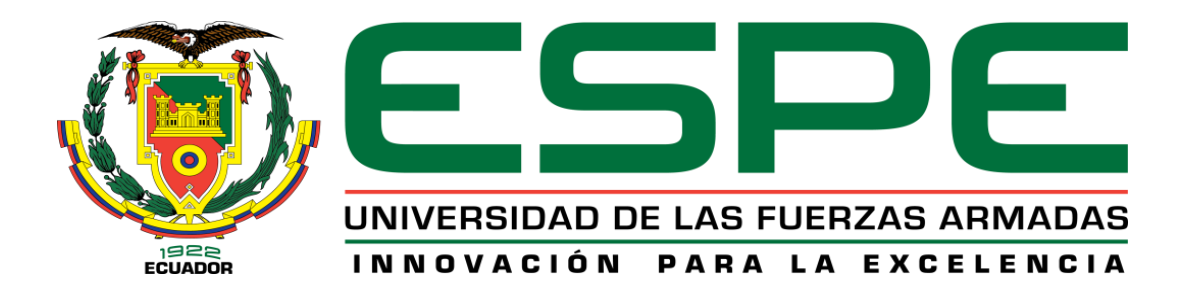

# **Evaluación del desempeño de una red de sensores para la monitorización de variables físicas del suelo en un invernadero mediante tecnología Sigfox.**

Páez Chicaiza, Stalin Damian

Departamento de Eléctrica, Electrónica y Telecomunicaciones

Carrera de Ingeniería en Electrónica y Telecomunicaciones

Trabajo de titulación, previo a la obtención del título de Ingeniero en Electrónica y

Telecomunicaciones

Ing. Castro Carrera, Alejandro Fabián

03 de Marzo del 2021

## <span id="page-1-0"></span> $\begin{array}{c} \begin{array}{c} \begin{array}{c} \end{array} \\ \begin{array}{c} \end{array} \end{array} \end{array}$ URKUND

## **UrkUND**

#### **Document Information**

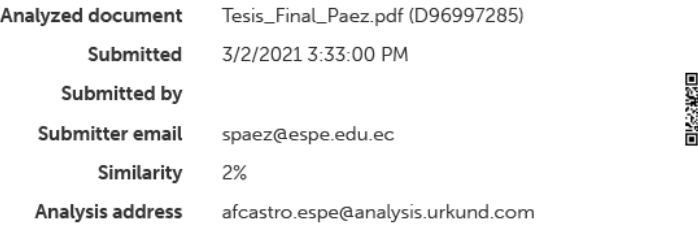

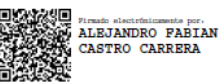

<span id="page-2-0"></span>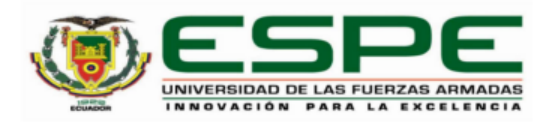

#### DEPARTAMENTO DE ELÉCTRICA, ELECTRÓNICA Y **TELECOMUNICACIONES**

#### CARRERA DE INGENIERÍA EN ELECTRÓNICA Y **TELECOMUNICACIONES**

#### **CERTIFICACIÓN**

Certifico que el trabajo de titulación: "Evaluación del desempeño de una red de sensores para la monitorización de variables físicas del suelo en un invernadero, mediante tecnología Sigfox" fue realizado por el señor Páez Chicaiza, Stalin Damián el cual ha sido revisado y analizado en su totalidad por la herramienta de verificación de similitud de contenido; por lo tanto cumple con los requisitos legales, teóricos, científicos, técnicos y metodológicos establecidos por la Universidad de las Fuerzas Armadas ESPE, razón por la cual me permito acreditar y autorizar para que lo sustente públicamente.

Sangolquí, 03 de Marzo del 2021

Firma:

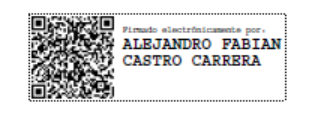

Castro Carrera, Alejandro Fabián CC. 171104696-9

<span id="page-3-0"></span>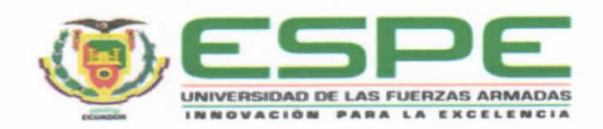

## DEPARTAMENTO DE ELÉCTRICA. ELECTRÓNICA Y **TELECOMUNICACIONES**

### CARRERA DE INGENIERÍA EN ELECTRÓNICA Y **TELECOMUNICACIONES**

#### **RESPONSABILIDAD DE AUTORÍA**

Yo, Páez Chicaiza, Stalin Damian, con cédula de ciudadanía nº1725128514, declaro que el contenido, ideas y criterios del trabajo de titulación: Evaluación del desempeño de una red de sensores para la monitorización de variables físicas del suelo en un invernadero mediante tecnología Sigfox es de mi autoría y responsabilidad, cumpliendo con los requisitos legales, teóricos, científicos, técnicos, y metodológicos establecidos por la Universidad de las Fuerzas Armadas ESPE, respetando los derechos intelectuales de terceros y referenciando las citas bibliográficas.

Sangolquí, 02 de Marzo del 2021

Firma

Páez Chicaiza, Stalin Damian C.C.: 172512851-4

<span id="page-4-0"></span>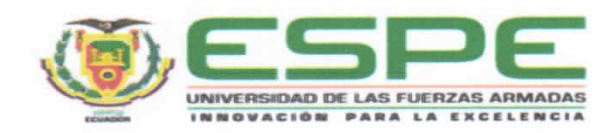

## DEPARTAMENTO DE ELÉCTRICA, ELECTRÓNICA Y **TELECOMUNICACIONES**

## CARRERA DE INGENIERÍA EN ELECTRÓNICA Y **TELECOMUNICACIONES**

### **AUTORIZACIÓN DE PUBLICACIÓN**

Yo Páez Chicaiza, Stalin Damian, con cédula de ciudadanía nº1725128514, autorizo a la Universidad de las Fuerzas Armadas ESPE publicar el trabajo de titulación: Evaluación del desempeño de una red de sensores para la monitorización de variables físicas del suelo en un invernadero mediante tecnología Sigfox en el Repositorio Institucional, cuyo contenido, ideas y criterios son de mi responsabilidad.

Sangolquí, 02 de Marzo del 2021

Firma

Páez Chicaiza, Stalin Damian C.C.: 172512851-4

#### **Dedicatoria**

<span id="page-5-0"></span>A mis padres por su sacrificio y esfuerzo, a mi madre María Chicaiza quien es mi impulso y siempre está conmigo en cada reto que me he propuesto dándome su apoyo incondicional. A mi padre Manuel Páez (+) quien es mi ejemplo a seguir y quien en vida me enseño el valor del esfuerzo y dedicación por un propósito, siempre inculcándome los valores más importantes como la responsabilidad, respeto y sencillez. Este logro es de ustedes quienes confiaron en mi capacidad y nunca me han dejado solo, haciendo todo lo posible para brindarme todas las facilidades en mis estudios.

A mis hermanos mayores Patricio y William, por ser unos padres cuando la situación lo amerito. A mis hermanos Luis y Fernanda, con quienes conviví gran parte de mi infancia, son quienes considero un ejemplo a seguir tanto en el ámbito profesional, así como hijos, hermanos y padres. A mi cuñado Richard Castillo, quien es parte de mi familia y a quien considero un hermano más, siempre teniendo un buen consejo para cada situación que se me ha presentado.

A mis sobrinos esperando ser un ejemplo de perseverancia para sus propósitos de vida. A la familia Armendáriz, en especial a mi tía (abuelita) Lola y familia, quienes me cuidaron y supieron brindar su cariño durante todo este tiempo.

A la familia Tibán Diaz que me han permitido compartir varios momentos suyos, al igual que a la Sra. Hilda y Sra. Mélida.

A mis compañeros a lo largo de la carrera como Gabriel, Bryan, Marcelo, Jhony, Willy, Brayan y más. Con quienes he compartido gran tiempo durante estos años de estudio, con quienes realice muchos proyectos, así como celebraciones. A Vivi por ser un gran soporte en mi vida tanto en los buenos como malos momentos, quien me ayudado a levantarme, teniendo siempre palabras de aliento.

#### *Páez Chicaiza Stalin Damian*

#### **Agradecimientos**

<span id="page-6-0"></span>Primero agradecer a Dios por darme la fuerza, sabiduría y paciencia para lograr este logro muy importante en mi vida.

A la Universidad de las Fuerzas Armadas ESPE, por permitirme especializarme académicamente en una gran carrera.

Al Ingeniero Alejandro Castro, director de tesis, por la confianza, la guía y la oportunidad del desarrollo de este proyecto de investigación.

Al Ph.D. Román Lara por ser una guía en la realización de la tesis y revisión de cada avance con respecto al proyecto.

Al Ingeniero Pablo Landázuri y María Soledad Aguirre gracias por sus

conocimientos, consejos y recomendaciones en la elaboración del presente proyecto.

Al personal encargado en el invernadero de horticultura, por brindar su ayuda en el desarrollo de experimentos que se llevaron a cabo.

A Esteban Valdospinos por la contribución en la edición para el video de implementación del sistema.

*Páez Chicaiza Stalin Damian*

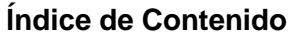

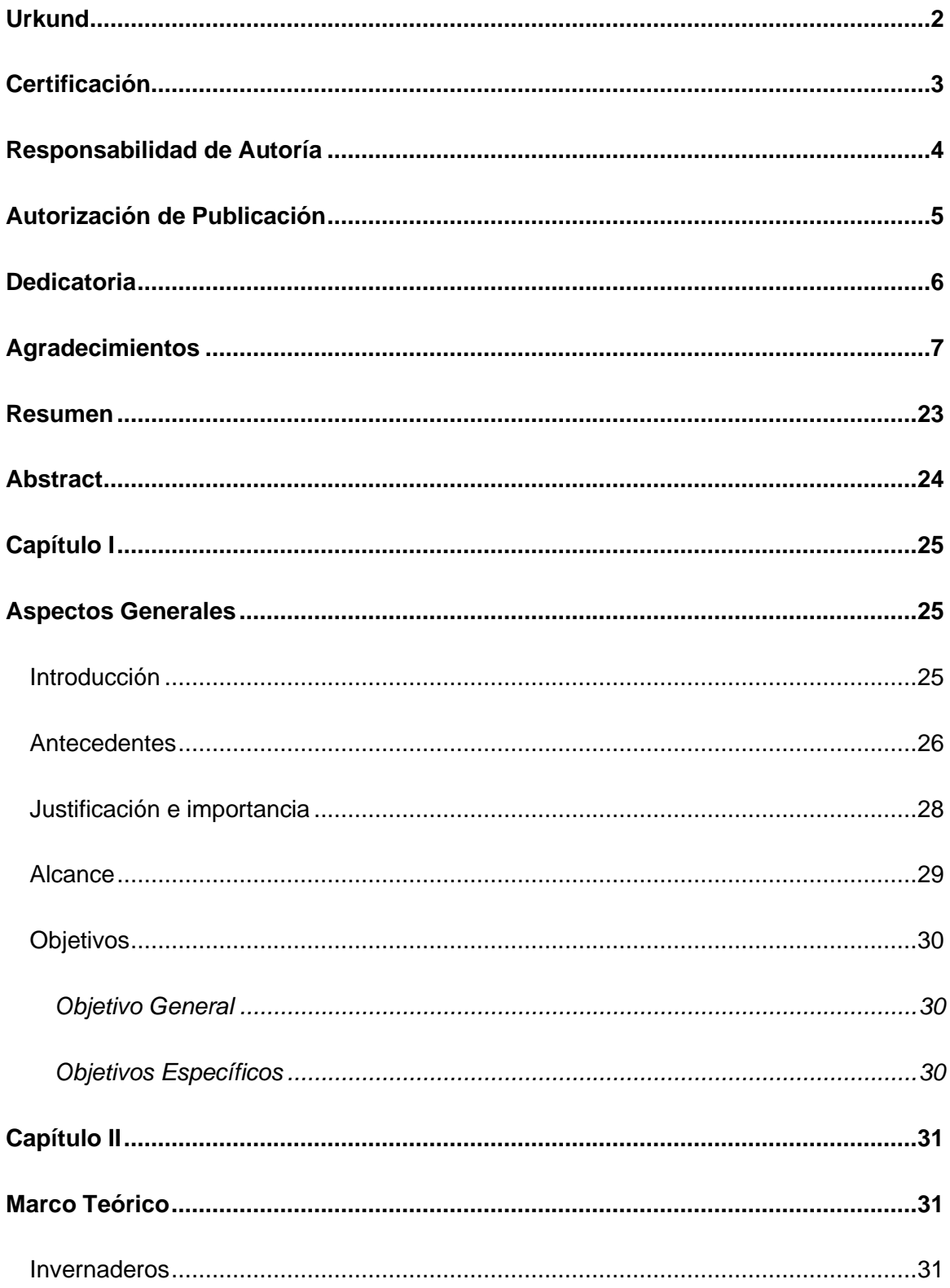

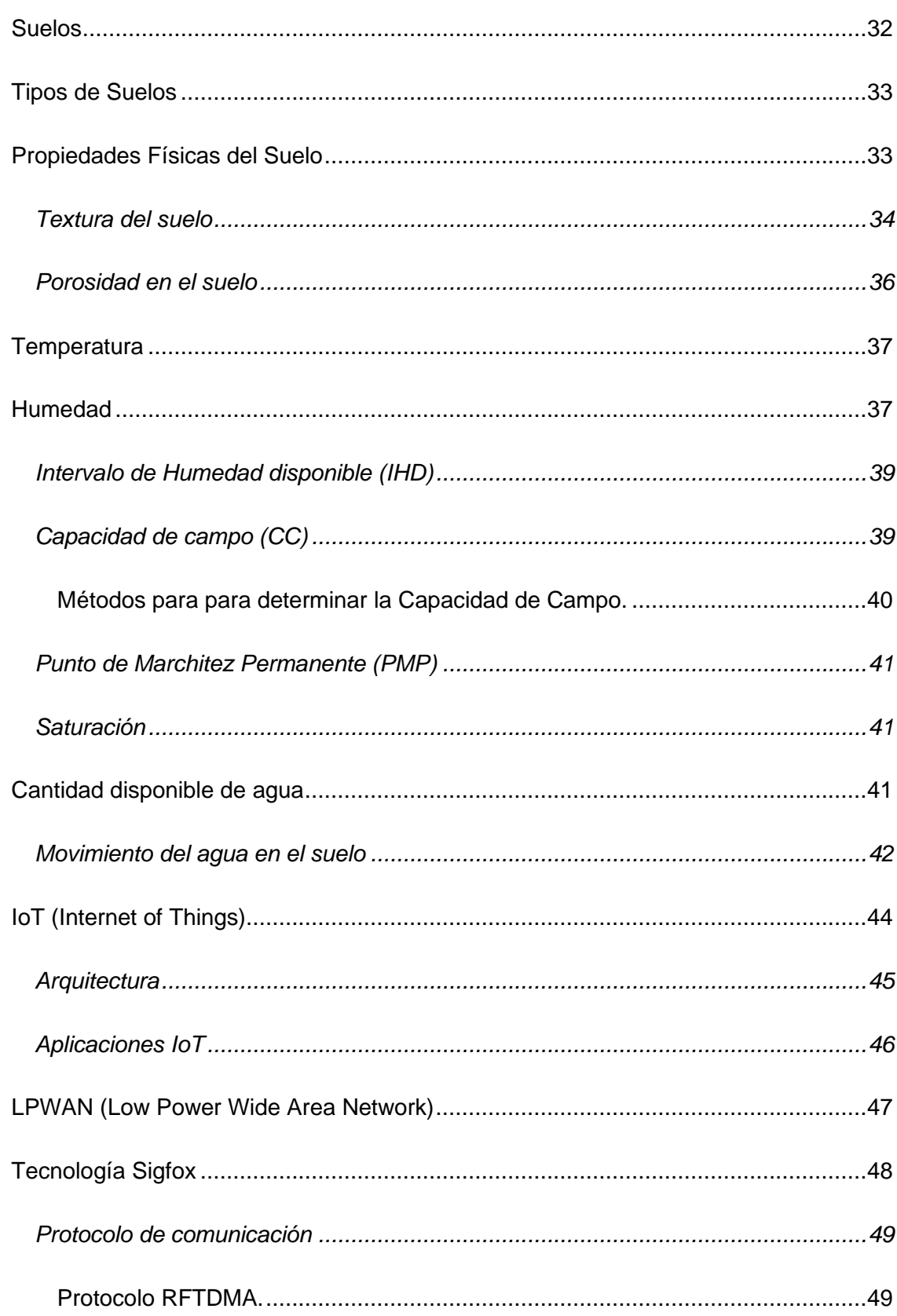

 $\overline{9}$ 

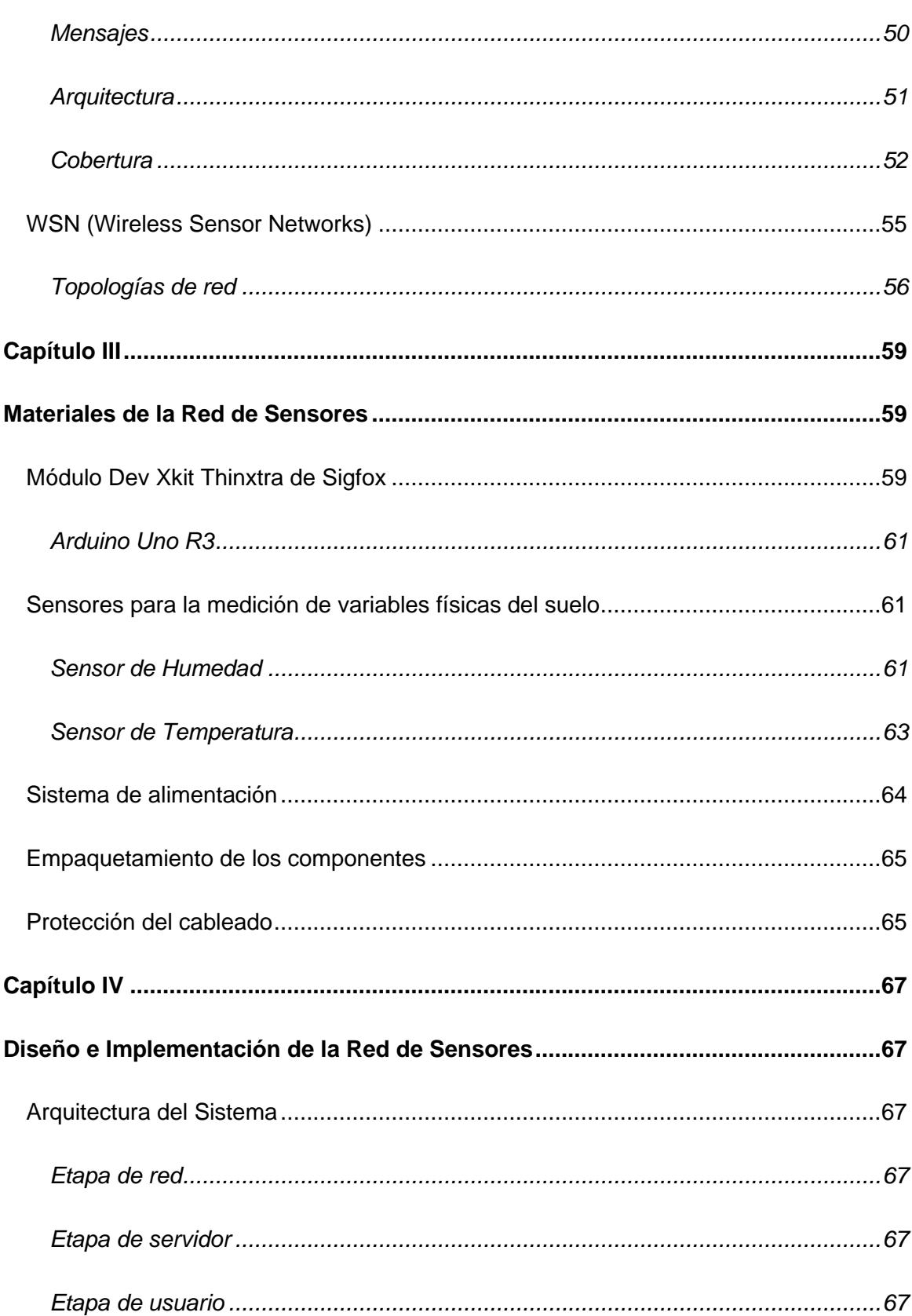

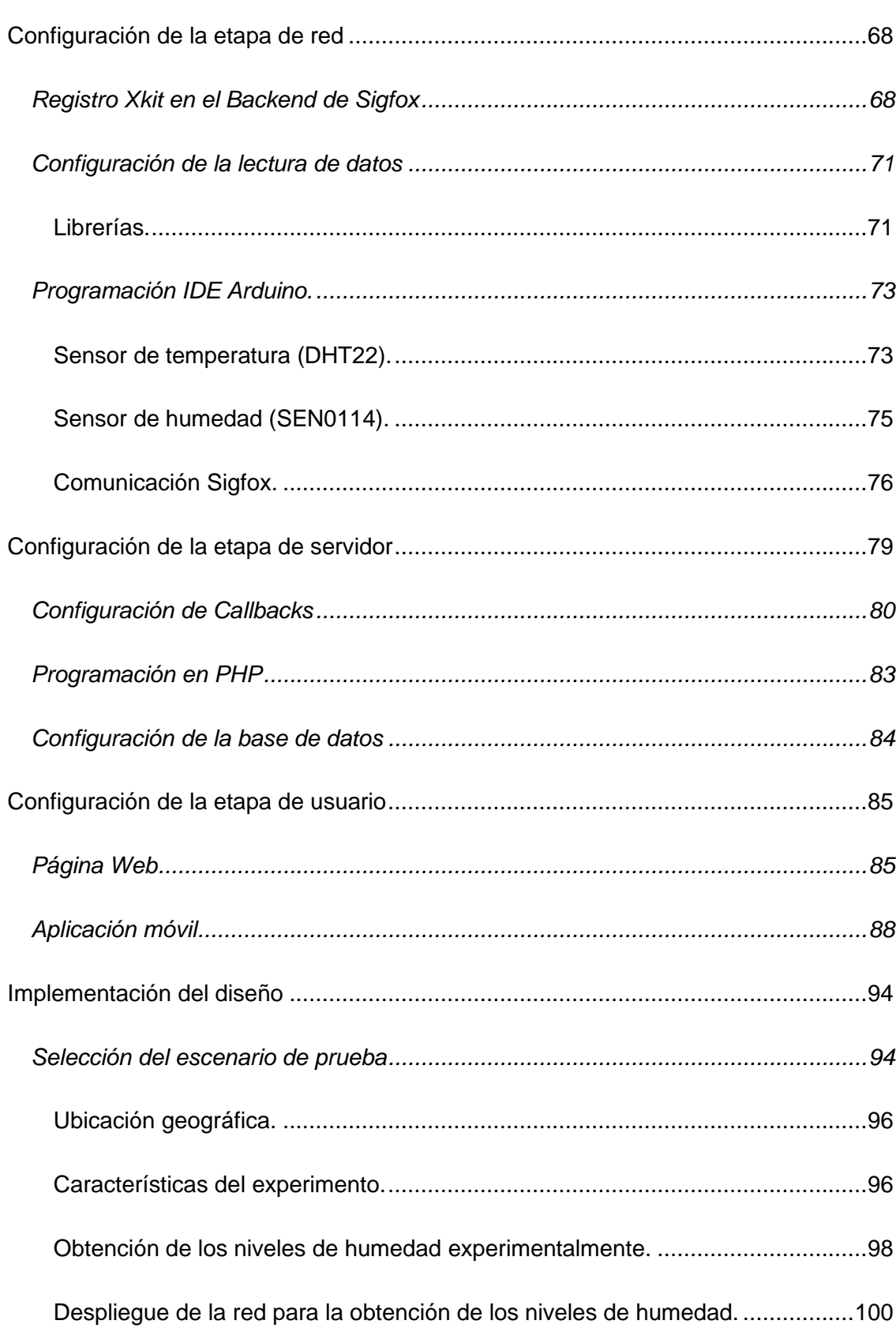

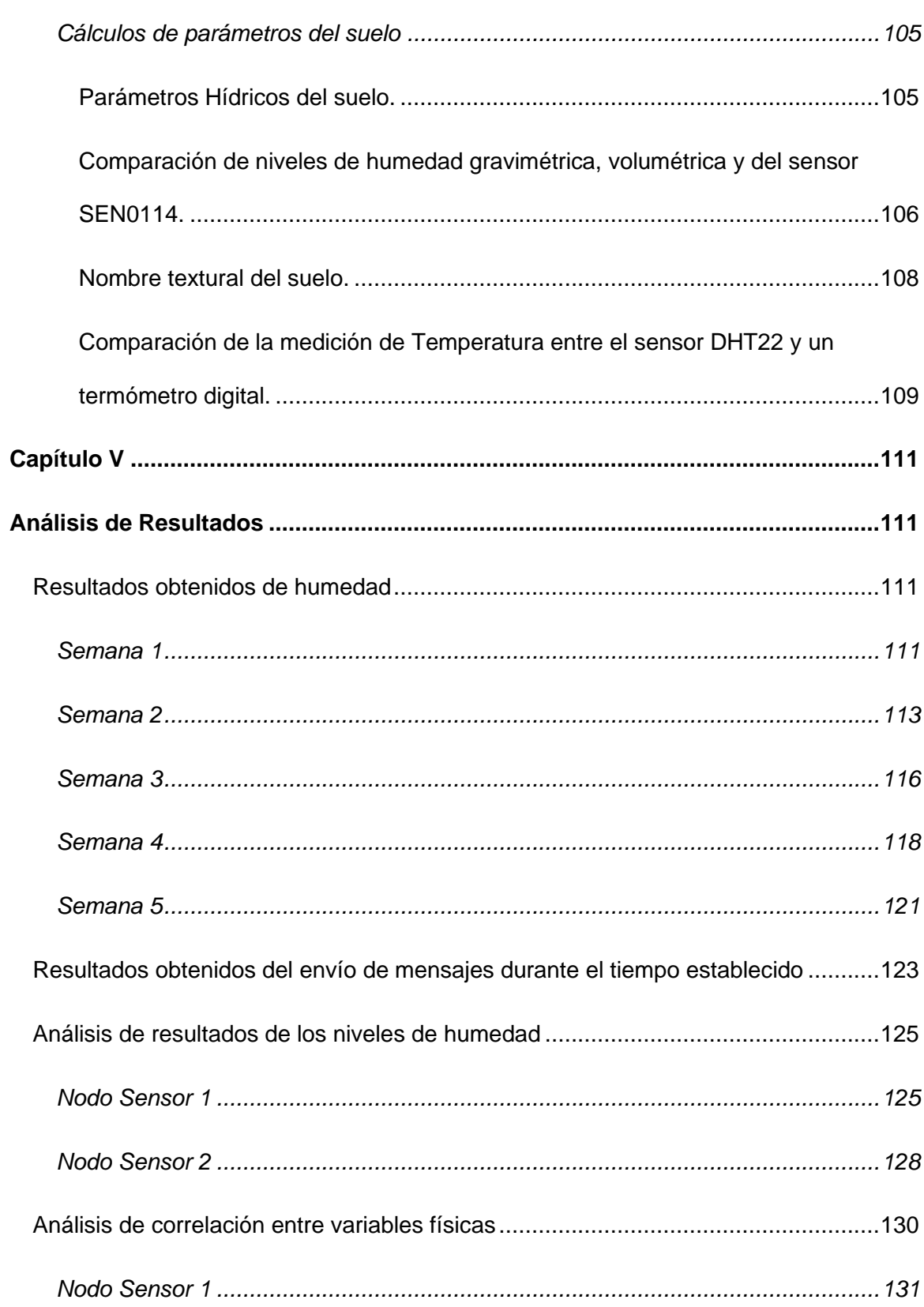

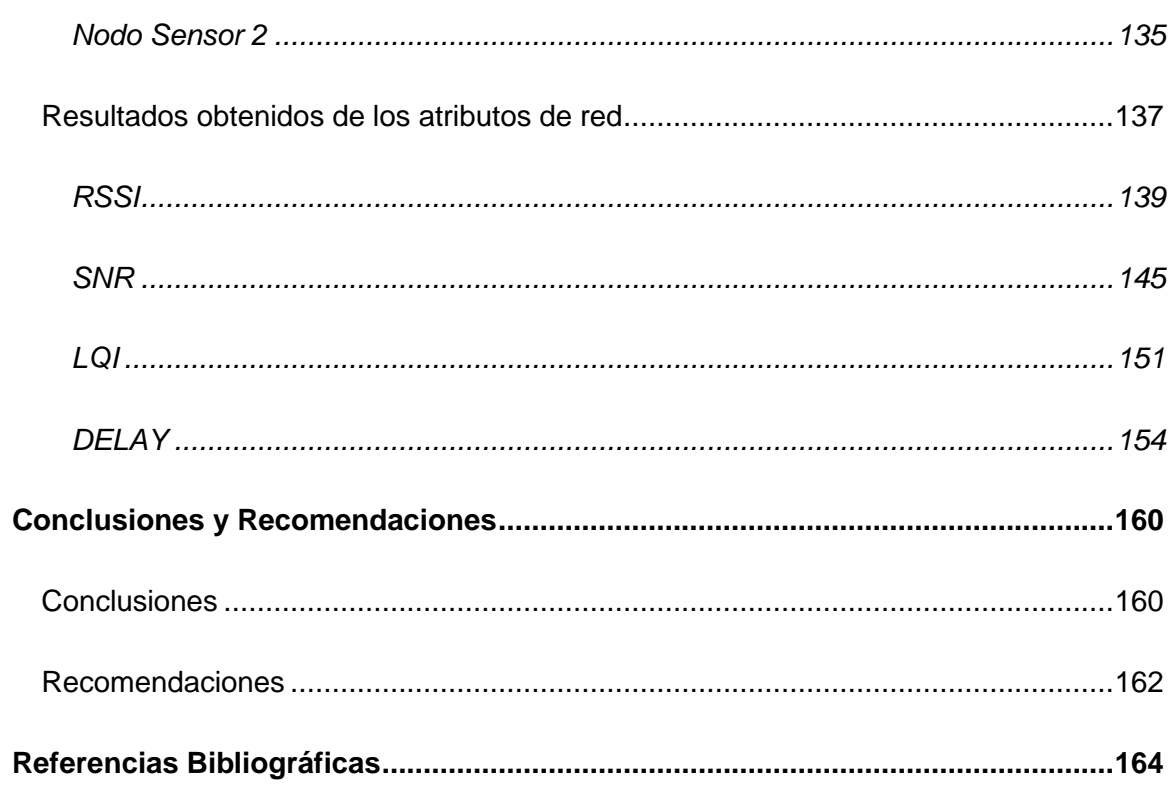

## **Índice de Tablas**

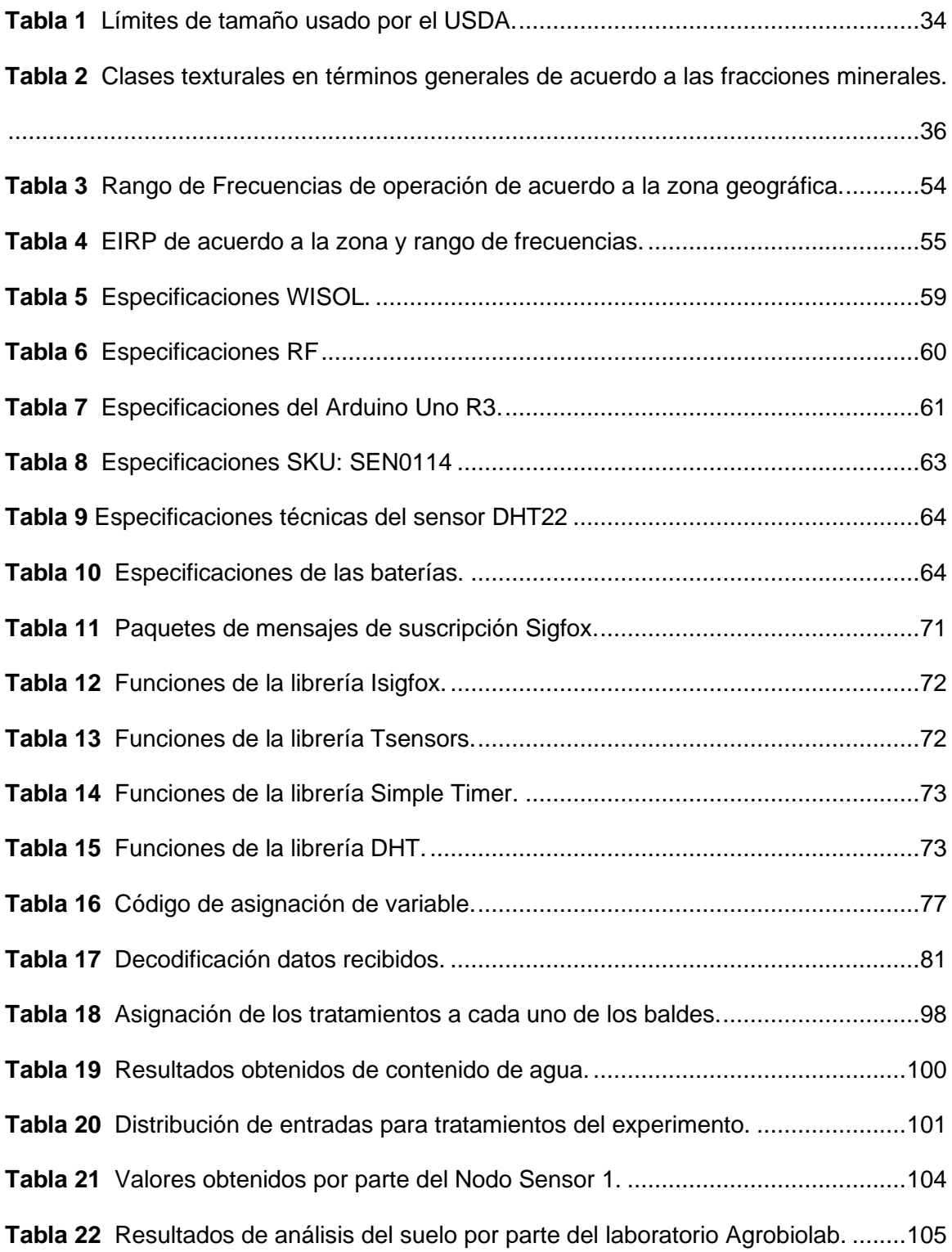

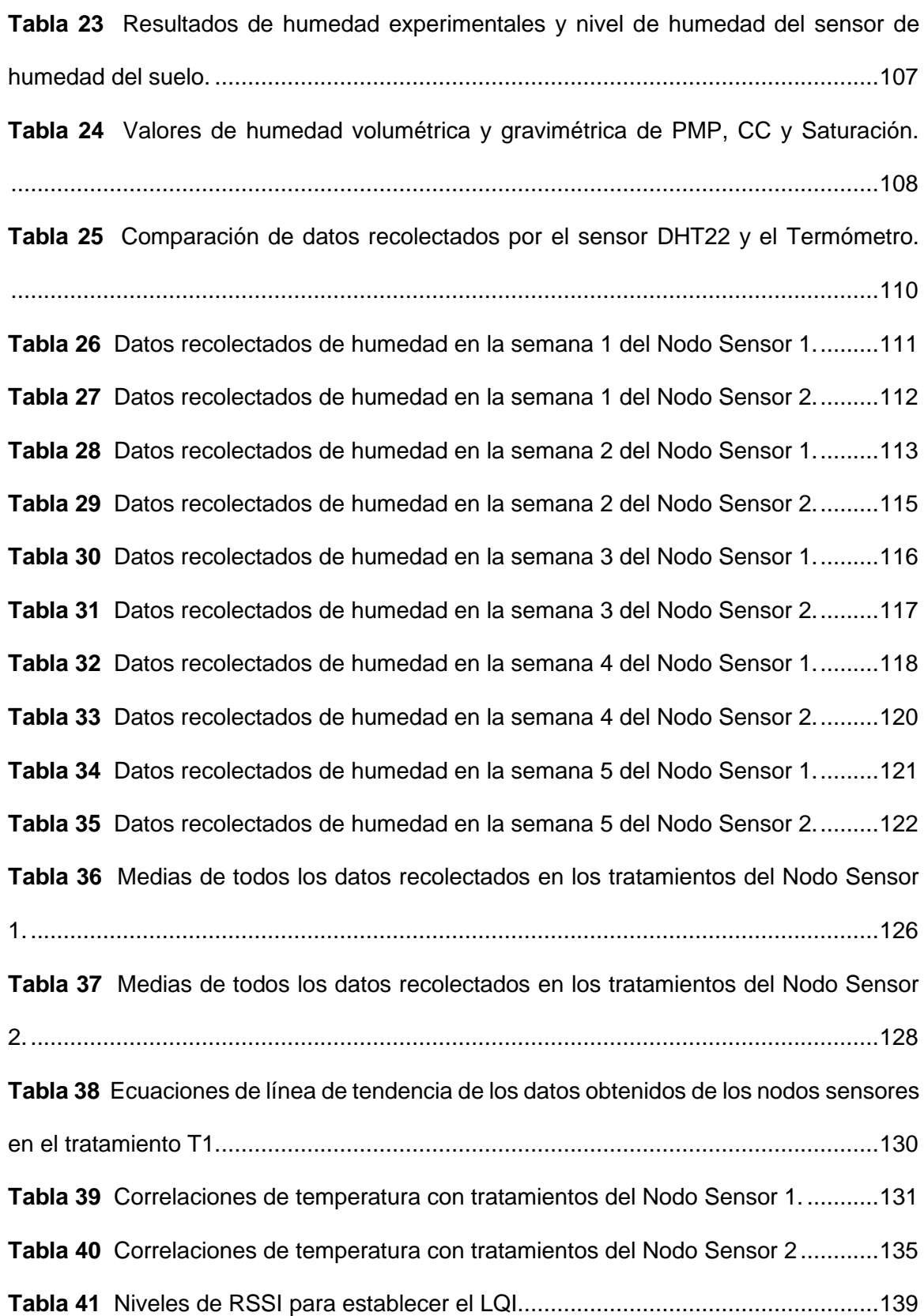

**Tabla 42** [Comparación de límites, media y desviación estándar de los niveles de RSSI.](#page-144-1)

[....................................................................................................................................145](#page-144-1) **Tabla 43** [Comparación de límites, media y desviación estándar de los niveles de SNR.](#page-150-1) [....................................................................................................................................151](#page-150-1) **Tabla 44** [Número de mensajes y estaciones reconocidas por los nodos sensores.](#page-150-2) ...151 **Tabla 45** [Comparación de tipos de LQI de acuerdo al número](#page-151-0) de estaciones base [reconocidas, número de mensajes y nivel de RSSI, en el Nodo Sensor 1...................152](#page-151-0) **Tabla 46** [Comparación de tipos de LQI de acuerdo al número de estaciones base](#page-152-0)  [reconocidas, número de mensajes y nivel de RSSI, en el Nodo Sensor 2...................153](#page-152-0) **Tabla 47** [Comparación de límites, medias y desviación estándar de los tiempos de](#page-158-0)  DELAY. [.......................................................................................................................159](#page-158-0)

## **Índice de Figuras**

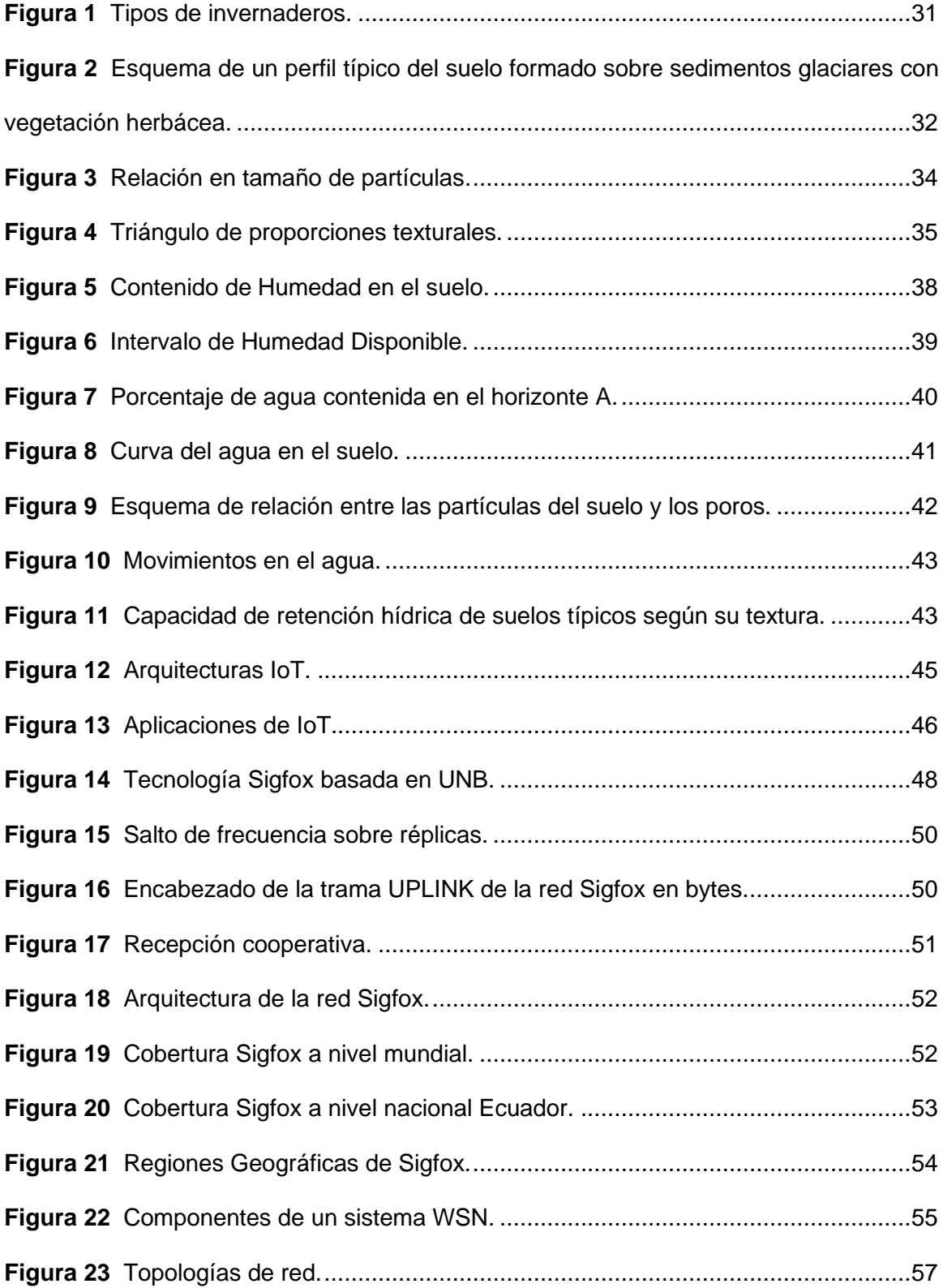

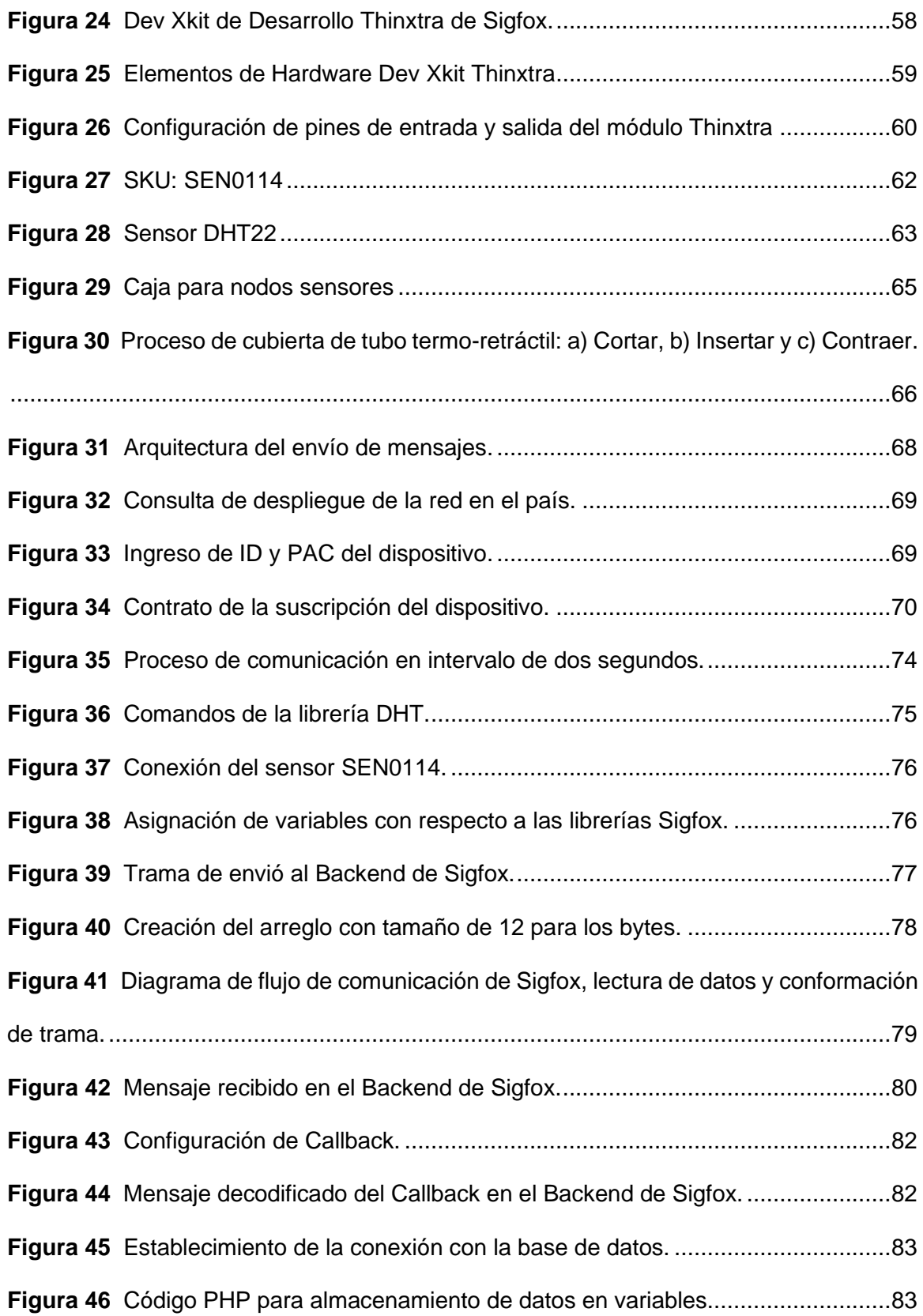

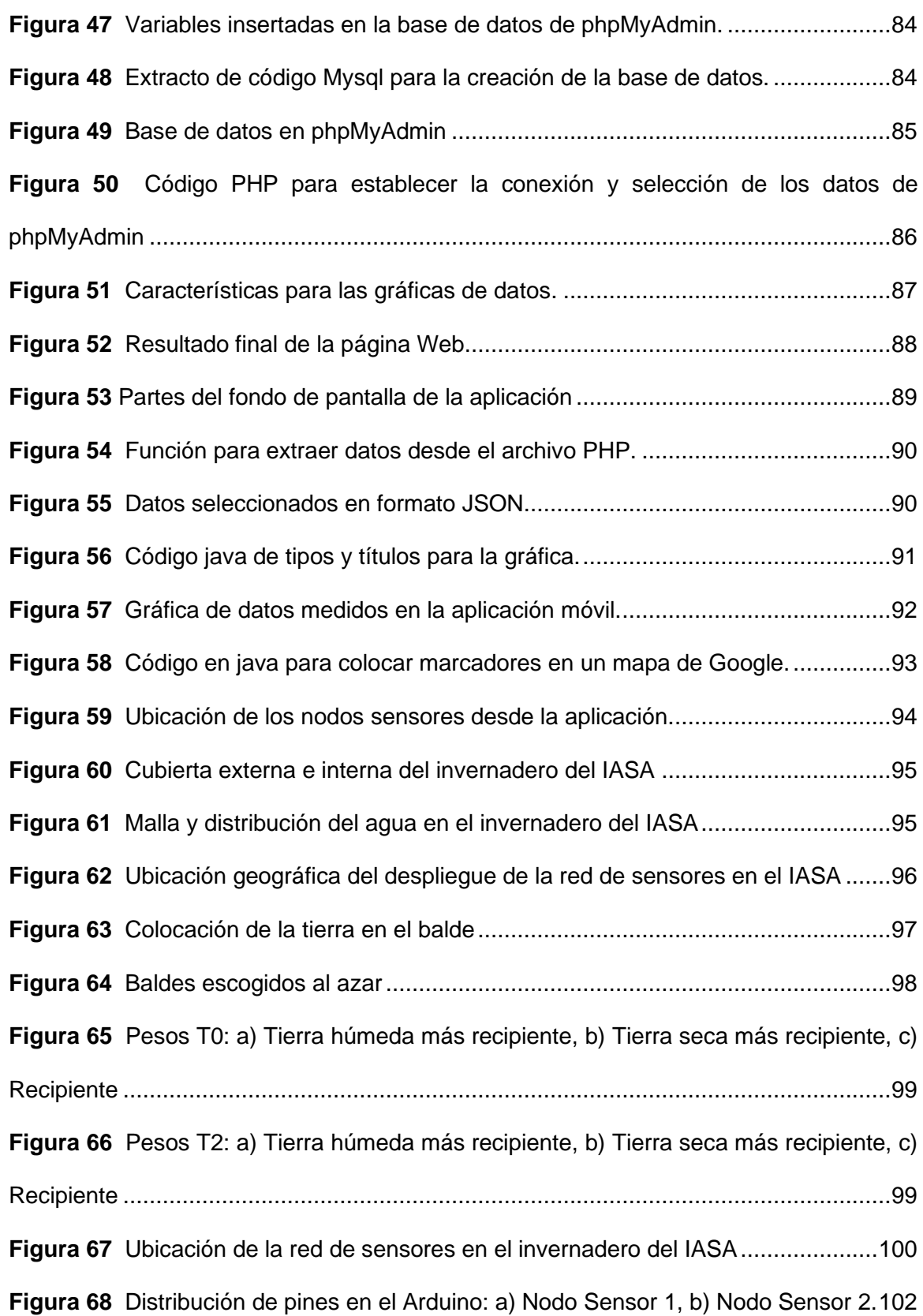

**Figura 69** [Despliegue de los Nodos Sensores: a\) Nodo Sensor 1, b\) Nodo Sensor 2](#page-102-0) 103 **Figura 70** [Datos recolectados por los sensores: a\) Nodo Sensor 1 y b\) Variación de](#page-103-1)  [Temperatura................................................................................................................104](#page-103-1) **Figura 71** [Parámetros hídricos del suelo en términos de masa y volumen.................108](#page-107-2) **Figura 72** [Ubicación de los porcentajes de contenido de cada mineral......................109](#page-108-1) **Figura 73** [Gráfico de las mediciones de Temperatura................................................110](#page-109-1) **Figura 74** [Gráfico de los niveles de humedad en la semana 1 del Nodo Sensor 1.....112](#page-111-1) **Figura 75** [Gráfico de los niveles de humedad en la semana 1 del Nodo Sensor 2.....113](#page-112-2) **Figura 76** [Gráfico de los niveles de humedad en la semana 2 del Nodo Sensor 1.....114](#page-113-0) **Figura 77** [Gráfico de los niveles de humedad en la semana 2 del Nodo Sensor 2.....115](#page-114-1) **Figura 78** [Gráfico de los niveles de humedad en la semana 3 del Nodo Sensor 1.....116](#page-115-2) **Figura 79** [Gráfico de los niveles de humedad en la semana 3 del Nodo Sensor 2.....118](#page-117-2) **Figura 80** [Gráfico de los niveles de humedad en la semana 4 del Nodo Sensor 1.....119](#page-118-0) **Figura 81** [Gráfico de los niveles de humedad en la semana 4 del Nodo Sensor 2.....120](#page-119-1) **Figura 82** [Gráfico de los niveles de humedad en la semana 5 del Nodo Sensor 1.....121](#page-120-2) **Figura 83** [Gráfico de los niveles de humedad en la semana 5 del Nodo Sensor 2.....123](#page-122-1) **Figura 84** [Comparación de números de secuencia de mensajes en el Backend de Sigfox:](#page-123-0)  [a\) Último mensaje recibido, b\) Primer mensaje recibido](#page-123-0) ..............................................124 **Figura 85** [Gráfico de mensajes recibidos en el Backend de Sigfox............................124](#page-123-1) **Figura 86** [Gráfico de los valores medios de los niveles de humedad en términos de masa,](#page-126-0)  [por semana del tratamiento T1 en el Nodo Sensor 1...................................................127](#page-126-0) **Figura 87** [Gráfico de los valores medios de los niveles de humedad en términos de masa,](#page-128-0)  [por semana del tratamiento T1 en el Nodo Sensor 2...................................................129](#page-128-0) **Figura 88** [Interpretación de valores del coeficiente de correlación.............................131](#page-130-2)

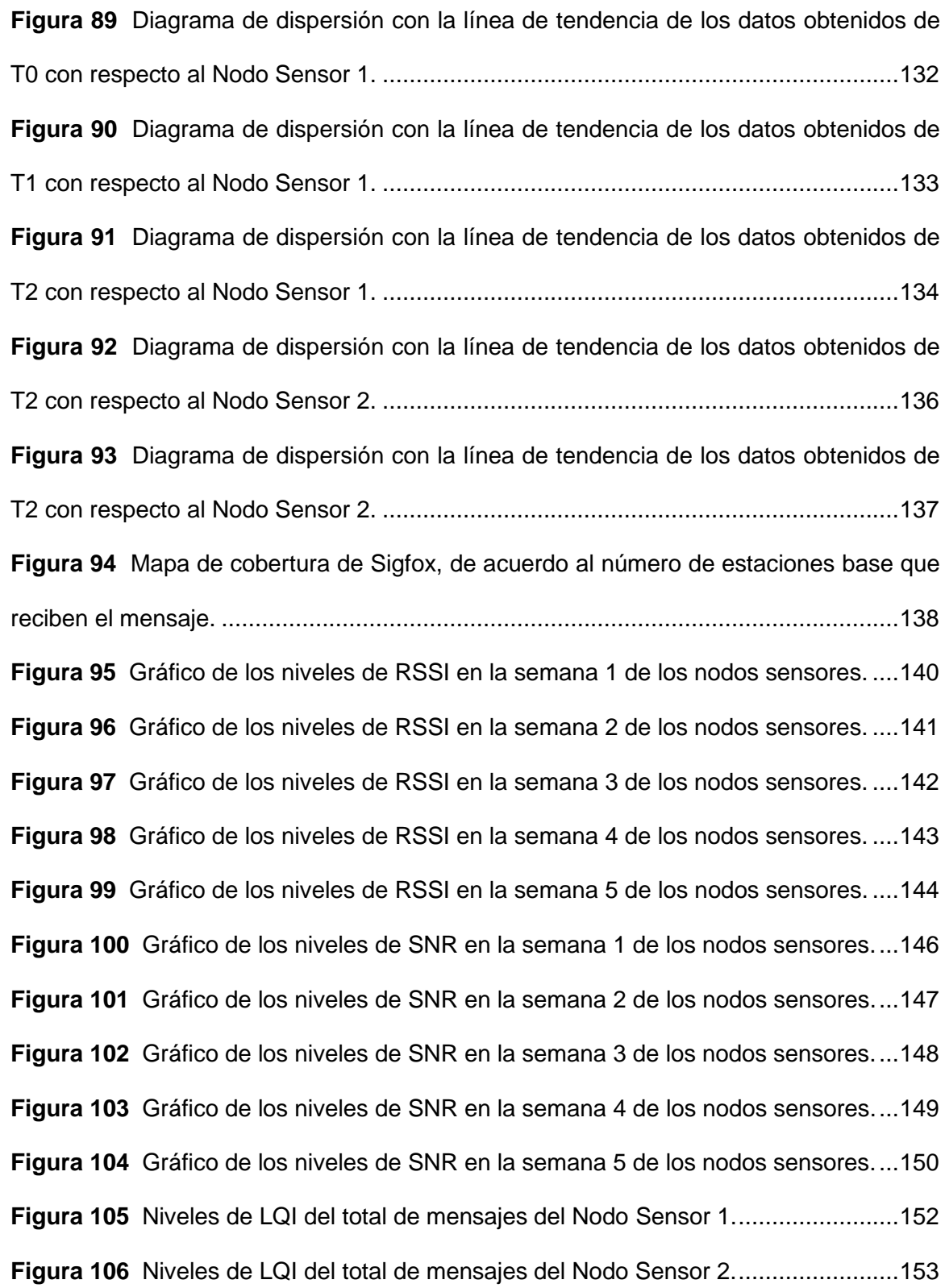

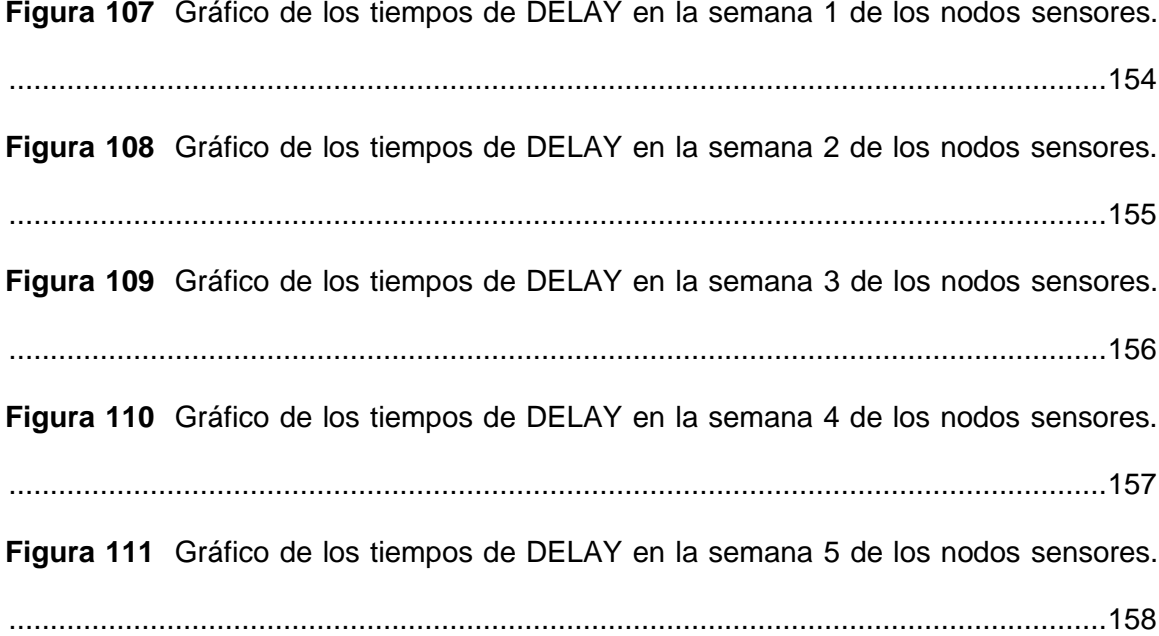

#### **Resumen**

<span id="page-22-0"></span>La agricultura es una de las actividades más habituales del ser humano desde el comienzo de los tiempos, es un campo de estudio donde IoT (del inglés *Internet of Things*) y WSN (del inglés *Wireless Sensor Networks*) han desarrollado tecnologías con el fin de lograr la agricultura de precisión; la cual se caracteriza por monitorizar distintas variables físicas presentes en un entorno, con el fin de mejorar el cuidado de los cultivos por parte del agricultor. En el presente proyecto se implementó una red de sensores que está conformada por dos nodos sensores para la monitorización de las variables físicas del suelo como la temperatura y humedad en un invernadero de la carrera de Ingeniería Agropecuaria del "IASA" mediante tecnología Sigfox. La red de sensores que se desplegó en el invernadero de horticultura, permitió que las mediciones de las variables físicas sean recolectadas y almacenadas en una base de datos por medio de Callbacks, además sean visualizadas en una aplicación móvil y una página Web, a través de una red conectada al Internet. Los datos recolectados por la red de sensores se presentaron en términos de niveles de humedad en tres distintos tratamientos: T0 (13% a 28%), T1 (19% a 83%) y T2 (61% a 87%), la variación de temperatura (16°C a 38°C), atributos de red como LQI (del inglés *Link Quality Indicator*) del Nodo Sensor 1 (60% Bueno, 33% Promedio y 6% Límite), Nodo Sensor 2 (78% Bueno, 21% Promedio y 1% Límite) y, por último, se obtuvo un DELAY promedio de 3 segundos en los nodos sensores.

#### **PALABRAS CLAVE**

- **RED DE SENSORES**
- **TECNOLOGÍA SIGFOX**
- **MONITORIZACIÓN**
- **VARIABLES FÍSICAS**

#### **Abstract**

<span id="page-23-0"></span>Agriculture is one of the most common activities of human beings since the beginning of time, it is a field of study where IoT (Internet of Things) and WSN (Wireless Sensor Networks) have developed technologies in order to achieve precision agriculture; which is characterised by monitoring different physical variables present in an environment, in order to improve the care of crops by the farmer. In the present project, a sensor network consisting of two sensor nodes was implemented to monitor soil physical variables such as temperature and humidity in a greenhouse of the "IASA" Agricultural Engineering course using Sigfox technology. The sensor network that was deployed in the horticultural greenhouse allowed the measurements of the physical variables to be collected and stored in a database by means of Callbacks, as well as being visualised in a mobile application and a web page, through a network connected to the Internet. The data collected by the sensor network was presented in terms of moisture levels in three different treatments: T0 (13% to 28%), T1 (19% to 83%) and T2 (61% to 87%), temperature variation (16°C to 38°C), network attributes such as LQI (Link Quality Indicator) of Sensor Node 1 (60% Good, 33% Average and 6% Limit), Sensor Node 2 (78% Good, 21% Average and 1% Limit) and finally, an average DELAY of 3 seconds was obtained at the sensor nodes.

#### **KEY WORDS**

- **SENSORS NETWORK**
- **TECHNOLOGY SIGFOX**
- **MONITORING**
- **PHYSICAL VARIABLES**

#### **Capítulo I**

#### **Aspectos Generales**

#### <span id="page-24-2"></span><span id="page-24-1"></span><span id="page-24-0"></span>**Introducción**

(Galera & Opazo, 2015), afirma que en la actualidad es posible hacer uso de nuevas tecnologías de la información y la comunicación (TIC), donde su desarrollo ha permitido establecer la tecnología IoT (del inglés *Internet of Things*), la cual integra diversos desarrollos adicionales como: CC (del inglés *Cloud Computing*), RFID (del inglés *Radio Frecuency Identification System*) y WSN (del inglés *Wireless Sensor Networks*) con el fin de analizar distintas variables que se encuentran presentes en el ecosistema. La implementación de IoT se puede dar por redes LPWAN (del inglés *Low Power Wide Area Network*), la cual posee un protocolo de transporte inalámbrico de datos, con un área de cobertura en el rango de los Kilómetros, además de ser un medio muy utilizado para redes de sensores o equipos desplegados en un área geográfica extensa. (p.1)

La tecnología IoT ha permitido atender necesidades cotidianas y mejorar los procesos de trabajo con la optimización de recursos, todo esto mediante la conexión de un dispositivo "cosa" al Internet para el seguimiento de un proceso en cualquier instante y lugar. La interacción con Internet permite establecer la comunicación con los dispositivos de recolección de datos que pueden ser manipulados y controlados desde un acceso remoto.

La agricultura de precisión se da por el uso de WSN, donde debido a los nuevos avances de las TICs se puede optimizar las técnicas utilizadas al momento de aprovechar los suelos, es decir estimando un distinto manejo de los suelos y cultivos,

donde se debe tener en cuenta los parámetros de un proceso productivo con el fin de mejorar el desarrollo del mismo (Moya, 2016).

#### <span id="page-25-0"></span>**Antecedentes**

La agricultura es una de las actividades más utilizadas y desarrolladas por el ser humano que se centra en la explotación del suelo con el propósito de obtener productos que sean idóneos para el consumo. Los agricultores se encargan de llevar a cabo la supervisión de múltiples cultivos, de modo que, el personal de campo es el encargado de mantener el cuidado del cultivo en condiciones óptimas para su desarrollo y producción (Ponce, 2013).

La capacidad de campo en los suelos es sustancial para el desarrollo de los cultivos, dicha capacidad tiende a disminuir constantemente (drenaje), después de saturar el suelo mediante lluvias o riego. El punto de marchitamiento permanente se le conoce al contenido de humedad en el cual la planta pierde la capacidad de absorber agua del suelo. El tipo de suelo influye en la velocidad del drenaje (Zotarelli et al., 2010).

La tolerancia a las bajas temperaturas de algunos productos cultivados, impide el desarrollo durante los meses de invierno, ciertas variables producen complicaciones en el cultivo, así como la cantidad de humedad relativa que genera el desarrollo de enfermedades fúngicas en el cultivo produciendo su daño (Coba, 2014).

El Instituto Agropecuario Superior Andino "IASA" busca la implementación de sistemas tecnológicos los cuales permitan la monitorización de las variables físicas como la temperatura, presión, humedad, velocidad del viento, etc. para lo cual, se han realizado prototipos a base de un microcontrolador, un subsistema de sensores y alimentación autónoma (Araujo, 2015). Los resultados obtenidos de la investigación se enfocan en realizar diferentes pruebas para comprobar la eficiencia de distintos sensores para recolectar datos de las variables físicas (temperatura y humedad) en

distintos ambientes, donde el sensor DHT22 se encarga de tomar los datos de humedad ambiental y temperatura, dicho dispositivo es el que presentó una mejor respuesta tanto en eficiencia y precisión, además de la factibilidad que posee para ser adquirido.

La utilización de redes LPWAN, permiten la monitorización de variables físicas de manera remota a través de la comunicación entre los dispositivos. Una experiencia fue implementada en México (Vega et al., 2018), donde se utilizó la tecnología LoRa (del inglés *Long Range*) que sirve para generar una red LPWAN. Se logró monitorizar la humedad y temperatura, desplegando cinco nodos distribuidos en un invernadero, donde mediante un Gateway se establecía la conexión a Internet. Los resultados que se obtuvieron en la comunicación fueron con velocidades de 0.183 a 37.5 kbps dependiendo de la cantidad de mensajes. Se obtuvo una cobertura de red LPWAN de 12.5 Km con LOS (del inglés *line of sight*).

De acuerdo a (Palacios, 2017), quien diseñó una red de sensores con una estructura de red conformada por dos nodos de datos y un nodo coordinador para obtener datos de los niveles de temperatura y humedad del suelo en cultivos de rosas de un invernadero del Instituto Agropecuario Superior Andino "IASA", los resultados se basaron en la recolección, flujo y almacenamiento de los datos de las variables mediante el uso de la tecnología ZigBee, la cual admitió establecer la comunicación entre los nodos de datos (se encargan de la recolección de datos) situados en el invernadero y el nodo coordinador de la red (manejo y almacenamiento de datos). (p.53)

Cuji y Pazmiño (2015), realizaron el diseño de una WSN basado en protocolos ZigBee, Wifi y ZigBee Mesh para la monitorización de variables climáticas (temperatura, humedad relativa, luminosidad, humedad del suelo, radiación solar y CO2) en un invernadero de tomate de riñón en la provincia de Cotopaxi. La red consta de 4 nodos de datos y un nodo coordinador, los resultados obtenidos se dieron en diferentes

topologías para cada red obteniendo tasas de transmisión para ZigBee, Wifi y ZigBee Mesh, como 323 kbps, 261 kbps y 487 kbps respectivamente. (p.159)

Una red LPWAN puede ser generada por un nodo Sigfox, el cual se encarga de establecer una comunicación M2M (del inglés *Machine to Machine*), es decir; permite la transmisión de datos entre dispositivos conectados, creando una red de gran cobertura y baja velocidad en la comunicación de datos (Ferrer, 2019). Sigfox se encarga de comunicar dispositivos cubriendo parámetros como: localización, consumo, alarma o información que entrega cualquier sensor. Siendo así, la red permite distintos tipos de modalidad para su operación dependiendo del número de dispositivos y la cantidad de mensajes necesarios para establecer la comunicación (González, 2017).

#### <span id="page-27-0"></span>**Justificación e importancia**

La implementación de sistemas de medición en plantaciones agrícolas a través de estaciones de monitorización, permite optimizar los recursos y disponer de cultivos saludables. El MAGAP (2019) "realza el estudio sobre el abastecimiento de datos sobre los suelos, recuperación y almacenamiento de información de suelos para la actividad agrícola".

El desarrollo tecnológico en cuanto a sensores y equipos de comunicación ha permitido que los mismos resulten más precisos, eficientes, accesibles y por ende más económicos. Sin embargo, en la actualidad en algunos invernaderos aún se siguen realizando manualmente la medición de variables físicas donde el agricultor realiza la recolección de datos de manera periódica utilizando un sistema basado en instrumentos manuales y las registra en fichas físicas o en el mejor de los casos hojas electrónicas. En base a la información registrada se toman decisiones de los recursos necesarios para el cultivo, como por ejemplo la ejecución de riego, activación de ventilación, entre otras (Jin, 2018).

Por lo anteriormente mencionado, en todo cultivo es necesario poseer una monitorización ininterrumpida de las variables físicas del suelo, la recolección de datos se debería realizar mediante el uso de sensores y dispositivos que recolectan e interpretan los datos en tiempo real.

El tema del proyecto cumple un rol fundamental, ya que contribuye en la captación de datos reales de ciertas variables físicas en un invernadero de horticultura del "IASA", de este modo se podrá tener conocimiento de los recursos necesarios para mantener en condiciones óptimas los cultivos. Este tipo de información facilita a la comunidad universitaria especializada en cultivos agrícolas, con datos para mejorar la toma de decisiones de acuerdo a las condiciones que presenten las variables físicas del suelo.

### <span id="page-28-0"></span>**Alcance**

Se realizó la implementación de una WSN que se encarga de la monitorización en tiempo real de las variables físicas en un invernadero de horticultura del "IASA", para ello se empleó dos nodos sensores los cuales comprenden un sensor de temperatura y cuatro sensores de humedad del suelo. Estos nodos sensores fueron colocados en sitios específicos para captar las mediciones de dichas variables físicas.

El sensor de humedad del suelo sirve para determinar el contenido de agua en un espacio de tierra del invernadero, los datos que entregue el sensor indicarán la cantidad de humedad presente en el suelo en cada instante de tiempo, mientras que el sensor de temperatura se encargará de sensar y obtener los datos de temperatura al interior del invernadero.

La red de Sigfox que se encuentra desplegada genera una cobertura en el sector del "IASA", dicha red corresponde a una LPWAN y permite el despliegue de nodos sensores para la monitorización de las variables físicas, donde las mediciones

realizadas serán transmitidas a través del módulo de desarrollo (Dev Xkit Thinxtra) hacia el Backend de la red Sigfox. Los datos obtenidos son almacenados en una base de datos para tener un seguimiento de las mediciones realizadas.

Posteriormente se realizó un análisis exhaustivo de las mediciones obtenidas de cada variable, donde el sensor de humedad del suelo se encargó de captar datos en tres distintos tratamientos con niveles de humedad diferentes. Para evaluar el desempeño de la red de sensores se analizó los datos proporcionados por la red de Sigfox conocidos como atributos de red (RSSI, SNR, DELAY y LQI). La visualización de los datos obtenidos se realiza a través de una aplicación móvil y una página web que mostrará el comportamiento y el nivel de cada variable física en el invernadero.

#### <span id="page-29-0"></span>**Objetivos**

#### <span id="page-29-1"></span>*Objetivo General*

• Evaluar el desempeño de una red de sensores para la monitorización de las variables físicas del suelo en un invernadero mediante la tecnología Sigfox.

#### <span id="page-29-2"></span>*Objetivos Específicos*

- Diseñar la red de sensores que permita la monitorización de las variables físicas.
- Integrar la tecnología LPWAN a la red de sensores conformada por sensores de temperatura y humedad del suelo.
- Implementar el sistema mediante la tecnología Sigfox en el invernadero del Instituto Agropecuario Superior Andino "IASA".
- Analizar el desempeño de la red de sensores con los resultados obtenidos de las mediciones de las variables físicas.

#### **Capítulo II**

#### **Marco Teórico**

#### <span id="page-30-2"></span><span id="page-30-1"></span><span id="page-30-0"></span>**Invernaderos**

Los invernaderos son aquellas instalaciones que poseen una estructura ya sea metálica, plástico o madera para el cuidado de distintos cultivos, se caracteriza por poseer una cubierta de plástico transparente que sirve para evitar el paso de partículas de polvo, aire y lluvia, logrando así un acondicionamiento climático óptimo para el desarrollo de cultivos (Godoy, 2007).

Godoy (2007) quien describe algunos tipos de invernaderos como: invernadero túnel, se caracteriza por su firmeza ante los vientos y una gran penetración de luz solar al interior; invernadero diente de sierra, el cual proporciona una ventilación óptima; invernadero con techumbre curvo, es aquel que permite mayor penetración de luz solar; invernadero venlo, se caracteriza por su diseño de vidrio ya sea en ventanas laterales como en techos, mejora el comportamiento térmico y permite un mejor control de condiciones ambientales. (p.9)

#### <span id="page-30-3"></span>**Figura 1**

*Tipos de invernaderos.*

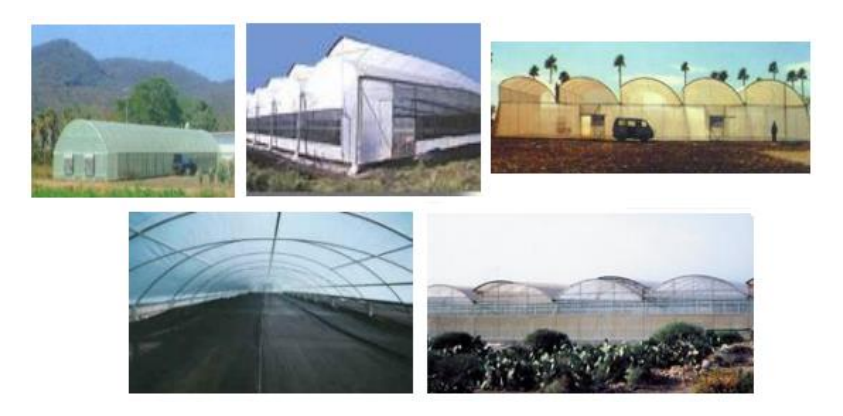

Nota. Adaptado de Godoy (2007).

#### <span id="page-31-0"></span>**Suelos**

El origen de la palabra suelo proviene del latín solum, que significa base o fondo, representa la delgada capa que cubre la mayor parte de la superficie terrestre. Los suelos son capaces de proporcionar nutrientes para el desarrollo de distintos cultivos, es apreciado como un medio de cultivo que sujetan una fuente de materiales minerales y orgánicos idóneos para soportar la vida vegetal. También se percibe como el producto natural hecho a partir de la roca meteorizada por la operación del clima y los organismos vivos (Thompson, 2002).

El perfil es la sección vertical que sirve para exponer la disposición de sus capas, en los suelos existen capas como se observa en la Figura 2, la capa superior conocida como suelo superficial u horizonte A, es la más rica en materia orgánica y color más oscuro. El suelo profundo horizonte B es la parte media más rica en arcilla y de color más claro que el horizonte A, por último, la roca madre u horizonte C es la que está debajo del suelo y se extiende hasta la roca basal (Thompson, 2002).

#### <span id="page-31-1"></span>**Figura 2**

*Esquema de un perfil típico del suelo formado sobre sedimentos glaciares con vegetación herbácea.*

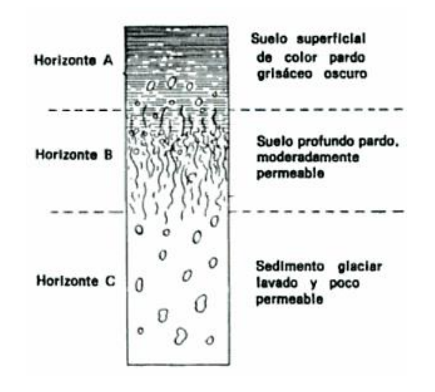

*Nota.* La figura muestra los tipos de horizonte presentes en el perfil del suelo*.* Adaptado de Thompson (2002, p.3).

El desarrollo del suelo se da en los horizontes A y B, donde el horizonte A es la parte del suelo más expuesta a las acciones como el Sol, lluvia, viento y los seres vivos, además de ser la parte más lavada, es decir se encuentra más expuesta al agua. El horizonte B contiene arcilla, el cual con el tiempo tiende aumentar en la mayoría de suelos, debido a la arcilla del horizonte A que deposita en B, se tiene también restos de limos y arenas en el propio horizonte (Thompson, 2002).

#### <span id="page-32-0"></span>**Tipos de Suelos**

Graux (1975), describió los tipos de suelos de la siguiente manera:

- Arenas y gravas, son áridos sin cohesión, formados por fragmentos de rocas o de minerales, son de forma redondeada o angulosa. Se dividen por su dimensión como: arena fina, arena gruesa y grava;
- Limos, son finos, de escasa o ninguna flexibilidad, y de granulometría generalmente uniforme. Su inicio puede ser estrictamente mineral o por partes orgánico; y
- Arcillas, son originarios de la descomposición química de los componentes de las rocas, son arraigas en estado seco, y dúctiles si su contenido de agua se encuentra entre ciertos límites. (p.14)

#### <span id="page-32-1"></span>**Propiedades Físicas del Suelo**

Son aquellas que se pueden inspeccionar por medio de los sentidos del tacto y de la vista, cada suelo se diferencia debido a las propiedades físicas propias. Los suelos están formados por sólidos, líquidos y gases, mezclados en partes variables, las cantidades de agua y aire dependen exclusivamente de la fuerza de las uniones entre las partículas sólidas (Thompson, 2002).

#### <span id="page-33-0"></span>*Textura del suelo*

Según Rucks et al. (2004), afirma que "La textura del suelo corresponde al porcentaje en peso de cada una de las tres fracciones minerales: arena, limo y arcilla" (p.3). Las fracciones se dan de acuerdo al diámetro de las partículas expresado en milímetros. En la Tabla 1 se muestra los tamaños utilizados por el USDA (del inglés *U.S Department of Agriculture*).

### <span id="page-33-1"></span>**Tabla 1**

*Límites de tamaño usado por el USDA.*

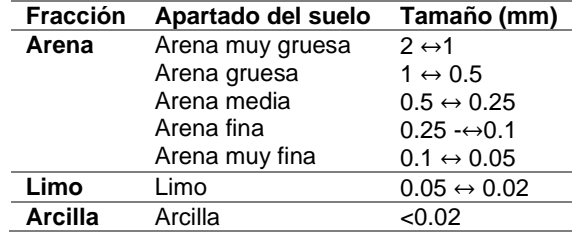

*Nota.* La tabla muestra los tamaños en unidades de milímetros para las distintas fracciones de minerales. Adaptado de Rucks et al. (2004, p.3)

Las piedras y gravas pueden tener influencia en la capacidad de retención de agua o almacenar y suministrar nutrientes. La diferencia de tamaños en cuanto a cada fracción presente en el suelo se muestra en la Figura 3.

#### <span id="page-33-2"></span>**Figura 3**

*Relación en tamaño de partículas.*

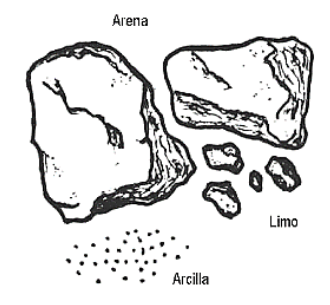

*Nota.* Adaptado de Rucks et al. (2004, p. 3).

Las diferentes texturas del suelo utilizan términos como: arena, limo, arcilla y franco. Un suelo franco presenta una composición en proporciones equilibradas de arena, limo y arcilla, el nombre textural pertenece a una clase y se especifica en cuanto al porcentaje en peso de cada fracción en ciertos límites definidos (Thompson, 2002). Los nombres texturales se determinan a partir del triángulo equilátero que se muestra en la Figura 4, el cual posee 10 subdivisiones en sus ejes de 0 a 100, donde se especifica la cantidad del elemento que representa, es decir cada lado corresponde a la arcilla, al limo y a la arena (Rucks et al., 2004).

#### <span id="page-34-0"></span>**Figura 4**

*Triángulo de proporciones texturales.*

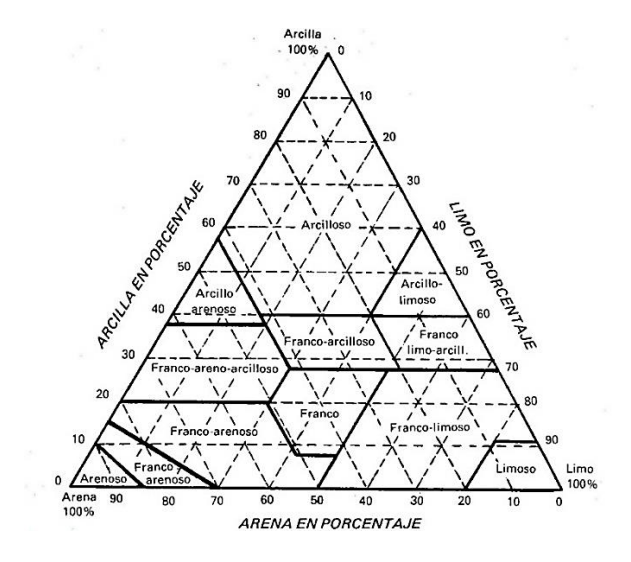

*Nota.* La figura muestra en porcentaje las cantidades de los minerales para definir el nombre textural del suelo. Adaptado de Rucks et al. (2004, p.9).

Los nombres texturales se pueden obtener de acuerdo a las fracciones minerales, pueden ser de acuerdo al análisis granulométrico que indica su proporción en limo, arcilla y arena, posteriormente el triángulo sirve para definir el nombre textural.

#### <span id="page-35-1"></span>**Tabla 2**

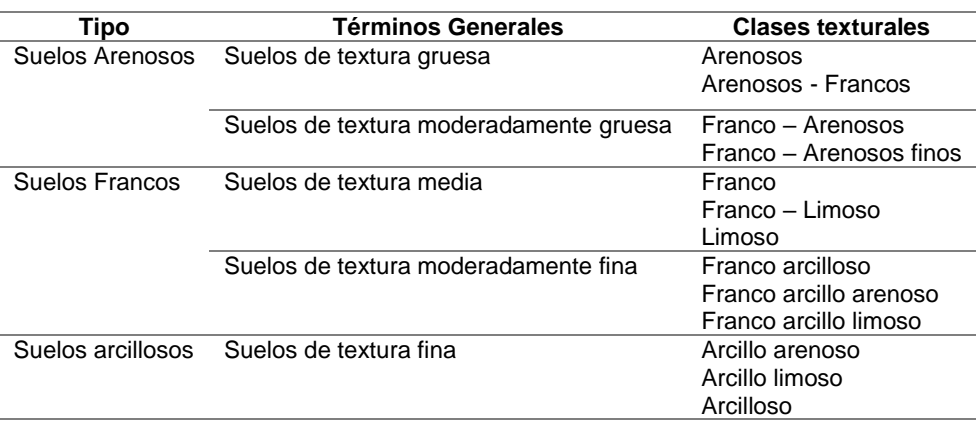

*Clases texturales en términos generales de acuerdo a las fracciones minerales.*

*Nota.* La tabla muestra diferentes nombres texturales de acuerdo al tipo de suelo. Adaptado de Rucks et al. (2004, p.9).

Thompson (2002) afirma que, los suelos arenosos conocidos también como suelos ligeros, son muy pobres en materia orgánica, poseen una capacidad limitada para retener el agua y nutrientes, a diferencia de los suelos que poseen demasiada arcilla que presentan una elevada capacidad de retención de agua, con el problema de su pegajosidad que se adhiere a los arados, botas y cualquier material en contacto físico con ellos, por ende, son designados como suelos pesados. (p.61-62)

#### <span id="page-35-0"></span>*Porosidad en el suelo*

La porosidad se expresa como la proporción del volumen del suelo ocupado por poros, es decir la proporción de volumen del suelo que no ocupa los sólidos. La porosidad se puede distinguir en dos grupos, macroporos que no detienen el agua contra la fuerza de la gravedad, y los microporos en cambio que, si retienen el agua, mientras que la porosidad total se conoce como la suma de los microporos y microporos. Las características del suelo poroso se dan dependiendo la textura y estructura del suelo (Rucks et al., 2004, p.10).
Rucks et al. (2004), define el tipo de densidades de la siguiente manera:

- Densidad aparente: Corresponde a la relación entre el peso seco (a 105°C) de una muestra de suelo, y el volumen que ocupa la muestra en el suelo; y
- Densidad real: Se refiere al promedio de las densidades de las partículas sólidas del suelo. (p.11)

### **Temperatura**

La temperatura influye en las tasas de crecimiento y el desarrollo en los cultivos, siempre y cuando exista la luz suficiente en los mismos, asimismo afectan las funciones de los cultivos como la fotosíntesis, respiración, hidratación de agua, nutrientes, entre otras. Si un cultivo mantiene temperaturas bajo 0°C o encima de 50 °C las reacciones biológicas no pueden desarrollarse al punto de perder la capacidad de crecer normalmente (FAO, 2002).

# **Humedad**

"Se le conoce como la cantidad de agua almacenada en la zona seca del suelo, se considera una variable dependiente del tiempo y del clima presente" (Quintanar, 2014, p.4).

Forsythe (1975), define que el contenido del agua puede expresarse en varias formas:

• Humedad Gravimétrica, se refiere al porcentaje en términos de peso, con relación al peso del suelo seco, se expresa mediante la ecuación (1).

$$
H_g(\%) = \frac{M_1 - M_2}{M_2 - M_3} \times 100
$$
 (1)

Donde:

 $M_1$ , corresponde al peso del suelo incluido el agua.

 $M<sub>2</sub>$ , corresponde al peso del suelo después de haber sido secado en el horno a altas temperaturas (105°C).

 $M_3$ , masa del recipiente.

• Humedad Volumétrica: se refiere al porcentaje en volumen con relación al volumen total del suelo. Asimismo, se expresa con la ecuación (2).

$$
H_v(\%) = \frac{V_a}{V_t} \times 100 \tag{2}
$$

Donde:

 $V_a$ , corresponde al volumen de agua en el suelo.

 $V_t$ , corresponde al volumen total del suelo.

• La relación entre la humedad volumétrica y la humedad gravimétrica se expresan a través de la ecuación (3). (p.17-20)

$$
H_v = \frac{\rho_a}{\rho_{ag}} \chi H_g \tag{3}
$$

Donde:

 $\rho_a$ : corresponde a la densidad aparente del suelo  $(g/ml)$ .

 $\rho_{ag}$ : corresponde a la densidad del agua 1(g/ml).

La cantidad de agua en el suelo muestra diferentes estados, en la Figura 5 se muestra los cambios de estados de acuerdo a la cantidad de humedad presente en el suelo.

# **Figura 5**

*Contenido de Humedad en el suelo.*

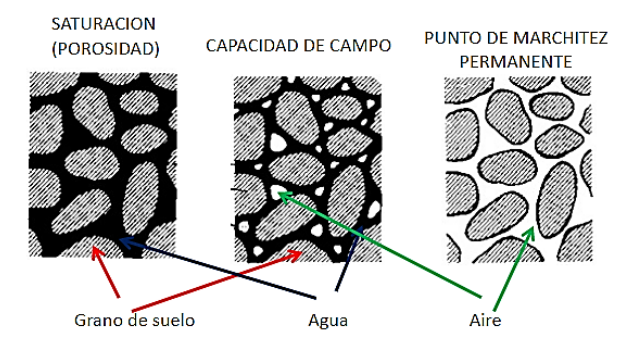

*Nota.* La figura muestra los distintos puntos hídricos en el suelo después de haber sido saturado en agua. Adaptado de Quintanar (2014, p.6).

#### *Intervalo de Humedad disponible (IHD)*

El manejo del riego se puede dar a través del Intervalo de Humedad Disponible (IHD), es decir se encarga de establecer los límites de agua, que se encuentra disponible para los cultivos (Rodriguez & Villanueva, 2000).

#### **Figura 6**

*Intervalo de Humedad Disponible.*

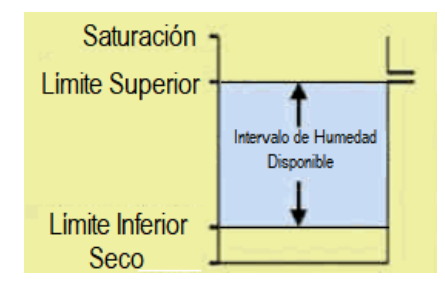

*Nota.* La figura muestra los limites en el que se tiene el IHD. Adaptado de Gomez y Villanueva (2000).

### **Capacidad de campo (CC)**

Es la cantidad constante de agua que presenta un suelo saturado al pasar el tiempo de drenaje. El drenaje sucede por la propagación del agua a través de poros mayores que 0,05 mm de diámetro; no obstante, la capacidad de campo se puede dar en poros que de 0,03 - 1 mm de diámetro. Los suelos bien estructurados son aquellos donde el drenaje de la saturación en agua es relativamente rápido, además se caracterizan por presentar una buena retención de humedad y una baja densidad aparente. Los suelos que no poseen una estructura bien definida mantienen el agua durante varios días (Francis & Richard, 2005, p.13).

*Porcentaje de agua contenida en el horizonte A.*

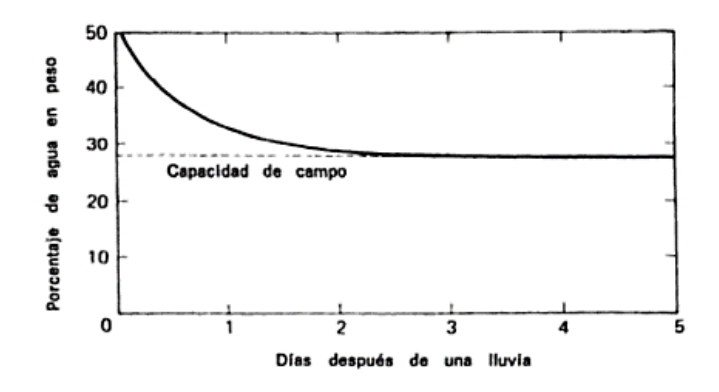

*Nota.* La figura muestra el porcentaje de agua contenido para un suelo franco. Adaptado de Thompson (2002, p.101).

### **Métodos para para determinar la Capacidad de Campo.**

Castillo (1968), describe los métodos para determinar la CC de la siguiente manera:

- Método del Tamiz, consiste en un tamiz de malla de 1 mm al cual se le coloca un peso específico de suelo (P), el siguiente paso será saturar con agua al suelo, dejar que el agua se haya drenado, pesar el tamiz más suelo a capacidad de Campo (P1), calcular el peso del suelo de la Capacidad de Campo (P2=P1-P), colocar el tamiz con el suelo a una temperatura de 105°C y pesar el suelo seco más tamiz (P3), el peso del suelo seco será (P3-P) y por último determinar el porcentaje de humedad; y
- Método de la Bomba de Vacío, el suelo se debe someter a una succión de 5 libras por pulgada cuadrada aproximadamente 1/3 de atmósfera, se saca la muestra del suelo sometido a esta succión y se determina su porcentaje de humedad. (p.18)

#### *Punto de Marchitez Permanente (PMP)*

Es el contenido de agua de un suelo que ha perdido su agua después de haber sido drenado casi en su totalidad, el agua deja de estar disponible para un cultivo, este punto se lo conoce como el punto de marchitez permanentemente, donde pierde la capacidad de coexistir en un ambiente saturado en agua (Shaxson & Barber, 2005,

p.13)

### *Saturación*

Es el contenido de agua en el suelo, cuando todos los poros se encuentran ocupados con agua, en los suelos bien estructurados se presenta de manera transitoria ya que poseen un drenaje rápido por influencia de la gravedad en los poros grandes para ser remplazada por aire (Shaxson & Barber, 2005, p.13).

### **Figura 8**

*Curva del agua en el suelo.*

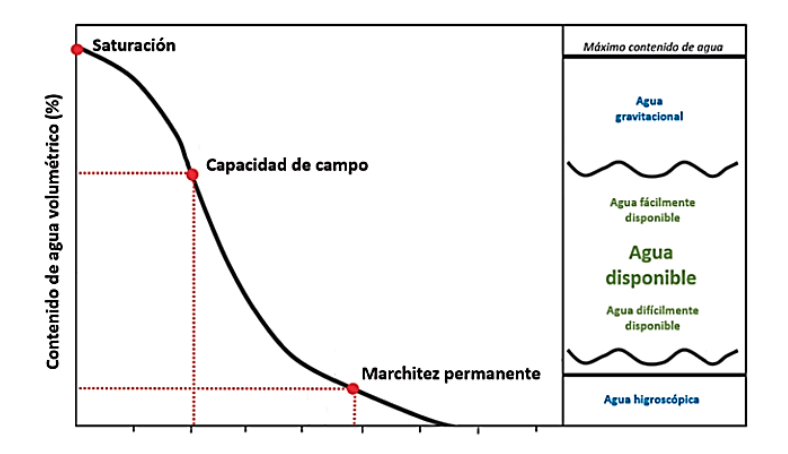

*Nota.* Adaptado de Yordi (2016, p.8).

### **Cantidad disponible de agua**

Es la cantidad de agua aprovechable para el desarrollo de las plantas, presenta características como absorber, retener y proveer agua al medio; se encuentra entre la CC y el PMP (Shaxson & Barber, 2005, p.13).

*Esquema de relación entre las partículas del suelo y los poros.*

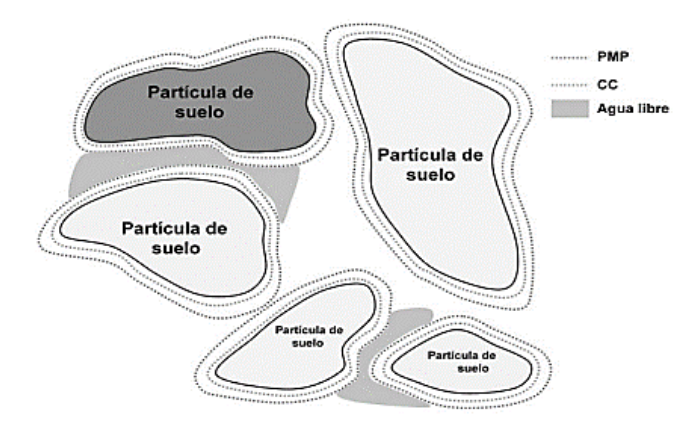

*Nota.* La figura muestra los puntos de CC y PMP de acuerdo a las partículas en el suelo. Adaptado de Quiroga et al. (2018)

### *Movimiento del agua en el suelo*

Se puede dar por medio de movimientos capilares y movimientos gravitacionales, las capilares se da en el agua que es retenida por microporos menores a 0.2 µm donde el agua no puede ser absorbida y también en macroporos de 0.2 a 8 mm que es de donde la planta absorbe el agua, mientras que los movimientos gravitacionales se dan en el agua retenida en macroporos, se mueve por impulso de la gravedad hacia capas más profundas, existe el flujo lento con poros entre 8 y 30 mm de diámetro y flujo rápido en poros mayores a 30 mm, en la Figura 10 se muestra el movimiento de agua en el suelo (Fontanet, 2014).

*Movimientos en el agua.*

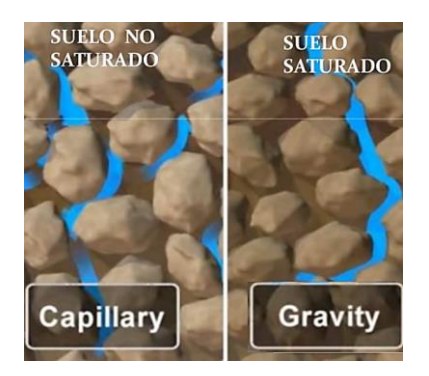

*Nota.* Adaptado de Fontanet (2014).

En la Figura 11 se muestra los valores aproximados de la capacidad de campo,

punto de marchitamiento y capacidad de retención de agua útil para suelos con varias texturas.

## **Figura 11**

*Capacidad de retención hídrica de suelos típicos según su textura.*

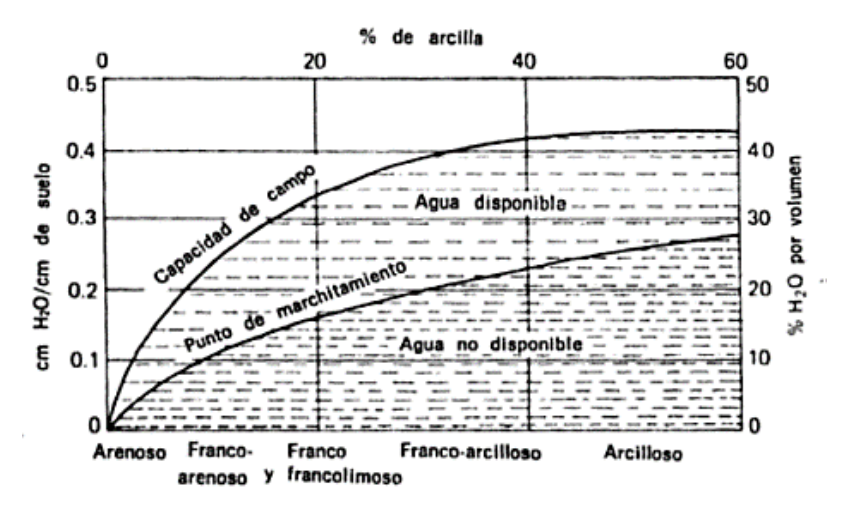

*Nota.* La figura muestra porcentajes de humedad para la CC y PMP de acuerdo a suelos típicos. Adaptado de Thompson (2002, p.125).

#### **IoT (Internet of Things)**

IoT se relaciona con una serie de dispositivos y tecnologías que junto al Internet se encuentran esparcidos alrededor del mundo. Haciendo uso de sensores se puede medir desde la temperatura de una habitación hasta el tráfico de un taxi en una ciudad (González, 2017). Por lo tanto, debido a la existencia de distintas definiciones, una de las más acertadas es la de Ahston (2009) quien afirma que, "Una red abierta e integral de objetos inteligentes que tienen la capacidad de autoorganizarse, compartir información, datos y recursos, reaccionando y actuando ante situaciones y cambios en el entorno." (p.1)

En la actualidad existen diversas tecnologías de red utilizadas en IoT como: GSM/GPRS, se caracteriza por utilizar una tarjeta SIM haciendo uso de la tecnología 3G/4G, donde la cobertura viene de acuerdo al operador y el coste de los datos transmitidos por Mbyte; Sigfox, es una red que cuenta con despliegue y cobertura a nivel mundial, opera en las bandas de frecuencia ISM (868 MHz para Europa y 902 MHz en América) y posee un servidor (Backend) en la nube para la recepción de los datos; LoRa, es la tecnología mejor preparada para mantener una comunicación bidireccional en tiempo real, posee una cobertura menor que Sigfox pero con un espectro de comunicaciones más amplio; NB-IoT (del inglés *Narrow Band IoT*), esta tecnología se diferencia porque su espectro opera en el rango de LTE o 4G, razón por la cual garantiza su despliegue y operación ya que utiliza la red desplegada por distintos operadores móviles; ZigBee, es una tecnología que cuenta con una baja transmisión de datos y posee una cobertura de hasta 100 metros, sus ventajas se dan por el bajo consumo energético, seguridad y admite una gran cantidad de nodos conectados (efor, 2018, p3-5).

#### *Arquitectura*

En la actualidad no existe una arquitectura definida para IoT, ya que su estructura depende exclusivamente de la aplicación en la que se quiere implementar. (González, 2017), ha propuesto dos arquitecturas, una de tres niveles y otra de cinco niveles que se representan en la Figura 12.

## **Figura 12**

*Arquitecturas IoT.*

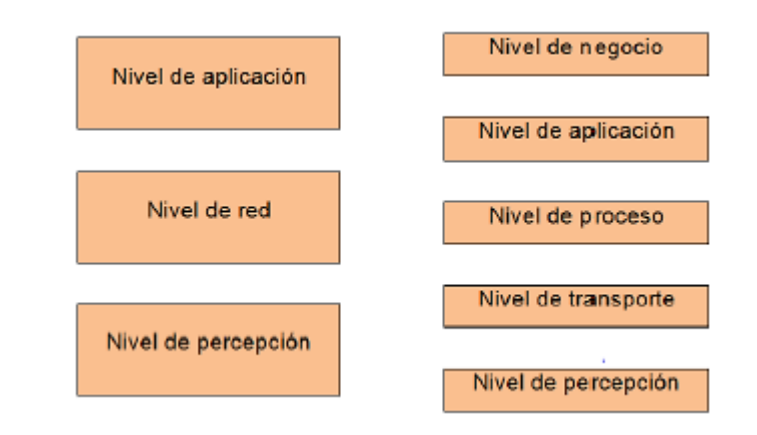

*Nota.* Adaptado de González (2017).

- Arquitectura de tres niveles, está integrado por el nivel de percepción que representa el comportamiento físico de como los sensores se encargan de recoger la información, el nivel de red se encarga de establecer la comunicación entre dichos sensores y los servidores para el procesamiento de los datos recolectados y, por último, el nivel de aplicación es el encargado de representar los datos de acuerdo a una aplicación en específico; y
- Arquitectura de cinco niveles, en esta arquitectura los niveles de percepción y aplicación son los mismos descritos anteriormente, siendo así el nivel de transporte aquel que transmite los datos dependiendo el medio y la tecnología utilizada ya sea bluetooth, LAN, RFID, etc. El nivel de proceso se

encarga de almacenar, analizar y procesar los datos del nivel de percepción y, por último, se tiene el nivel de negocio se encarga de administrar las aplicaciones, el modelo de negocio y la privacidad. (p.5)

#### *Aplicaciones IoT*

IoT describe el funcionamiento de varios dispositivos comunicándose entre sí, con el fin de proporcionar una identidad única a un objeto; siendo así, existe distintas aplicaciones donde IoT ha profundizado mejorar su desempeño como se muestra en la Figura 13.

### **Figura 13**

*Aplicaciones de IoT.*

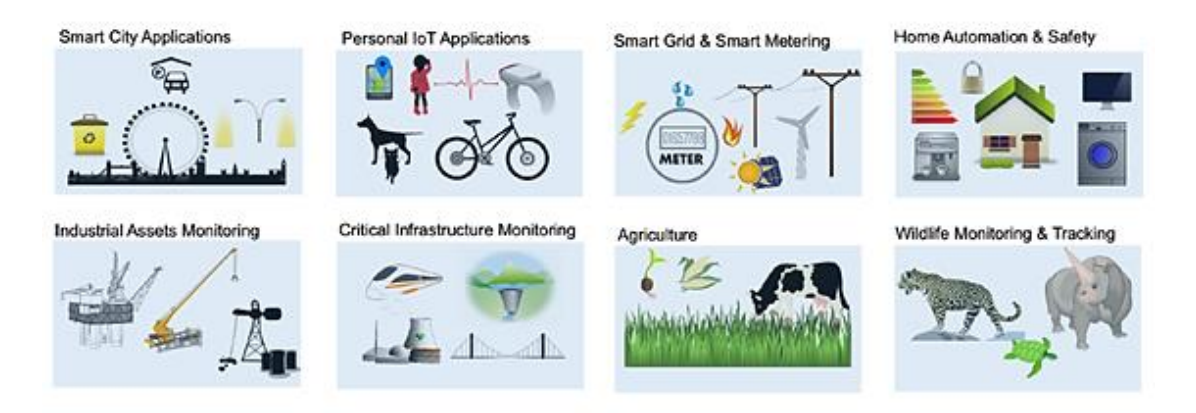

*Nota.* Adaptado de Raza et al. (2017).

• Agricultura de precisión, IoT busca dejar de depender de la información errónea que presentan informes meteorológicos con datos de sensores de funcionamiento manual y que tardan un gran tiempo en recolectar la información. Dependiendo de los datos que monitorizan acerca de las condiciones climáticas, se toman decisiones en los campos de los cultivos. IoT permitirá acceder de manera remota a la información en tiempo real sobre precipitaciones, cambios de temperatura, condiciones del viento,

presión del aire y humedad, asimismo busca optimizar la mano de obra, el uso del agua y el cuidado de los cultivos, todo mediante una solución inteligente que se denomina agricultura de precisión (Sigfox, 2020a).

• Cuidado en la ganadería, IoT se encuentra en la búsqueda de mejorar el rastreo y gestionar el rebaño, debido a que no existe la posibilidad de estar al tanto de un solo animal durante todo un día, el uso de un collar inteligente con GPS para su geolocalización facilita la ubicación en tiempo real, la velocidad, la temperatura corporal, además IoT trabaja en analizar el cuidado de colmenas donde se puede recolectar información de humedad, peso y temperatura, todo con el propósito de reducir las tasas de mortalidad de dichas colonias (Sigfox, 2020a).

#### **LPWAN (Low Power Wide Area Network)**

LPWAN ofrece un conjunto de características en la cual incluye conectividad de área amplia y baja tasa de transmisión de datos entre dispositivos, en IoT cumplen un papel fundamental ya que permite un bajo consumo energético, bajo costo y baja transmisión. Los dispositivos utilizados son de aplicaciones M2M, además pueden ser colocados en cualquier lugar y tiempo para monitorizar el estado de un entorno o variable. La tasa de transmisión con un gran alcance y baja potencia, permite alcanzar tasas típicas en el orden de kbps y altas latencias en el orden de segundos o minutos. De este modo, las tecnologías LPWAN deben ser utilizadas en aplicaciones que admitan un delay tolerante, no necesiten una alta tasa de transmisión y, por último, que requieran un bajo consumo de potencia. La redes LPWAN cubren áreas geográficas extensas, reducen los costos en relación a redes celulares comunes, asimismo ofrecen un servicio de cobertura similar, su implementación se da para ciudades inteligentes y contextos rurales que incluyen ejemplos como la optimización de las rutas de camiones de basura para reducción del tiempo de ruta, control de la contaminación ambiental para combatir el cambio climático, gestión del nivel de batería de fuentes de energía renovables para mejorar la eficiencia y también análisis de humedad del suelo en cultivos para optimizar el flujo agua (Raza et al., 2017).

### **Tecnología Sigfox**

Sigfox es una solución de conectividad LPWAN de extremo a extremo, los SNO (del inglés *Sigfox Network Operator*) implementan estaciones base equipadas con radios cognitivas definidas por software que conectan a los servidores de backend mediante una red basada en la arquitectura TCP/IP. Los dispositivos finales se conectan a las estaciones base utilizando modulación DBPSK (del inglés *Differential Binary Phase-Shift Keying*) en una UNB (del inglés *Ultra-Narrow Band*) con un ancho de canal de 100 Hz en la banda de frecuencia ISM; al utilizar UNB se utiliza un ancho de banda eficiente, razón por la cual experimenta un nivel bajo de ruido. Los sistemas de comunicación UNB son aquellos que establecen comunicaciones inalámbricas de baja potencia ocupando un rango estrecho de frecuencias, teniendo una alta sensibilidad de recepción, baja potencia de consumo, con un diseño de antena económico y obteniendo un rendimiento máximo de 100 bps (Vejlgaard et al., 2017).

### **Figura 14**

*Tecnología Sigfox basada en UNB.*

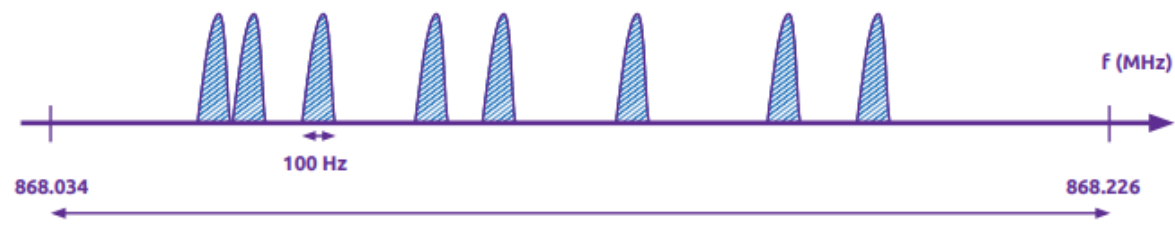

192 KHz wide

*Nota.* La figura representa el UNB con un ancho de canal de 100 Hz en la banda de frecuencia de 868.034 – 868.226 MHz. Adaptado de Sigfox Technical Overview (2017a).

Sigfox permite una comunicación bidireccional (UPLINK y DOWNLINK). Los mensajes de enlace ascendente se limitan a 140 mensajes de 12 bytes por día para cumplir con las regulaciones regionales sobre el uso del espectro sin licencia, mientras que los mensajes descendentes permiten un máximo de 4 mensajes de 8 bytes por día desde las estaciones base a los dispositivos finales (Raza et al., 2017).

#### *Protocolo de comunicación*

En Europa, la potencia máxima de envió es de 14 dBm durante un periodo de tiempo de 2 segundos, el sensor puede transmitir hasta 40 paquetes. En el área geográfica donde existe regulación de la FCC (del inglés *Federal Communication Comission*), la máxima potencia de emisión por las Estaciones Base es de aproximadamente 30 dBm (Lavric et al., 2019).

Liaut (2020) describe el protocolo de comunicación como: aplicación/control, es la capa donde se encuentra el mensaje de usuario, existe el control de mensajes y el payload está encriptado; en la capa MAC/enlace, es donde se realiza la autenticación mediante verificación de integridad, es decir se encarga de los procedimientos UPLINK y DOWNLINK; y la capa física, es donde se realiza la detección y corrección de errores, estableciendo los encabezados y tiempos (100/600 bps) de acuerdo a la modulación DBPSK y la frecuencia seleccionada. (p.4)

#### **Protocolo RFTDMA.**

La principal ventaja de esta tecnología es la resistencia a interferencias y colisiones, debido a la implementación de un mecanismo conocido como "diversidad espacial". Cada sensor envía cada paquete de datos en tres canales de comunicación y en momentos de tiempos seleccionados pseudoaleatoriamente. La estación base recibe

el paquete correctamente incluso si dos de las trasmisiones son perdidas, esto tiende a presentarse siempre y cuando exista interferencia con otros dispositivos o sistemas que utilizan la misma banda de frecuencia. Este procedimiento se lo realiza para aumentar la probabilidad de una recepción exitosa por parte de la estación base y se lo conoce como RFTDMA (del inglés *Random Frecuency and Time Division Multiple Access*) (Vejlgaard et al., 2017).

### **Figura 15**

*Salto de frecuencia sobre réplicas.*

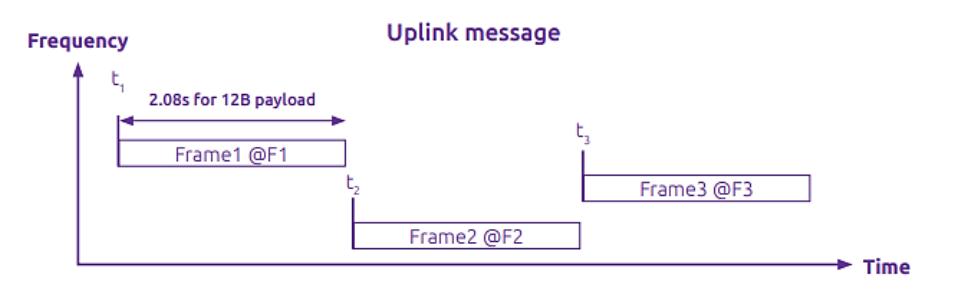

*Nota.* La figura muestra la diversidad espacial tanto en tiempo como en frecuencia de un mensaje UPLINK. Adaptado de Sigfox Technical Overview (2017a).

# *Mensajes*

El contenido de los mensajes de enlace UPLINK pueden ser datos de aplicación o datos de control, los mensajes que permite la red Sigfox son de tamaño de 1 – 12 Bytes, que es suficiente para almacenar datos medidos por parte de distintos sensores. En la Figura 16 se muestra el encabezado de un mensaje UPLINK (Liaut, 2020).

## **Figura 16**

*Encabezado de la trama UPLINK de la red Sigfox en bytes.*

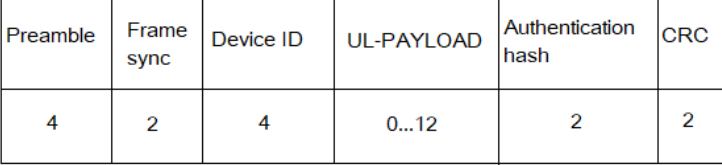

*Nota.* La figura muestra el contenido del encabezado de la trama de acuerdo al número de bytes, donde la carga útil (payload) posee los datos del mensaje restringido de 0 a 12 bytes. Adaptado de Di Gennaro et al. (2019).

#### *Arquitectura*

Sigfox propone la utilización de una diversidad espacial, por lo tanto, el paquete enviado por cada nodo sensor puede ser recibido por al menos tres estaciones base, es decir que se emplea una recepción cooperativa lo cual indica que los dispositivos no solo se encuentran asociados a una estación base, sino que cualquier estación base puede recibir el mensaje, siempre y cuando se encuentre en el rango de cobertura de la red, este proceso se observa en la Figura 17.

### **Figura 17**

*Recepción cooperativa.*

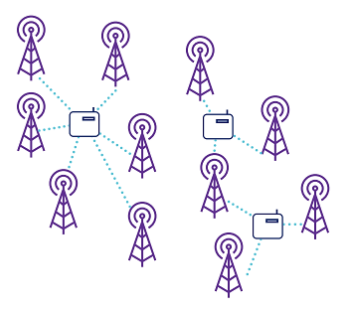

*Nota.* La figura muestra como es el procedimiento para los mensajes en la red Sigfox. Adaptado de Sigfox Technical Overview (2017a).

Sigfox Technical Overview (2017a), describe ciertos componentes dentro de la arquitectura como:

- EP (End Point), transmiten mensajes a la red SigFox;
- BS (Base Station), se conectan directamente con el servidor o Backend de Sigfox, por medio de conexiones punto a punto y reciben los mensajes de EP. Se encargan de modular y demodular los mensajes para enviarlos al backend;
- Backend Sigfox, envía los mensajes mediante Callbacks hacia una base de datos para la visualización en la plataforma o aplicación del cliente; y
- Plataforma del cliente, recibe los mensajes de los EP a través de la red de Sigfox. (p.12)

*Arquitectura de la red Sigfox.*

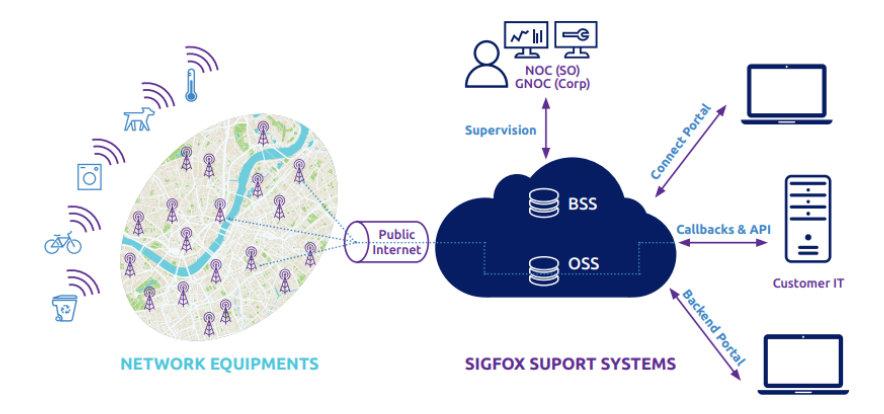

*Nota.* La figura muestra la descripción general de los componentes de red en la arquitectura de Sigfox*.* Adaptado de Sigfox Technical Overview (2017a).

# *Cobertura*

# **Figura 19**

*Cobertura Sigfox a nivel mundial.*

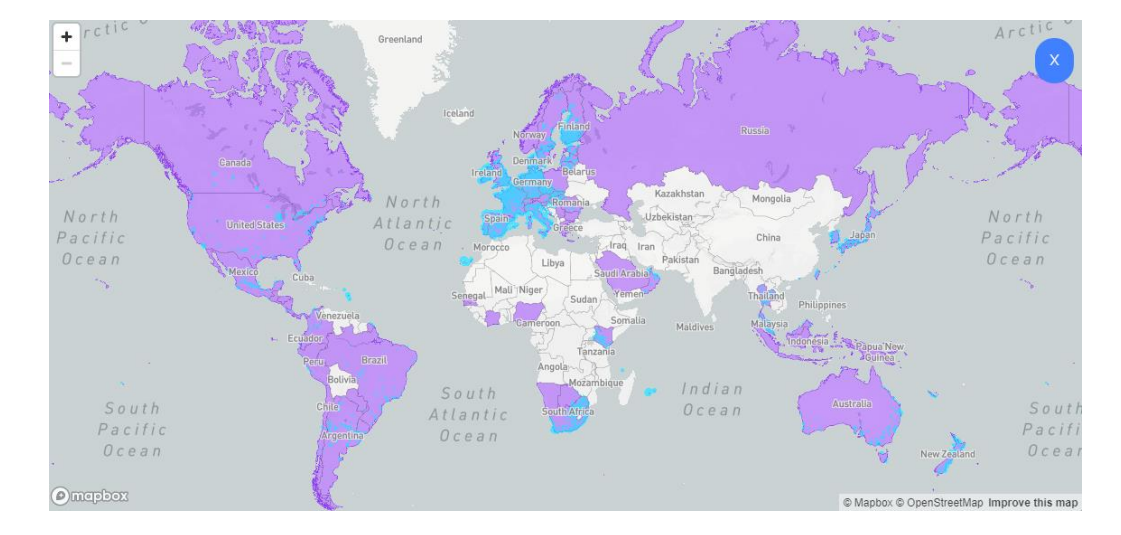

*Nota.* En la figura se muestra la cobertura mundial donde el área celeste representa la cobertura actual de la red, mientras que el área violeta es la que representa a los países en etapa de implementación. Adaptado de Sigfox Coverage (2020b).

## **Figura 20**

*Cobertura Sigfox a nivel nacional Ecuador.*

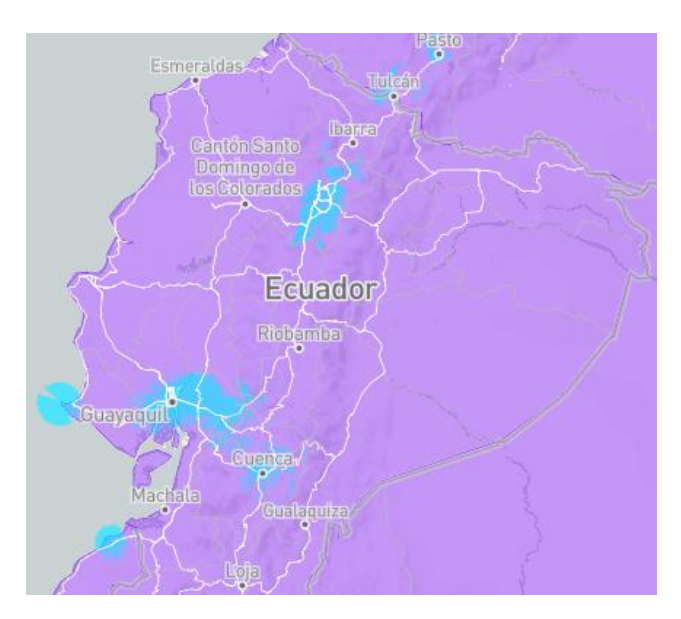

*Nota.* En la figura se observa la cobertura nacional, donde ciudades como Quito, Guayaquil, Cuenca, Tulcán y otros pequeños lugares, la red de Sigfox ya ha sido desplegada para hacer uso de la misma. Adaptado de Sigfox Coverage (2020b)

La red Sigfox opera en las bandas ISM y SRD a nivel global en un rango de 862 – 928 MHz. Las operaciones se dan en tres zonas geográficas como se observa en la Tabla 3, donde cada una posee un conjunto diferente de parámetros que claramente dimensionan la implementación del hardware del dispositivo, principalmente se diferencian en el rango de frecuencia, potencia máxima radiada y especificaciones del front-end del radio.

*Regiones Geográficas de Sigfox.*

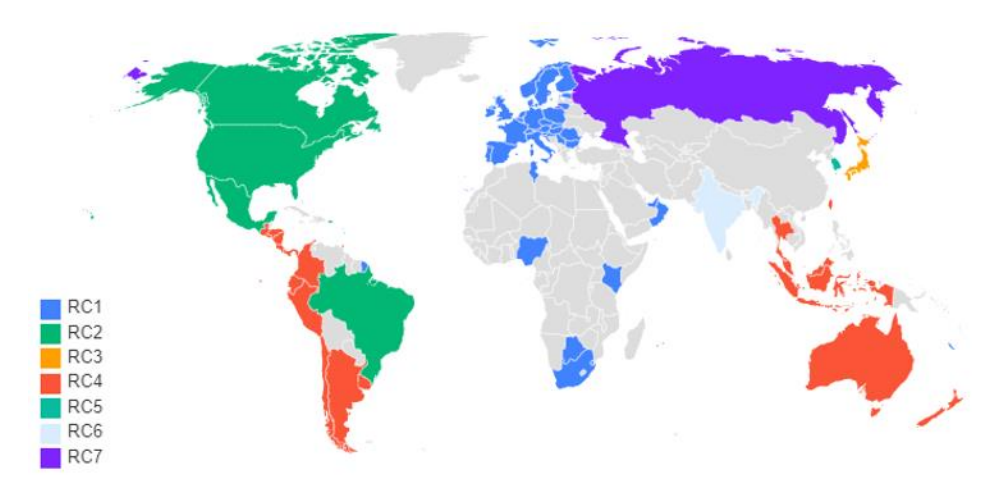

*Nota.* En la figura se puede observar la cobertura de la red Sigfox de acuerdo a las zonas geográficas. Adaptado de Radio Configurations Sigfox (2020d).

El rango de frecuencias de operación de acuerdo a la zona de geográfica se

detalla en la Tabla 3.

### **Tabla 3**

*Rango de Frecuencias de operación de acuerdo a la zona geográfica.*

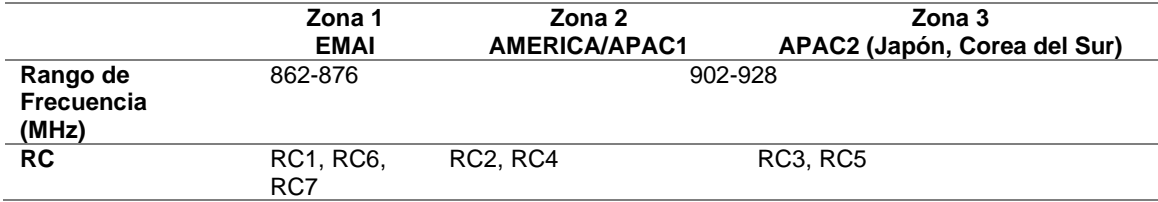

*Nota.* La tabla muestra cómo se encuentran asignadas las bandas de frecuencia según la zona geográfica. Adaptado de Radio Configuration Sigfox (2020c).

Los límites de EIRP o PIRE (del inglés *Effective Isotropic Radiated Power*), para

un enlace ascendente de acuerdo a las zonas geográficas y el número de mensajes

(1U, 2U y 3U) que se envía, se representa en la Tabla 4.

# **Tabla 4**

| Zona            | <b>PIRE</b>                         | Rango de frecuencias        |
|-----------------|-------------------------------------|-----------------------------|
| RC <sub>1</sub> | Clase 1U: $12dBm > EIRP \geq 7dBm$  | $868 - 868.6$ MHz           |
|                 | Clase 2U: $7dBm > EIRP > 2dBm$      |                             |
|                 | Clase 3U: por debajo a $2dBm$       |                             |
| RC <sub>2</sub> | Clase 1U: $20dBm > EIRP > 15dBm$    | 902.1375 - 904.6625 MHz     |
|                 | Clase 2U: $15dBm > EIRP \geq 10dBm$ |                             |
|                 | Clase 3U: por debajo a $10dBm$      |                             |
| RC <sub>3</sub> | Clase 1U: $12dBm > EIRP \geq 7dBm$  | $920.5 - 929.7 \text{ MHz}$ |
|                 | Clase 2U: $7dBm > EIRP > 2dBm$      |                             |
|                 | Clase 3U: por debajo a $2dBm$       |                             |
| RC4             | Clase 1U: $20dBm > EIRP \ge 15dBm$  | 902.1375 - 904.6625 MHz     |
|                 | Clase 2U: $15dBm > EIRP \geq 10dBm$ |                             |
|                 | Clase 3U: por debajo a $10dBm$      |                             |
| RC5             | Clase 1U: $10dBm > EIRP > 5dBm$     | $920.8 - 923.4 \text{ MHz}$ |
|                 | Clase 2U: $5dBm > EIRP > 0dBm$      |                             |
|                 | Clase 3U: por debajo a $0dBm$       |                             |
| RC6             | Clase 1U: $12dBm > EIRP > 7dBm$     | $865 - 967$ MHz             |
|                 | Clase 2U: $7dBm > EIRP > 2dBm$      |                             |
|                 | Clase 3U: por debajo a $2dBm$       |                             |
| RC7             | Clase 1U: $12dBm > EIRP > 7dBm$     | 868.8 MHz                   |
|                 | Clase 2U: $7dBm > EIRP > 2dBm$      |                             |
|                 | Clase 3U: por debajo a $2dBm$       |                             |

*EIRP de acuerdo a la zona y rango de frecuencias.*

*Nota.* La tabla muestra los rangos de frecuencias con respecto al EIRP de acuerdo a la clase de UPLINK y zona geográfica. Adaptado de Radio Configuration Sigfox (2020c).

#### **WSN (Wireless Sensor Networks)**

WSN son nodos que se distribuyen en un área geográfica para controlar o

monitorizar distintas variables como temperatura, sonido, vibración, presión, entre otras.

Cada nodo pertenece a una red, las cuales se componen de un microcontrolador, fuente

de energía, un radio transceptor y un elemento sensor (Nayibe et al., 2011).

### **Figura 22**

*Componentes de un sistema WSN.*

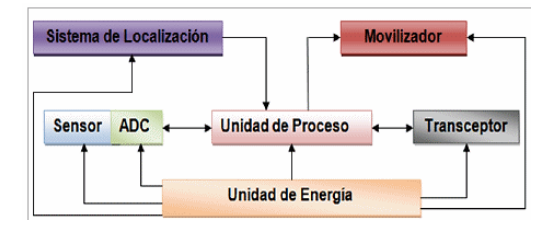

*Nota*. La figura muestra las partes que componen a un nodo sensor. Adaptado de Para et al. (2014, p.14)

Nayibe et al. (2011) describe los componentes de la siguiente manera:

- Sensores y actuadores, son un elemento físico que se encarga de monitorizar las variables físicas, biológicas, químicas del lugar en el cual está ubicado, su característica es convertir la lectura de la variable en una señal eléctrica. Un actuador es aquel que interpreta la señal eléctrica y realiza una acción específica;
- Adecuación de la señal, se complementa con el uso de un transceptor, se encuentra en cada uno de los nodos y permite la comunicación entre sí mismos;
- Microcontrolador, puede ser un ordenador autosuficiente para controlar el funcionamiento y la transmisión de datos de dispositivos electrónicos para almacenar y procesar los datos, contiene un programa de red el cual toma la decisión del siguiente paso en toda la red;
- Administración de energía, es aquel que transforma las vibraciones en electricidad a través de efectos de inducción, piezoeléctricos, electrostáticos o magnéticos. (p.1-2)

#### *Topologías de red*

La topología se relaciona con la configuración de los componentes (hardware) y cómo los datos son comunicados de acuerdo a dicha configuración. Las redes de sensores inalámbricos se agrupan de distintas formas, en búsqueda del mejor sitio para que los nodos realicen el envío y la recepción de la información. Existen varias arquitecturas que se pueden implementar en una WSN como estrella, malla y una hibrida entre ellas (Para et al., 2014).

*Topologías de red.*

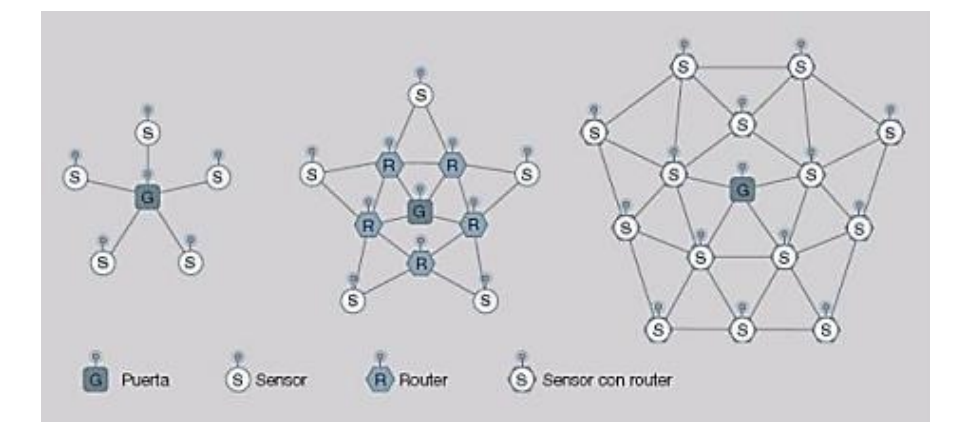

*Nota.* La figura muestras las tres tipos de topología y sus elementos. Adaptado de Para (2014).

En la topología estrella existe un monosalto ya que la información se transmite de un solo salto, de manera que, todos los nodos sensores se encuentran en comunicación continua con la puerta de enlace (gateway); la topología malla se conoce como un sistema multisalto, ya que todos los nodos son routers con la función de enviar y recibir información de otro nodo o la puerta de enlace (gateway), es decir que todos los nodos se encuentran permanentemente comunicados entre sí (Cantillo et al., 2010, como se cito en Para, 2014).

Para (2014), describe las topologías de red de la siguiente manera:

• Nodo Sensor, conocidos también como motas, su principal función es registrar datos en el lugar ubicado;

*Dev Xkit de Desarrollo Thinxtra de Sigfox.*

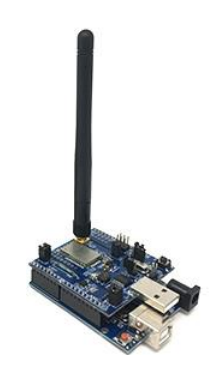

*Nota.* Adaptado de Thinxtra Dev Xkit Sigfox (2020g).

- Estación base o coordinador, es el encargado de establecer el canal de comunicaciones para toda la red, realiza funciones de un ruteador como es el enrutado de paquetes y ser el origen o destino de información;
- Routers, se encarga de interconectar dispositivos separados de una topología de red, además es el nodo que establece la ruta para él envió del paquete de información;
- Gateway o Puerta de enlace, es el encargado de recopilar los datos de la red y establece la conexión entre una red LAN con Internet. (p.15-16)

### **Capítulo III**

### **Materiales de la Red de Sensores**

### **Módulo Dev Xkit Thinxtra de Sigfox**

Es un módulo de desarrollo que cuenta con características y elementos, que lo convierten en una solución de IoT, cuenta con un Arduino Uno R3, la tarjeta Xkit y la antena. Una característica es la inclusión de varios sensores internos como: sensor de luz ambiental, acelerómetro de tres ejes, temperatura y botones para él envió del mensaje manual al backend (Sigfox, 2017c).

# **Figura 25**

*Elementos de Hardware Dev Xkit Thinxtra*

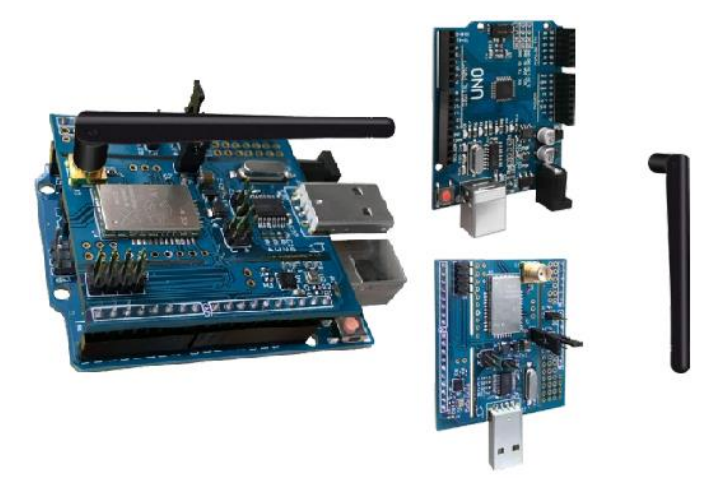

*Nota.* La figura muestra los componentes que dispone el módulo de desarrollo Thinxtra. Adaptado de Guide for Arduino Sigfox (2017c).

El chip que utiliza Dev Xkit Thinxtra es el WISOL/WSSFM10R4AT que

corresponde a la región RCZ4 debido a la ubicación en la cual se está desarrollando el

proyecto (Ecuador/Latinoamérica), dicho módulo presenta características como:

# **Tabla 5**

*Especificaciones WISOL.*

**Símbolo Parámetro Rango**

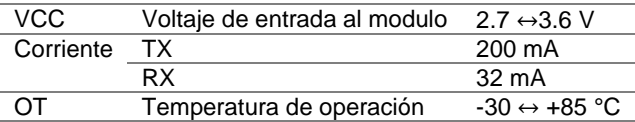

*Nota.* La tabla muestra las especificaciones técnicas del chip WISOL. Adaptado de WISOL (2017).

Además, se tiene que la tarjeta WISOL opera con ciertos parámetros RF como

se describen a continuación:

#### **Tabla 6**

*Especificaciones RF*

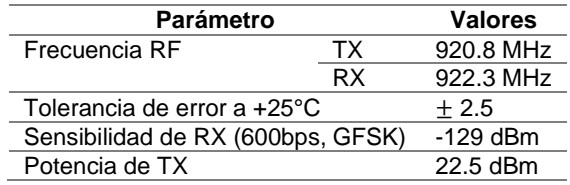

*Nota.* Adaptado de WISOL (2017).

El módulo Thinxtra Xkit posee una configuración de pines de entrada y salida predeterminada, en la Figura 26 se muestra cómo se encuentra distribuido el uso de los pines del módulo.

### **Figura 26**

*Configuración de pines de entrada y salida del módulo Thinxtra*

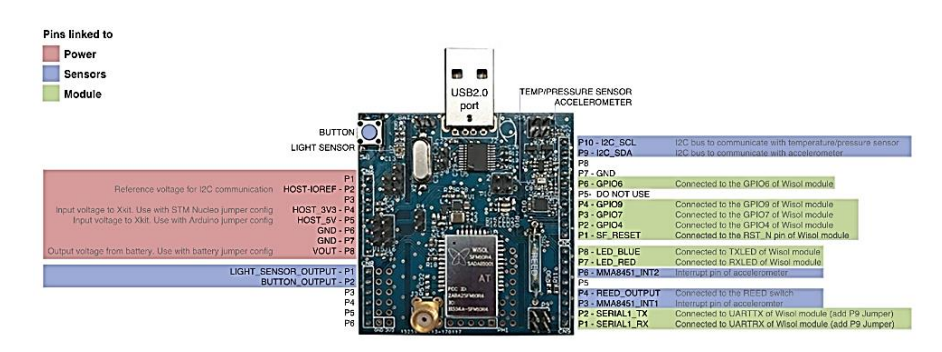

*Nota.* En la figura se puede observar que el módulo de desarrollo está distribuido en tres partes, alimentación (color rojo), sensores (color azul) y módulo (color verde). Se tiene que las únicas entradas analógicas en los cuales se pueden agregar sensores para la

medición de variables son P3…P6, mientras que las únicas entradas digitales libres de uso son P5 y P12. Adaptado de WISOL (2017).

#### *Arduino Uno R3*

Arduino (2020) afirma que, es una placa de microcontrolador basada en ATmega 328, se caracteriza por tener 14 pines digitales entrada/salida de los cuales 6 se utilizan como salidas PWM, 6 entradas analógicas, conexión USB, conector para fuente de alimentación de 12V y un botón de reset, su programación es mediante la plataforma de IDE Arduino disponible para varios sistemas operativos, las especificaciones técnicas se presentan en la Tabla 7.

### **Tabla 7**

*Especificaciones del Arduino Uno R3.*

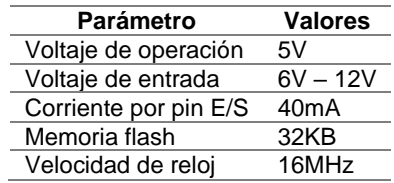

*Nota.* Adaptado de la página oficial de Arduino (2020).

#### **Sensores para la medición de variables físicas del suelo**

La utilización de sensores en el sector agrícola, permite establecer relación entre distintas variables, todo con el objetivo de optimizar el agua, así como también crear estrategias para el manejo de cultivos. Los suelos presentan varios parámetros físicoquímicos que influyen en el rendimiento de un cultivo, de ahí que, los sensores facilitan la recolección de datos y mejora el tiempo medición (Forero & Ochoa, 2010).

### *Sensor de Humedad*

En el invernadero es necesario recolectar datos de humedad de forma rápida, todo con el propósito de tomar una acción de acuerdo a los valores obtenidos. Forero y Ochoa (2010) describen sensores para medir la humedad del suelo como:

- Tensiómetros, se encargan de medir la tensión con la que el agua esta retenida en el suelo, son delicados debido al campo de acción limitado de 1 atm de presión;
- Conductímetros, obtiene los valores en contenido de humedad, en base a la conductividad eléctrica del suelo; y
- Resistividad eléctrica, se trata de medir en materiales que conducen corriente, como el agua, traduciendo a valores en grados de humedad. (p.14- 15)

En el presente proyecto se hará uso de un sensor de resistividad eléctrica (SEN0114), debido a su disponibilidad, bajos costos y alta fidelidad.

## **Figura 27**

*SKU: SEN0114*

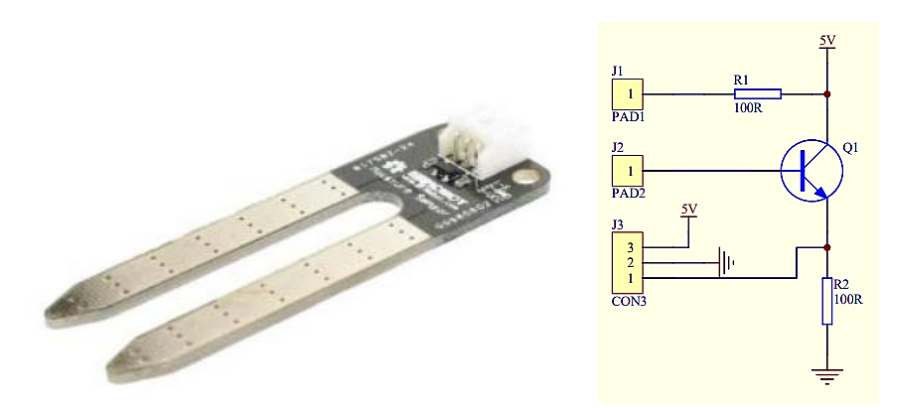

*Nota.* Adaptado de DFRobot (2017).

Este sensor cuenta con dos sondas que sirven para medir el paso de corriente en el suelo mediante un transistor, posteriormente lee la resistencia para obtener el nivel de humedad en el suelo, a mayor cantidad presente en el suelo (menos resistencia), a diferencia de cuando el suelo se encuentra seco que presenta una mayor resistencia. Las especificaciones del sensor se detallan en la Tabla 8.

### **Tabla 8**

Especificaciones SKU: SEN0114

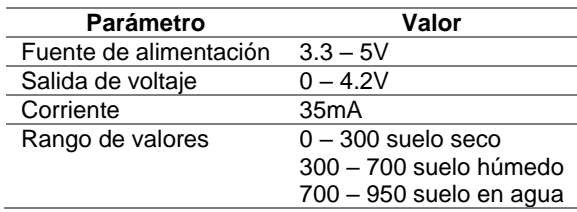

*Nota.* Adaptado de DFRobot (2017).

## *Sensor de Temperatura*

Forero y Ochoa (2010) afirma que, el valor o el grado de calor se calcula en una escala específica, la temperatura es una medida de la energía total media que tiene cada átomo del objeto en estudio, haciendo uso de distintos principios físicos se puede tomar la medida de un cuerpo o de un ambiente, su funcionamiento se da mediante procesos eléctricos, mecánicos, radiación y entre otros. (p.16)

El sensor DHT22 será utilizado para medir la temperatura presente en el invernadero, cuenta con tres pines: dos de alimentación y uno de salida, como se muestra en la Figura 28.

### **Figura 28**

*Sensor DHT22*

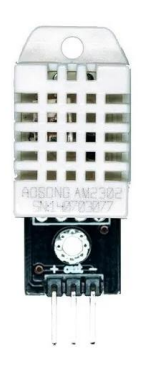

*Nota.* Adaptado de ABC Electronica (2016).

El sensor DHT22 se caracteriza por realizar la medición simultánea de la temperatura y humedad ambiental, cuentan con un procesador que genera una señal digital mediante un condensador de 100nF entre VDD y GND, el cual sirve para filtrar la señal que debe ser analizada por el Arduino. Las especificaciones del sensor se muestran en la Tabla 9.

### **Tabla 9**

*Especificaciones técnicas del sensor DHT22*

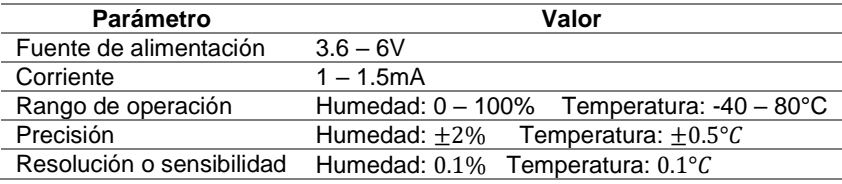

*Nota.* Adaptado de ABC Electronica (2016).

### **Sistema de alimentación**

La alimentación para los sensores y el módulo de desarrollo, se dan por medio de una batería que alimenta por el puerto USB con un voltaje de 5V, y también se tiene dos baterías en serie recargables de li-ion de 4.3V cada una, que necesita de un convertidor Buck para reducir el voltaje a 5V para la alimentación de los elementos antes mencionados. Las baterías de alimentación presentan las siguientes características:

# **Tabla 10**

*Especificaciones de las baterías.*

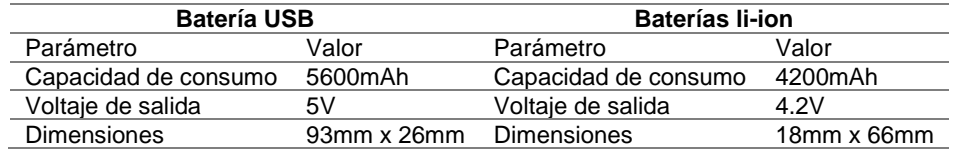

*Nota.* Adaptado de los fabricantes Power Bank Universal y Ultra Fire.

#### **Empaquetamiento de los componentes**

Los sensores, las baterías y el módulo de desarrollo estarán dentro de una caja, la cual servirá para ser colocada dentro del invernadero. La caja es de un material plástico que es resistente al agua y altas temperaturas que se presentan.

#### **Figura 29**

*Caja para nodos sensores*

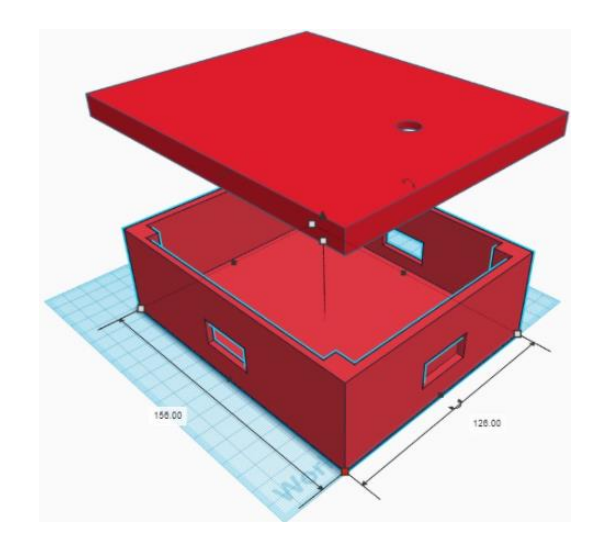

*Nota.* La figura muestra la caja que contendrá un nodo sensor, presenta orificios para la salida de la antena del módulo y para los sensores que deben estar por fuera para realizar las diferentes mediciones*.* Realizado en la plataforma Tinkercard. **Protección del cableado**

Los cables para las sondas de los sensores que se van a utilizar requieren de una cubierta (o chaqueta) que sirva de protección contra el agua y factores de la intemperie, que permitan la instalación de los sensores en el suelo; los tubos termoretráctil son aquellos materiales de poliolefina, nylon o plástico que se contraen cuando están expuestos a temperaturas altas (cautín, fuego, pistola de silicona, etc.), sirven para aislar conexiones eléctricas y son de distintos diámetros (BEXTOK, 2017). Para cubrir los cables de los sensores de humedad se utilizó un tubo de 10 mm, el cual

después de enfriarse toma una forma permanente para brindar mayor protección y

estabilidad. El proceso de colocación del tubo en los cables se muestra en la Figura 30.

# **Figura 30**

*Proceso de cubierta de tubo termo-retráctil: a) Cortar, b) Insertar y c) Contraer.*

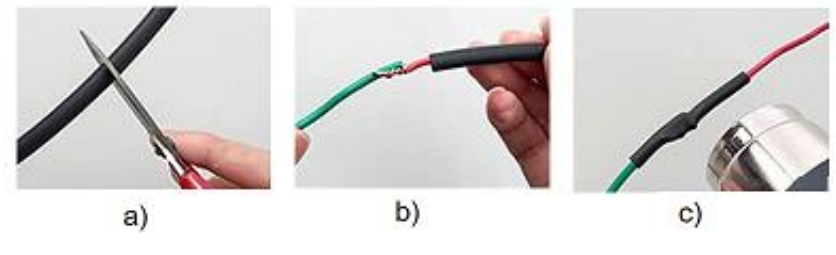

*Nota.* Adaptado de BMTCBDA (c. 2020).

#### **Capítulo IV**

#### **Diseño e Implementación de la Red de Sensores**

#### **Arquitectura del Sistema**

La arquitectura se basa en tres etapas que se describen a continuación.

### *Etapa de red*

En esta etapa se despliegan los nodos sensores dentro del invernadero de horticultura, con el propósito de recolectar datos de las variables físicas del suelo como temperatura y humedad, una vez que se consiguen los datos se envía el mensaje codificado.

### *Etapa de servidor*

Es la etapa que se encarga de la decodificación de los mensajes enviados desde el nodo sensor. Las estaciones base reciben el mensaje desde el nodo sensor y se encargan de enviar dicho mensaje al Backend de Sigfox, en el cual se aplica un Callback a cada uno de ellos para que pueda ser enviado a la aplicación de usuario.

#### *Etapa de usuario*

Es la etapa en la que la aplicación de usuario muestra una interfaz gráfica con los niveles de humedad del suelo y la variación de la temperatura en el invernadero, los datos recolectados serán visualizados en una página web o aplicación móvil.

*Arquitectura del envío de mensajes.*

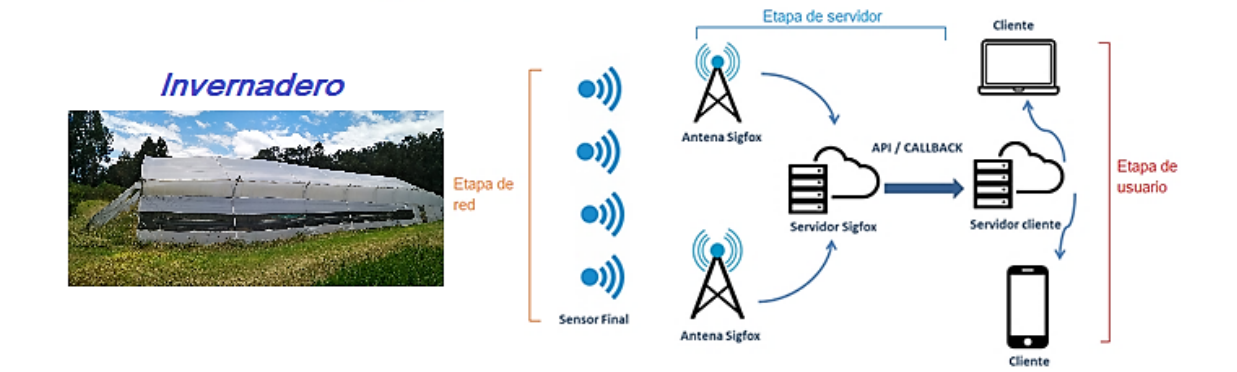

*Nota.* La figura muestra las etapas con respecto al comportamiento de la red de Sigfox. Adaptado de dSetEnergy (2019).

### **Configuración de la etapa de red**

Para establecer la red de sensores se deben configurar ciertos parámetros como la lectura de datos por parte de los sensores y él envió de mensajes con los niveles de humedad y temperatura, hacia el Backend de Sigfox.

### *Registro Xkit en el Backend de Sigfox*

El módulo de desarrollo incluye datos únicos que deben ser proporcionados para su registro en la red de Sigfox, al mismo tiempo se debe asociar el dispositivo a un correo electrónico, y verificar la suscripción disponible del dispositivo, para lo cual se deben seguir los siguientes pasos:

Paso 1, visitar la web de Sigfox https://backend.sigfox.com/activate, donde se escoge el país para comprobar si cuenta con el despliegue de la red.

*Consulta de despliegue de la red en el país.*

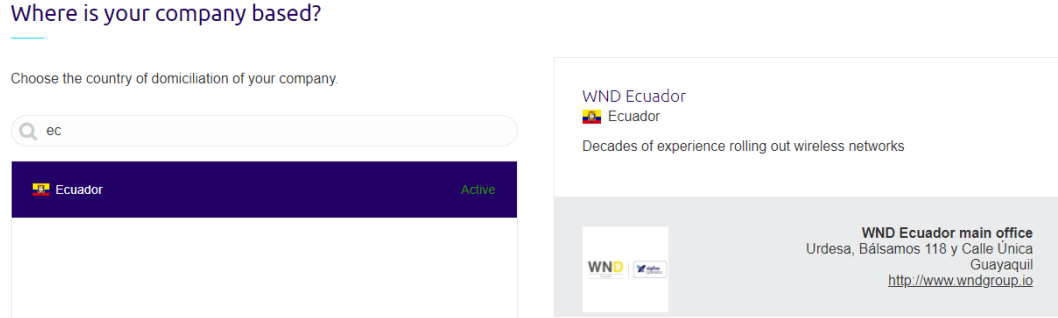

*Nota.* La figura muestra que Ecuador si se encuentra activo con el despliegue de la red, además se tiene la dirección y ciudad de la sucursal de contacto. Adaptado del sitio de activación en el Backend de Sigfox (2020f).

Paso 2, se ingresa la información de identificación del Xkit como Device ID y

PAC, que son datos que lo diferencian de cualquier otro dispositivo.

### **Figura 33**

*Ingreso de ID y PAC del dispositivo.*

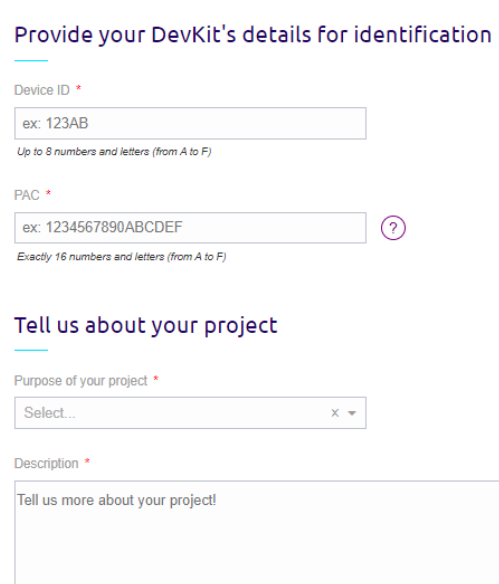

*Nota.* La figura muestra los campos donde se ingresan los datos proporcionados por el fabricante del dispositivo. Adaptado del sitio de activación Backend de Sigfox (2020f).

Paso 3, proporcionar datos como nombres de usuario y correo electrónico para crear la cuenta a la cual se va asociar el dispositivo.

Paso 4, se debe comprobar la suscripción disponible del dispositivo, para futuras configuraciones.

# **Figura 34**

*Contrato de la suscripción del dispositivo.*

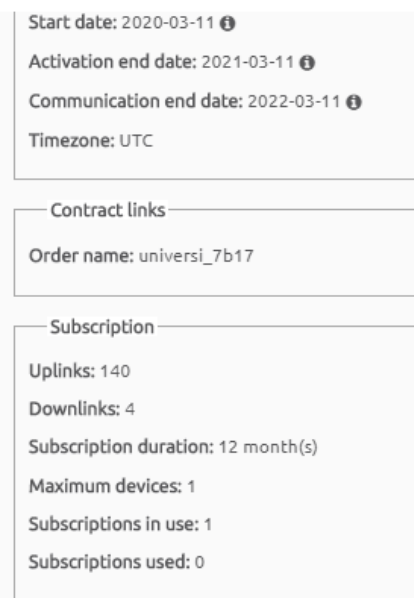

*Nota.* Adaptado del Backend de Sigfox (2020f), donde se observa la fecha de activación, así como la terminación de la comunicación del dispositivo, los contratos de enlaces se refieren al grupo de dispositivos al cual pertenecerá el dispositivo en este caso Universidad de las Fuerzas Armadas.

En la Figura 34 se observa que el dispositivo cuenta con una suscripción de 140 mensajes UPLINK y 4 DOWNLINK, que corresponde a un paquete platinum con un máximo de 16800 bytes y suscripción de 12 meses. Los tipos de paquetes disponibles en la red Sigfox se describen en la Tabla 11.

### **Tabla 11**

*Paquetes de mensajes de suscripción Sigfox.*

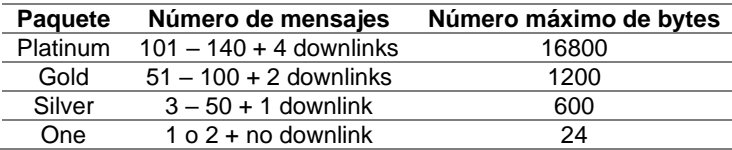

*Nota.* La tabla muestra los tipos de suscripciones que se puede acceder, una vez que la suscripción haya finalizado. Adaptado de Sigfox Technical Overview (2017a) y Laina (2018).

### *Configuración de la lectura de datos*

De primera mano, para la lectura de datos es necesario agregar librerías al IDE Arduino, con el objetivo de permitir el funcionamiento de cada sensor y por otra parte para establecer la comunicación del Dev Xkit Thinxtra.

La conexión de los sensores se realiza en las entradas disponibles del módulo de desarrollo. Para lograr comunicación entre los sensores y dicho módulo se debe generar el diagrama de flujo que corresponde a las rutinas de funcionamiento respectivas.

### **Librerías.**

Para la recolección de datos mediante sensores de humedad del suelo y temperatura, primero se debe iniciar con la descarga de las librerías correspondientes al dispositivo Dev Xkit Thinxtra que se encuentran disponibles en el repositorio [https://github.com/Thinxtra/Xkit-Sample.](https://github.com/Thinxtra/Xkit-Sample) Las librerías que se deben añadir al sketch de IDE Arduino son:

• Isigfox, es aquella que provee funciones y configura la comunicación Sigfox, además implementa funciones para enviar mensajes a la red Sigfox. Para incluir la librería se utiliza el comando *#include <WISOL.H>*, esta librería proporciona distintas funciones como:

### **Tabla 12**

*Funciones de la librería Isigfox.*

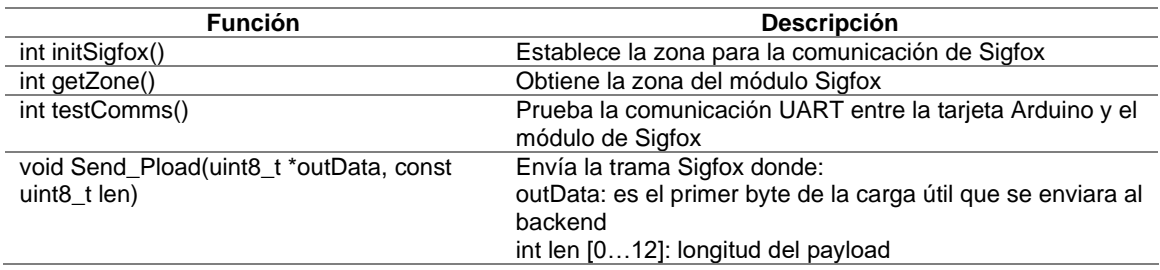

*Nota.* Adaptado de Thinxtra Xkit Development Guide for Arduino Sigfox (2017c).

• Tsensors, esta librería provee funciones para inicializar los sensores y recupera

la medición, se tiene acceso a la temperatura digital, sensor de presión,

acelerómetro tres ejes, sensor de luz ambiente y reed switch. La librería se

incluye mediante el comando *#include<Tsensor.h>,* provee funciones como se

describe a continuación:

### **Tabla 13**

*Funciones de la librería Tsensors.*

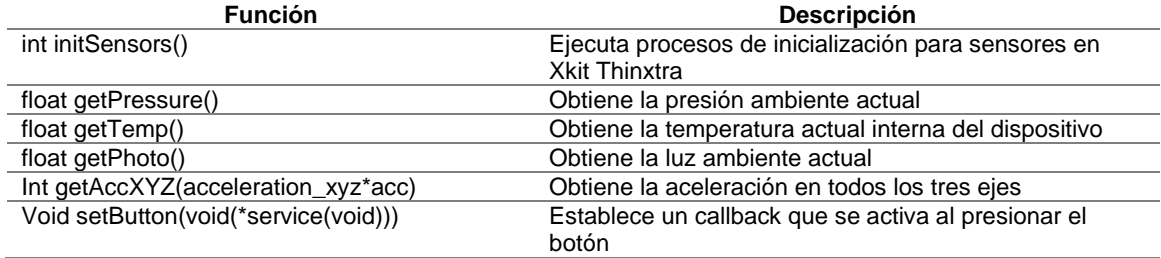

*Nota.* Adaptado de Thinxtra Xkit Development Guide for Arduino Sigfox (2017c).

• SimpleTimer, esta librería permite definir ciertos temporizadores en ms (milisegundos), con el propósito de cumplir acciones cronometradas. La librería se incluye mediante el comando *#include<SimpleTimer.h>,* y provee funciones descritas a continuación:
## **Tabla 14**

*Funciones de la librería Simple Timer.*

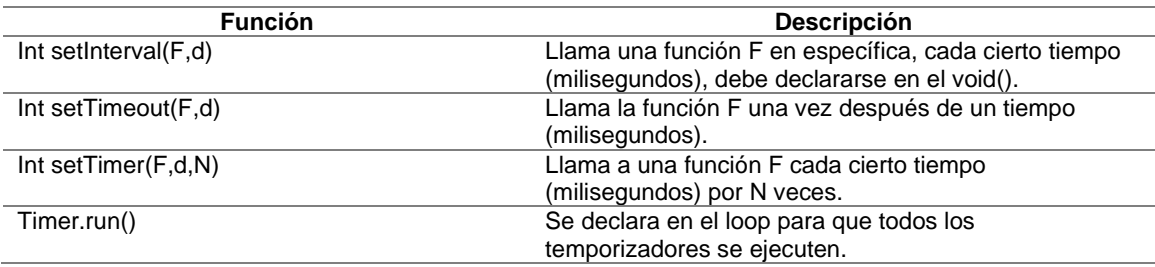

*Nota.* Adaptado de Romani (2018).

• DHT, esta librería pertenece al funcionamiento del sensor de temperatura

DHT22, permite obtener los valores actuales de la temperatura y humedad

ambiental mediante las siguientes funciones.

# **Tabla 15**

*Funciones de la librería DHT.*

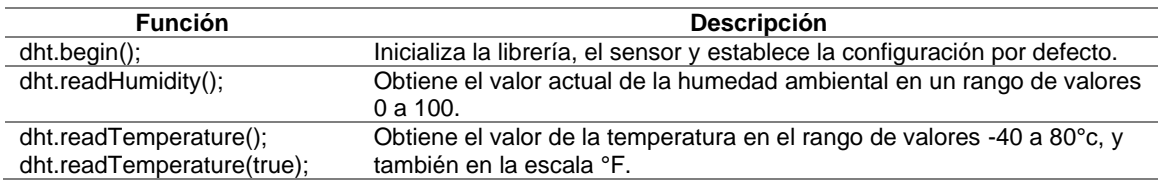

*Nota.* Adaptado de Adafruit (2020).

#### *Programación IDE Arduino.*

Antes de iniciar la lectura de datos de cada sensor se debe incluir las librerías

descritas anteriormente para la recolección de datos, así como establecer las rutinas y

tiempo de muestreo de los datos de cada variable.

## **Sensor de temperatura (DHT22).**

El sensor de temperatura se conecta en una entrada digital del Arduino, ya que

es necesario que dicho microcontrolador procese una señal digital conformada por el

dato de temperatura, humedad y el check sum. De la medición realizada se extrae

únicamente el dato de temperatura, adicionalmente se debe colocar una resistencia pull-up de 10KΩ entre Vcc y el pin correspondiente a la entrada digital para mantener la señal en nivel alto entre el sensor y el Arduino (ABC Electronica, 2016).

El proceso de comunicación entre el sensor y el Arduino, inicia cuando el Arduino envía una señal de inicio, y el procesador responde cambiando de estado de espera a estado de ejecución. Posteriormente la señal de envió termina, y el sensor enviará la respuesta de datos de 40 bits (16 bits con la humedad, 16 bits la temperatura y 8 bits el cheksum) al Arduino. La señal de inicio es importante ya que de ella depende que el procesador del sensor responda con los bits de datos, por esta razón, una vez terminado él envió de datos el mismo regresa a modo de espera hasta el envío de la señal de inicio por parte del Arduino. El proceso de comunicación se muestra en la Figura 35.

# **Figura 35**

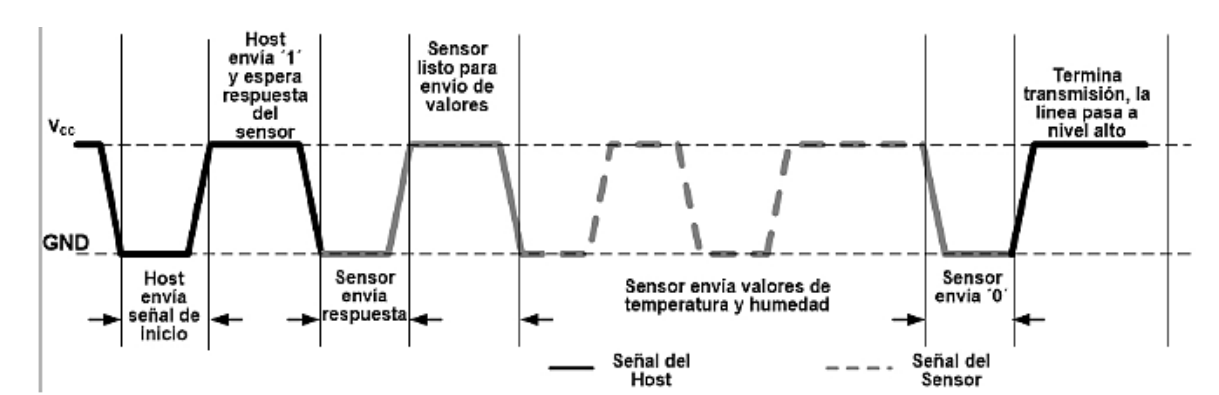

*Proceso de comunicación en intervalo de dos segundos.*

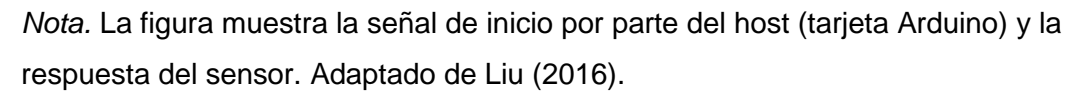

Para llevar a cabo todo el proceso de comunicación en el sketch de IDE Arduino se debe añadir la librería correspondiente con el comando *#include "DHT.h"*, posteriormente es necesario definir el pin de la entrada digital al que irá conectado la

salida del sensor, asimismo se define el tipo de sensor DHT que es un *DHT22* y se inicializa ambas características en una variable *dht* como se muestra en la Figura 36.

# **Figura 36**

*Comandos de la librería DHT.*

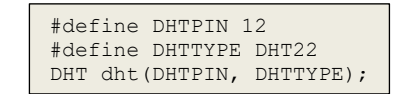

*Nota.* La figura se muestra la asignación del pin de la entrada digital, el tipo de sensor y la variable que sirve para iniciar la comunicación entre el procesador del sensor y la tarjeta del Arduino. Adaptado de ABC Electronica (2016).

Para inicializar la comunicación se debe declarar el comando *dht.begin()* en el *void()* descrito en la Tabla 15. Por último se define la escala para la temperatura en °C con el comando *dht.readTemperature().*

# **Sensor de humedad (SEN0114).**

El sensor SEN0114 solo requiere conectarse a una entrada analógica del Arduino y a los pines de alimentación (Vcc/GND), se realiza una lectura de la variación de voltaje en cuanto a la resistencia que presenta el suelo con respectó al agua presente en el mismo. En la Figura 37 se observa la conexión del sensor, así como la curva característica de acuerdo a la variación de voltaje y el nivel de humedad presente en el suelo (Gómez et al., 2017). Los valores que entrega el sensor se dan en una escala de 0 a 1000, por tal motivo, para manejar una escala de 0 a 100% de humedad, es necesario realizar una división entre el valor que entrega el sensor y 10.

*Conexión del sensor SEN0114.*

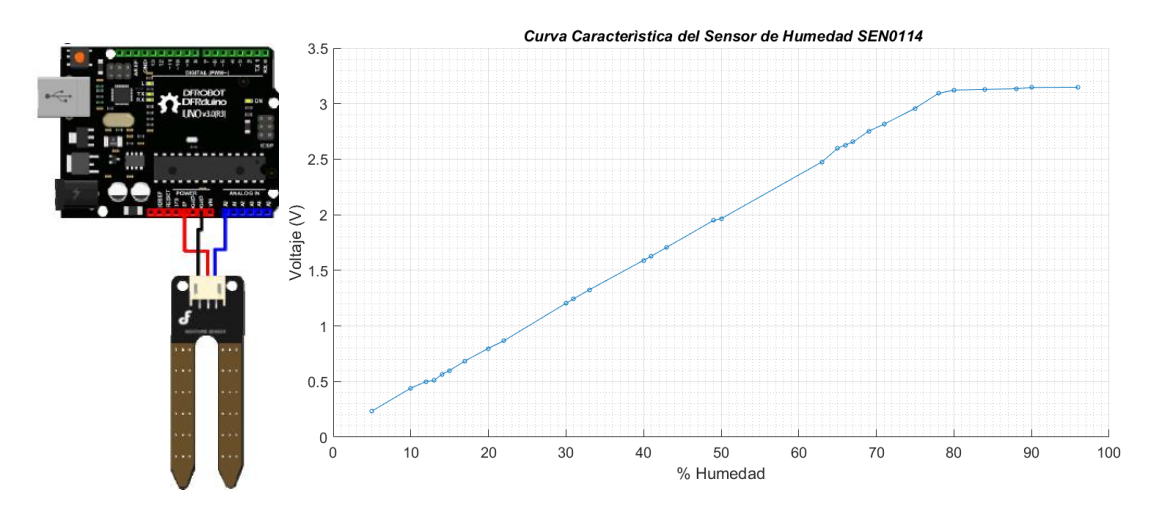

*Nota.* La figura muestra la conexión de los pines del sensor y la curva característica del sensor de humedad. Adaptado de DFRobot (2017) y Gómez et al. (2017).

#### **Comunicación Sigfox.**

De acuerdo al ejemplo DemoApp de (Sigfox, 2017b), el primer paso para establecer la comunicación con el Backend de Sigfox es incluir las librerías *Wisol.h* y *SimpleTimer.h*, seguidamente se tiene que crear las variables con respecto a las librerías como se muestra en la Figura 38.

# **Figura 38**

*Asignación de variables con respecto a las librerías Sigfox.*

```
Isigfox *Isigfox = new WISOL();
SimpleTimer timer;
```
*Nota.* La figura muestra las variables para utilizar las funciones respectivas de cada librería. Adaptado del ejemplo DemoApp Sigfox (2018b).

El siguiente paso será configurar la inicialización en las comunicaciones, como establecimiento de la zona para la comunicación y la UART (entre la tarjeta Arduino y el Dev Xkit), con las funciones descritas en la Tabla 12, *initSigfox()* y *testComms()*. Es

importante definir el intervalo de tiempo para él envió de los mensajes, por esto se utiliza la función *setInterval()* descrita en la Tabla 14, la cual utiliza la variable creada anteriormente *timer* y necesita de una variable tipo *long* para asignar el valor del tiempo en milisegundos.

Después se tendrá que almacenar los valores medidos por los sensores en variables tipo entero de 16 bits, que servirán para conformar la trama de envió al Backend de Sigfox. La lectura para cada variable se detalla en la Tabla 16.

#### **Tabla 16**

*Código de asignación de variable.*

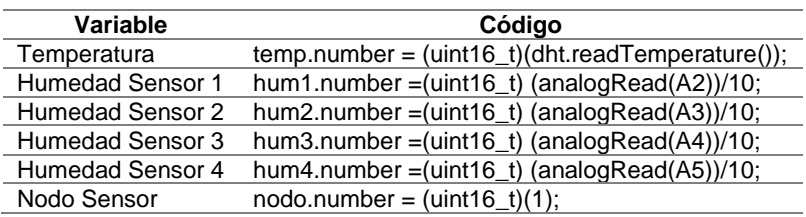

*Nota.* La tabla muestra las variables que corresponden a los valores medidos por los sensores, el código con el tipo de variable y la lectura de datos para cada sensor.

Una vez que se tiene los valores medidos por parte de los sensores se procede

a conformar la trama de 12 bytes que será enviada al backend; la trama con los datos medidos se muestra en la Figura 39.

## **Figura 39**

*Trama de envió al Backend de Sigfox.*

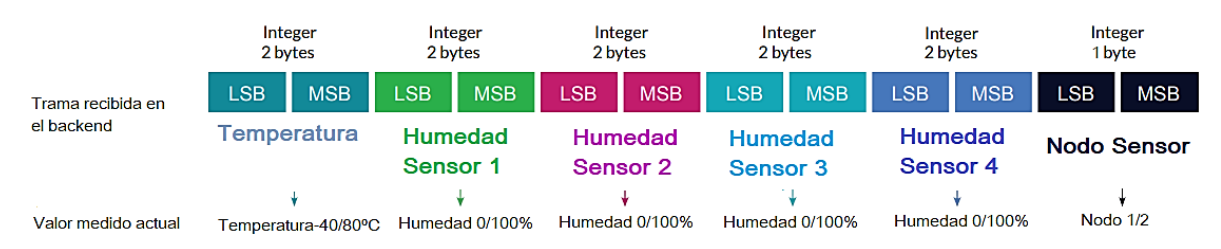

*Nota.* La figura muestra los nombres, el número de bytes y el tipo de dato de cada variable. Adaptado de Xkit Instruction Sigfox (2018a).

Como se puede observar en la Figura 39, los datos medidos que recibe el Backend de Sigfox son números enteros de 2 bytes, a diferencia del valor que contiene la identificación del nodo sensor que solo requiere un byte. Los bytes se codifican desde el valor menos significativo (LSB) hacia el valor más significativo (MSB)

correspondientes a los valores medidos por parte de los sensores.

Antes de enviar la trama se debe crear un arreglo con tamaño de 12 para los bytes con los valores medidos por parte de los sensores.

#### **Figura 40**

*Creación del arreglo con tamaño de 12 para los bytes.*

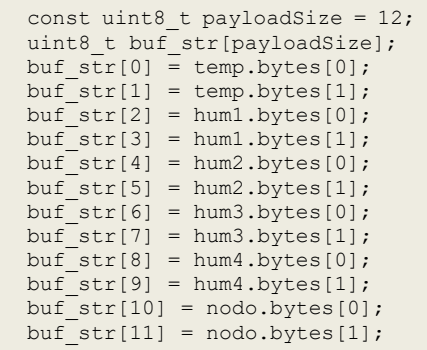

*Nota.* La figura muestra la creación del arreglo y asignación de bytes de acuerdo a las variables de cada sensor. Adaptado del ejemplo DemoApp Sigfox (2018b).

El envío de la trama se da por medio de las funciones *Send\_Pload(buf\_str, payloadSize); void Send\_Pload(uint8\_t \*sendData, const uint8\_t len),* descritas en la Tabla 12, que son las encargadas conformar la trama y realizar envío del mensaje de acuerdo a la longitud del arreglo.

El diagrama de flujo que especifica las instrucciones que se deben llevar a cabo se muestra en la Figura 41.

*Diagrama de flujo de comunicación de Sigfox, lectura de datos y conformación de trama.*

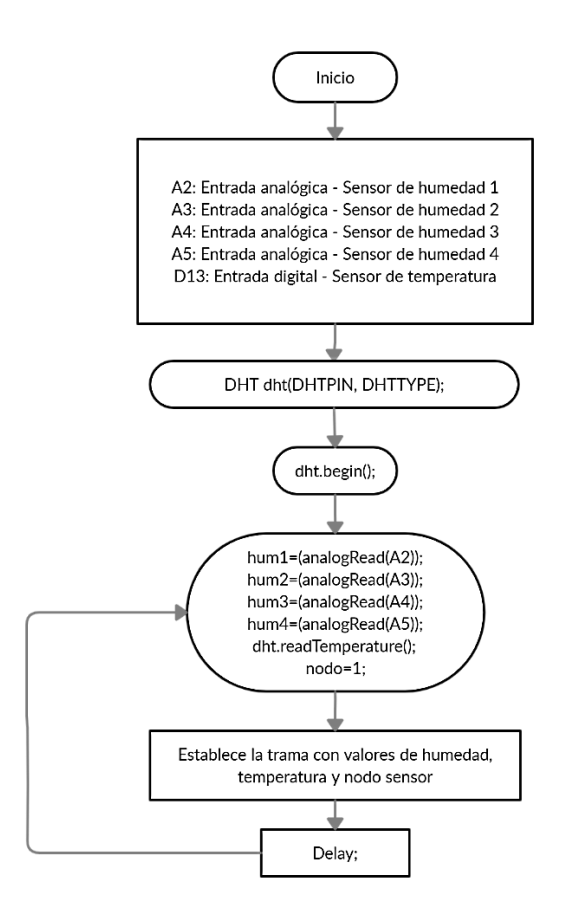

# **Configuración de la etapa de servidor**

El mensaje que llega al Backend de Sigfox se muestra en la Figura 42, donde se tiene ciertas secciones como la fecha de envió, DELAY en segundos, mensaje codificado en hexadecimal, parámetros de la estación base (station, RSSI, SNR y Freq) y Callbacks que indican si se realizó con éxito o se presentó un error en el mismo.

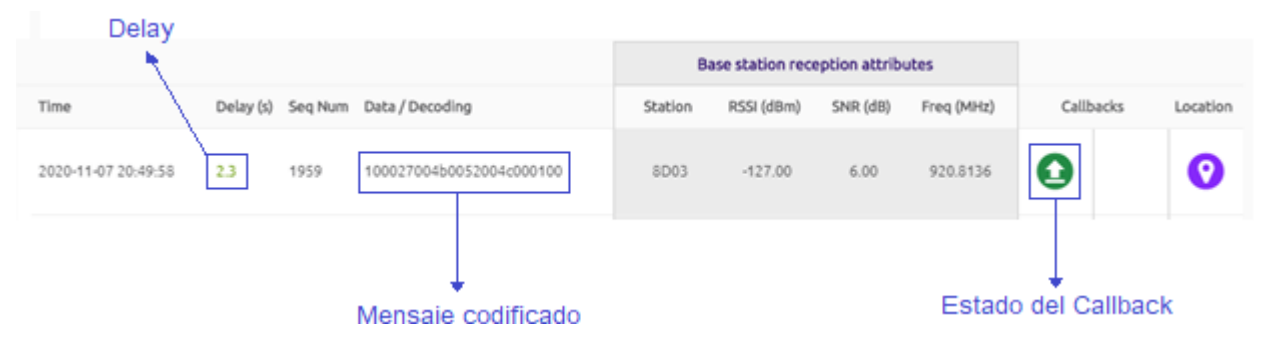

*Mensaje recibido en el Backend de Sigfox.*

*Nota.* Adaptado del Backend de Sigfox.

Los datos recibidos en el backend necesitan ser decodificados antes de ser enviados a la aplicación final para su visualización. Se requiere realizar una configuración de Callback que son los encargados de decodificar la información recibida y enviarla, por otro lado, es necesario contar con un web server que permita almacenar la información decodificada y al mismo tiempo tener el acceso a dichos datos.

El web server *000Webhost* provee características predeterminadas de capacidad de almacenamiento, ancho de banda, alojamiento gratis y panel de control, también permite la programación en distintos lenguajes como PHP y MySQL, proporciona soporte FTP con la gestión web de archivos y manejo de base de datos en *phpMyAdmin*  (000webhost, 2020), estos archivos son necesarios para establecer la comunicación con los Callbacks, así como también en la visualización de los datos.

#### *Configuración de Callbacks*

Al tener ya los mensajes codificados en el backend, los Callback permiten reenviar la información a un web server donde se tiene almacenamiento en bases de datos para los datos decodificados. La configuración se comienza eligiendo el tipo de Callback (DATA y UPLINK), el canal por donde será redirigido (URL) que contiene el archivo PHP para recibir y almacenar la información.

La decodificación del mensaje se da extrayendo de la trama, datos como el nombre de la variable, posición en los bytes de la trama y el tipo de dato, dichos valores son almacenados en nuevas variables. Este proceso se resume en la Tabla 17. El Backend de Sigfox permite acceder a datos como el RSSI (del inglés *Received Signal Strength Indicator*), SNR (del inglés *Signal to Noise Ratio*) y el tiempo de llegada del mensaje al Backend de Sigfox.

# **Tabla 17**

*Decodificación datos recibidos.*

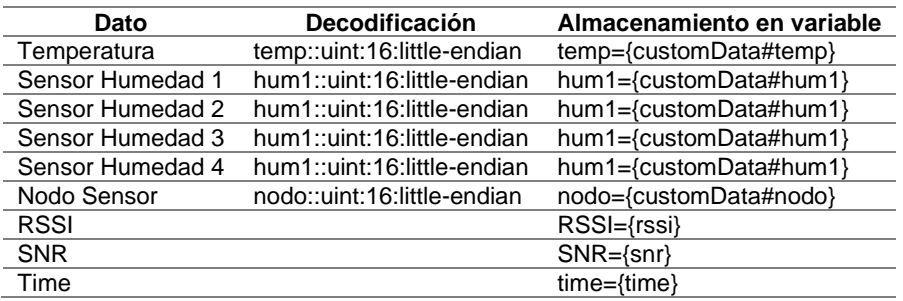

*Nota.* La tabla muestra la decodificación de cada dato, con el tipo del dato y el código para almacenar el dato decodificado en una variable.

En resumen, la configuración de los Callbacks se observa en la Figura 43.

#### *Configuración de Callback.*

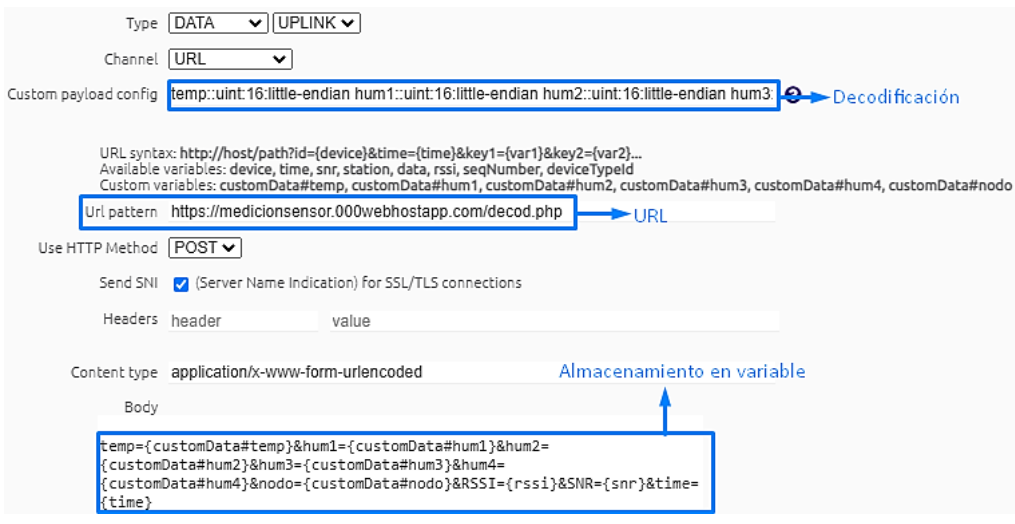

*Nota.* La figura muestra el URL que se encarga de redirigir los datos decodificados. Adaptado de la configuración de Callbacks del Backend de Sigfox.

Después de configurar todos los parámetros del Callback, se puede observar en

la Figura 44 los valores del mensaje decodificado, adicionalmente se tiene los

parámetros de la estación tal como: RSSI, SNR y time, todos estos valores serán

enviados y almacenados en la base de datos *phpMyAdmin* que incluye el Web Service.

#### **Figura 44**

*Mensaje decodificado del Callback en el Backend de Sigfox.*

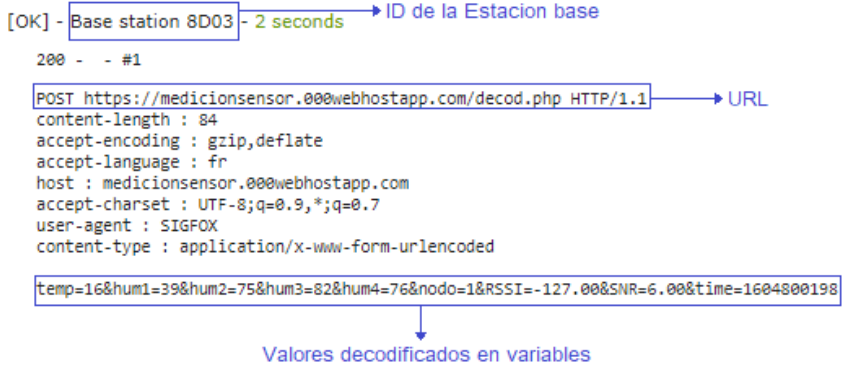

*Nota.* Adaptado de los mensajes recibidos en el Backend de Sigfox.

#### *Programación en PHP*

El almacenamiento de datos se facilita por medio de la programación PHP que permite trasladar los datos recibidos del backend a la base de datos. A continuación, se detalla el código de programación que lleva a cabo los procesos antes mencionados.

El primer paso será establecer la conexión con la base de datos, para lo cual se debe proporcionar el ID de usuario, contraseña y el ID de la base de datos, tal como se muestra en la Figura 45.

#### **Figura 45**

*Establecimiento de la conexión con la base de datos.*

```
Sconn =mysqli_connect("localhost","id13413610_stalin","","id13413610_datasensors");
if (!$conn){
       die("Falla en la conexión: ".mysqli_connect_error());
}
       echo('Conexión establecida');
```
*Nota.* La figura muestra el código PHP que indica la conexión con la base de datos, caso contrario indica el error en el código. Adaptado de Conexiones PHP (2020).

Después de comprobar la conexión con la base de datos, se debe recibir las

variables con los valores decodificados, conociendo el método establecido en el

Callback (POST), tal como se observa en la Figura 46.

## **Figura 46**

*Código PHP para almacenamiento de datos en variables.*

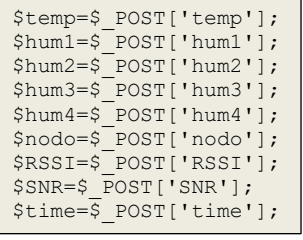

*Nota.* La figura muestra el extracto de código php que almacena las variables decodificadas del Callback. Adaptado de PHP (2020).

Por último, en la Figura 47 se tiene el código para almacenar cada una de las variables en la base de datos, se debe tener en cuenta que los nombres de las tablas coincidan con lo descrito en la tabla de *phpMyAdmin*.

# **Figura 47**

*Variables insertadas en la base de datos de phpMyAdmin.*

```
$sql = "INSERT INTO Lecturas10 
(Temperatura,S1_Humedad,S2_Humedad,S3_Humedad,S4_Humedad,Nodosensor,RSSI,SNR,Tiempo,Fec
ha) VALUES ($temp, $hum1, $hum2, $hum3, $hum4, $nodo, $RSSI, $SNR, $time,'$fecha')";
if (mysqli_query($conn, $sql)) {
      echo "Dato almacenado con exito ";
} else {
     echo "Error: " . $sql . "<br>" . mysqli error($conn);
}
```
*Nota.* La figura muestra el extracto de código que indica como se inserta las variables que contienen los valores decodificados del Callback en la base de datos. Adaptado de González y Krall (2020).

## *Configuración de la base de datos*

La programación de la base de datos se da en la plataforma de *phpMyAdmin*,

donde lo único que se debe establecer son los nombres correctos de la tabla donde se

va almacenar el valor de cada variable que se está recibiendo desde el archivo .php. El

extracto de código que se encarga de crear la tabla se presenta en la Figura 48.

## **Figura 48**

*Extracto de código Mysql para la creación de la base de datos.*

```
CREATE TABLE `Lecture` (`ID` int(8) NOT NULL,
   `Temperatura` int(3) NOT NULL,
   `S1_Humedad` int(5) NOT NULL,
 `S2_Humedad` int(5) NOT NULL,
 `S3_Humedad` int(5) NOT NULL,
 `S4_Humedad` int(5) NOT NULL,
   `Nodosensor` int(2) NOT NULL,
   `RSSI` int(5) NOT NULL,
   `SNR` float NOT NULL,
   `Tiempo` int(18) NOT NULL,
   `Fecha` timestamp NOT NULL DEFAULT current_timestamp() ON UPDATE current_timestamp())
```
*Nota.* La figura muestra el código que indica los nombres de los campos de la tabla con el tipo de dato y la asignación de un valor no nulo. Adaptado de phpMyAdmin.

Como se puede observar en la Figura 48 se crean campos para recibir los valores decodificados por el Callback, estos campos se crean de acuerdo a la longitud y el tipo de dato (entero o flotante) que se tiene en cada uno y no se asigna un valor predeterminado a los mismos. Una visualización de cómo se observan los datos decodificados por parte del Callback se muestra en la Figura 49.

#### **Figura 49**

#### *Base de datos en phpMyAdmin*

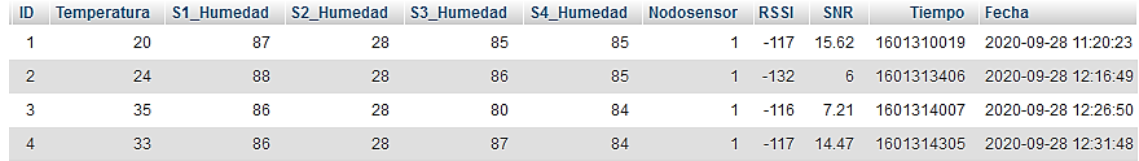

*Nota*. Adaptado de la plataforma de phpMyAdmin.

#### **Configuración de la etapa de usuario**

Los datos que se encuentran almacenados en la base de datos son extraídos para la visualización de los niveles de humedad del suelo recolectados por cada sensor, así como la variación de temperatura en el invernadero. Estos procesos se llevan a cabo mediante programación en html, PHP, javascript para la página web; y en java para la aplicación móvil.

#### *Página Web*

Para la visualización en la página web, es necesario realizar una programación tanto en PHP como en html. El primer paso en el desarrollo es establecer la conexión con la base de datos como se hizo en la programación PHP anterior, adicionalmente se debe seleccionar los datos que serán extraídos desde la base de datos como se muestra en la Figura 50.

*Código PHP para establecer la conexión y selección de los datos de phpMyAdmin*

```
function getArraySQL($sql){
         //Creamos la conexión
        $conexion = concertarBD();
         //se realiza la consulta
        if(!$result = mysqli query($conexion, $sql)) die();
        $rawdata = array();
         //guardamos en un array multidimensional 
        Si=0:
        while($row = mysqli fetch array($result))
         { //guardamos en rawdata todas las filas 
            $rawdata[$i] = $row;$i++; //Cerramos la base de datos
         desconectarBD($conexion);
         //devolvemos rawdata
         return $rawdata; }
     //Instrucciones SQL
$sql= "SELECT Temperatura, S1_Humedad,S2_Humedad,S3_Humedad,S4_Humedad,ID,Fecha from 
Lecturas28;";
```
*Nota.* La figura muestra la selección de los datos que se van tomar desde la base de datos. Adaptado de SQL Select SO Documentation (2020).

La Figura 50 representa como se realiza la conexión con la base de datos, la extracción de los mismos en un arreglo y la selección de los valores mediante la sentencia SQL *SELECT*, teniendo en cuenta el nombre de la tabla de donde se están extrayendo los datos para graficarlos.

El siguiente paso es definir las características para los gráficos de datos medidos conocidos como Highcharts. Existen características como: el tipo de gráfico, el área para los datos, el formato para los ejes  $(x,y)$ , la zona horaria y la forma de presentación de los datos. En la Figura 51 se muestra el extracto de código que posee las características para una gráfica definiendo un nombre, el ancho de la línea, la habilitación de un marcador y el radio del mismo; el tipo de gráfica y la función para recuperar los datos seleccionados anteriormente.

*Características para las gráficas de datos.*

```
name: 'T2_PERMANENTEMENTE SATURADO',
         lineWidth: 2,
         marker: {
            enabled:true,
            radius: 3},
         type:'spline',
         data: (function () {
            // generate an array of random data
            var data = [],
                 time = (new Date()).getTime(),
                 i;
          <?php
            for($i = 0; $i < count ($rawdata); $i++){
         ?><br>data.push({x:<?php
                                echo $rawdata[$i]["Fecha"];?>,y:<?php echo
$rawdata[$i]["S1_Humedad"];?>});
                    \langle ?php \rangle ?>
             return data;}
```
*Nota.* La figura muestra el código que indica la selección de características, y también los datos que se incluyen en la gráfica. Adaptado de HIGHCHARTS (2020a).

En la Figura 51 se observa que para graficar cada uno de los valores almacenados en la base de datos, se realiza una programación en PHP que obtiene la fila que se consultó anteriormente y se selecciona los valores necesarios como eje "x" (Fecha); y eje "y" (S1\_Humedad), este procedimiento se lo repite para la gráfica de niveles de humedad de cada sensor, así como la variación de temperatura.

El resultado de las gráficas de los datos medidos de humedad tanto del Nodo Sensor 1 como el Nodo Sensor 2 y la variación de temperatura se muestra en la Figura 52.

*Resultado final de la página Web*

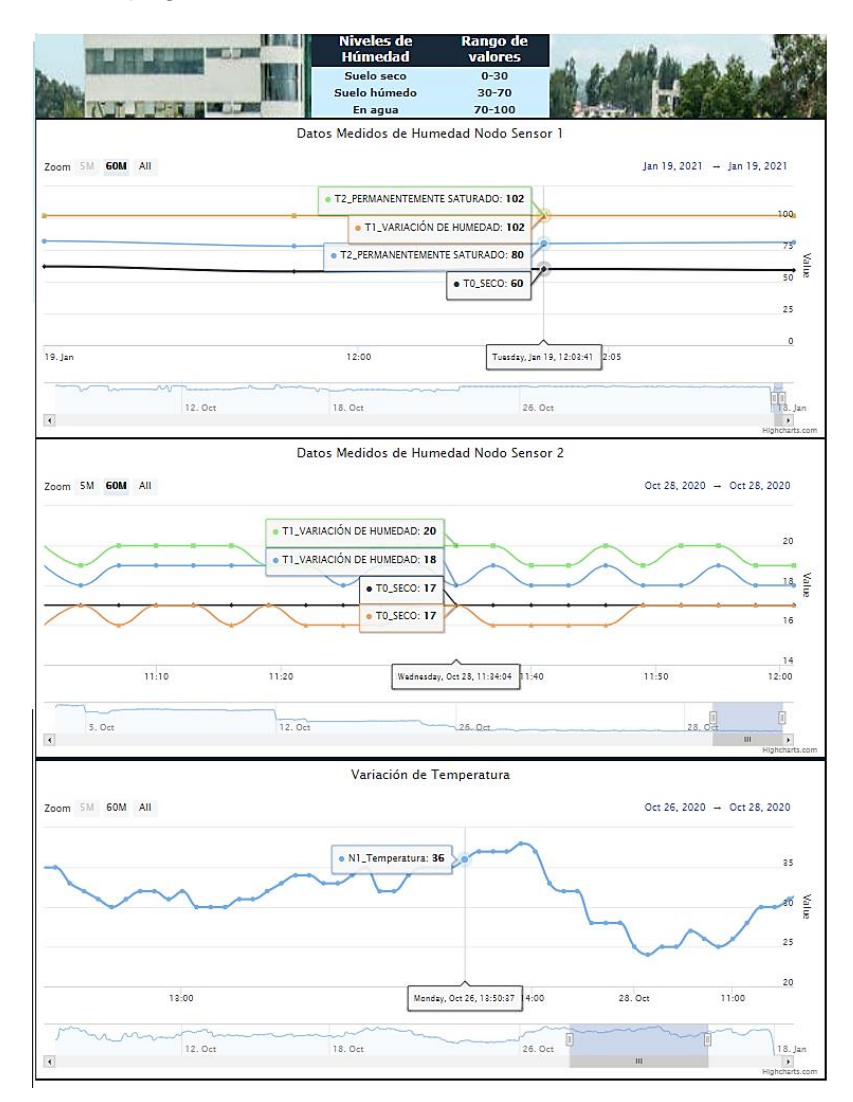

*Nota.* La figura muestra las gráficas con las características configuradas desde el dominio de hosting 000webhostapd.com.

## *Aplicación móvil*

Para la aplicación móvil se seleccionó el sistema operativo Android debido a la gran demanda de dispositivos que existe a nivel mundial, nacional y dentro del campus universitario. La aplicación fue implementada mediante el uso del software Android Studio, donde una característica de Highcharts.com es que ofrecen las mismas

funcionalidades de la página web para la programación de aplicaciones Android, además existen procedimientos similares para acceder a la información de los valores medidos de humedad y temperatura de la base de datos.

El primer paso será programar la pantalla principal donde se debe seleccionar elementos como los botones de opciones (datos medidos y ubicación de nodos sensores), los títulos, nombre de autor y el fondo de pantalla.

#### **Figura 53**

*Partes del fondo de pantalla de la aplicación*

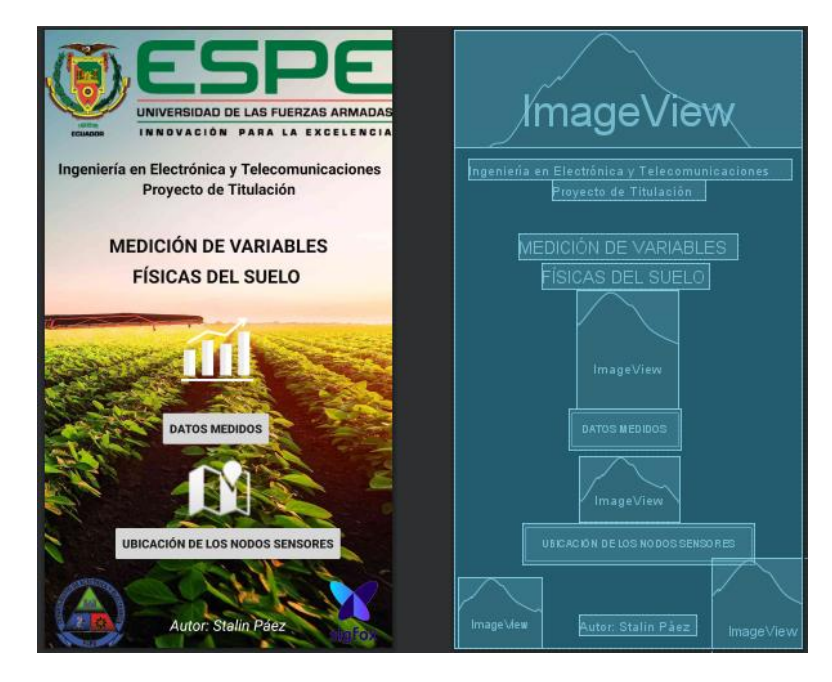

*Nota.* Adaptado de la interfaz gráfica realizada en Android Studio.

En la Figura 53 se observa que el fondo de pantalla está conformado por *ImageView* que permite insertar una imagen en un lugar de la pantalla, un *TextView* que mediante strings permite colocar los diferentes títulos en pantalla, y otro elemento es el *Button* que permite llevar a cabo distintos eventos como el cambio de página hacia la visualización de los datos medidos por parte de los sensores.

Una vez que se tiene los botones, se debe proceder con la obtención de datos de *phpMyAdmin* que es la plataforma que contiene las bases de datos, cuyo extracto de código de este proceso se muestra en la Figura 54.

# **Figura 54**

*Función para extraer datos desde el archivo PHP.*

```
async function data() {
const result = await fetch('https://medicionsensor.000webhostapp.com/datos.php);
  if (result.ok) {
 const data = await result.json();
const [x, y] = data[0];
    x: new Date(result[i].Fecha),
   y: parseInt(result[i].S1 Humedad),
   const series = chart.series[0],
   chart.series[0].addPoint([x, y], true, true);
     setTimeout(data, 300000);}}
```
*Nota.* La figura muestra el código que indica la función para seleccionar datos desde el archivo .php. Adaptado de Web Fundamentals (2020).

En la Figura 54 se observa que *result* obtiene el dato JSON de la dirección con el archivo php, que se encarga de seleccionar los datos de *phpMyAdmin*. Después se obtiene el dato tanto para el eje "x" (Fecha) como para el eje "y" (S1\_Humedad), asimismo se establece el intervalo de tiempo en el que se envían los datos a la aplicación *setTimeout*. Los datos en formato JSON se obtienen con el fin de trasladarlos a la aplicación, y se observan en la Figura 55.

# **Figura 55**

*Datos seleccionados en formato JSON*

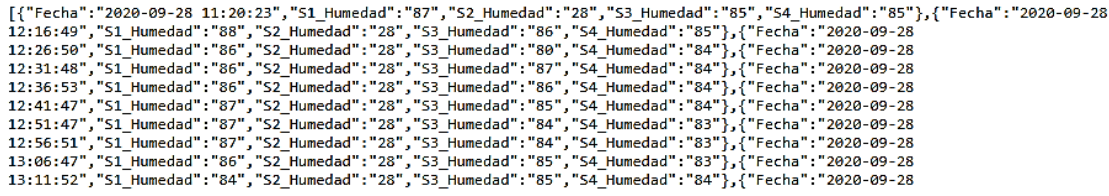

*Nota.* Se tiene el resultado de la obtención de los datos de phpMyAdmin en el archivo datos.php

Una vez que se tienen los datos se debe proceder con la configuración del evento en donde se debe agregar los parámetros para las gráficas tales como el título, el tipo de línea, el radio del marcador, la zona horaria y el nombre de cada línea. Se puede observar el código de programación en Android Studio en la Figura 56.

# **Figura 56**

*Código java de tipos y títulos para la gráfica.*

```
HIOptions options = new HIOptions();
  HIChart chart = new HIChart();
   chart.setType("spline");
   options.setChart(chart);
   HITitle title = new HITitle();
   title.setText("Datos Medidos de Humedad del Nodo Sensor 1");
   options.setTitle(title);
         HIPlotOptions plotoptions = new HIPlotOptions();
        plotoptions.setSeries(new HISeries());
         plotoptions.getSeries().setCursor("pointer");
         plotoptions.getSeries().setPoint(new HIPoint());
         plotoptions.getSeries().getPoint().setEvents(new HIEvents());
         plotoptions.getSeries().setMarker(new HIMarker());
         plotoptions.getSeries().getMarker().setLineWidth(1);
         options.setPlotOptions(plotoptions);
HILine line1 = new HILine();
         line1.setName("T2_PERMANENTEMENTE SATURADO");
       line1.setLineWidth(4);
        line1.setMarker(new HIMarker());
        line1.getMarker().setRadius(3);
          HILine line2 = new HILine();
         line2.setName("T2_PERMANENTEMENTE SATURADO");
         line2.setLineWidth(4);
        line2.setMarker(new HIMarker());
        line2.getMarker().setRadius(3);
         HILine line3 = new HILine();
        line3.setName("T1_VARIACION DE HUMEDAD");
         line3.setLineWidth(4);
         line3.setMarker(new HIMarker());
        line3.getMarker().setRadius(3);
        HILine line4 = new HILine();
        line4.setName("T0_SECO");
        line4.setLineWidth(4); line4.setMarker(new HIMarker());
         line4.getMarker().setRadius(3);
options.setSeries(new ArrayList<>(Arrays.asList(line1, line2, line3, line4)));
```
*Nota.* En la figura se observa el tipo, título y las características para la gráfica. Adaptado de HIGHCHARTS (2020b) para Android.

Se puede observar en la Figura 56 que los datos se grafican obteniendo los valores de la función antes descrita en *Data*, donde se extraen los valores tanto para el eje "x" que corresponde a la fecha, como para el eje "y" que contiene los valores de los niveles de humedad de los sensores (*S1\_Humedad, S2\_Humedad, S3\_Humedad y S4\_Humedad*), que se almacenan en una lista de arreglos, para ser mostrados en la gráfica de cada nodo sensor. El resultado final de la gráfica de la aplicación se puede observar en la Figura 57.

## **Figura 57**

*Gráfica de datos medidos en la aplicación móvil.*

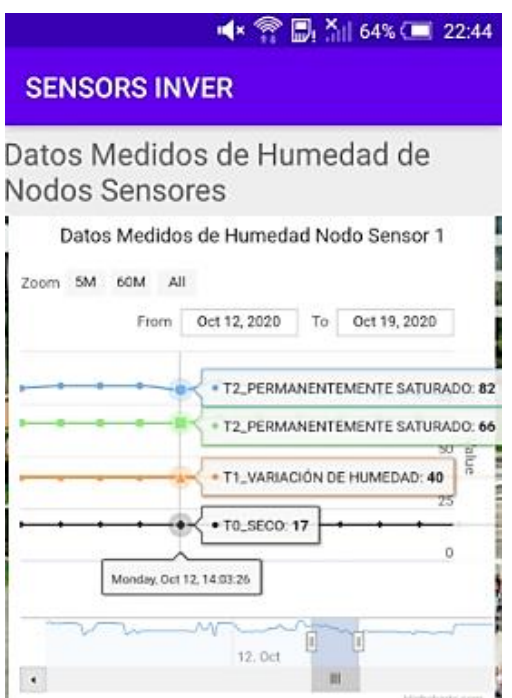

*Nota.* Adaptado del ejecutor de aplicaciones de Android Studio en teléfonos celulares físicos.

En la Figura 57 se puede observar los valores de los niveles de humedad de acuerdo al tratamiento (T0, T1 y T2), y la fecha en la cual fue realizado la medición, además la aplicación móvil muestra el lugar del invernadero donde se desplego los

nodos sensores, por lo cual se debe activar el uso de los servicios Google Play que

permiten crear marcadores con una ubicación en específico como se muestra en la

Figura 58.

# **Figura 58**

*Código en java para colocar marcadores en un mapa de Google.*

```
 public void onMapReady(GoogleMap googleMap){
        gMap = googleMap;
        gMap.setOnMapClickListener(new GoogleMap.OnMapClickListener() {
            @Override
            public void onMapClick(LatLng latLng) {
              LatLng nodos = new LatLng(-0.384383, -78.414653);
               MarkerOptions markerOptions = new MarkerOptions();
                markerOptions.position(latLng);
               // markerOptions.title(latLng.latitude+":"+latLng.longitude);
  gMap.addMarker(new MarkerOptions().position(nodos).title("Nodos Sensores ") 
.icon(BitmapDescriptorFactory.defaultMarker(BitmapDescriptorFactory.HUE_AZURE)));
))); }
        });}
```
*Nota.* La figura indica el evento para crear las posiciones del marcador. Adaptado de Google Maps Platform (2019).

Se puede observar en la Figura 58, que se debe crear una variable que trabaje con todos los parámetros para colocar el marcador en el mapa como *gMap*, se procede a crear la ubicación en coordenadas de latitud y longitud que corresponden al lugar donde se encuentra localizado el invernadero de horticultura dentro del campus del IASA y, el último paso es ubicar el marcador con respecto a las coordenadas antes descritas. Finalmente, en la Figura 59 se puede observar la ubicación de la red de sensores desde la aplicación.

*Ubicación de los nodos sensores desde la aplicación.*

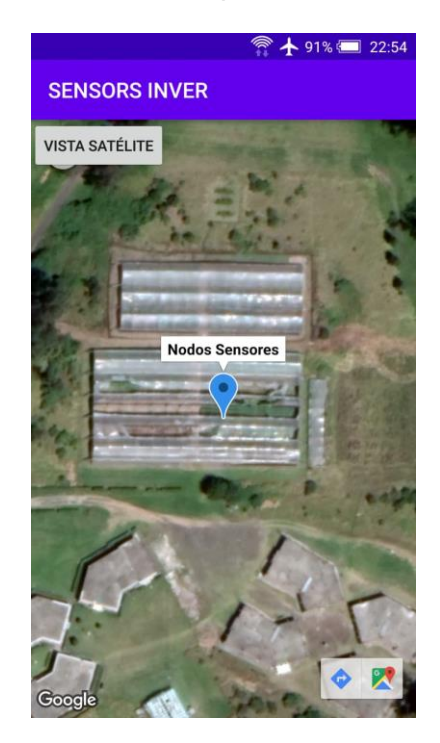

*Nota.* La figura muestra la ubicación de la red de sensores mediante el ejecutor de aplicaciones de Android Studio en teléfonos celulares físicos

#### **Implementación del diseño**

Cuando se tiene la configuración de la lectura y visualización de datos, se procede a la prueba en campo de los sensores, donde se realizó el experimento en el invernadero de horticultura del IASA para determinar los niveles de humedad del suelo.

## *Selección del escenario de prueba*

El escenario de prueba debe cumplir con las características típicas de un invernadero como: estructura metálica o de madera, cubierta plástica transparente externa, malla con el propósito de tener ventilación, distribución de agua para los cultivos y conexión eléctrica.

El invernadero en donde se van realizar las pruebas se muestra a continuación:

*Cubierta externa e interna del invernadero del IASA*

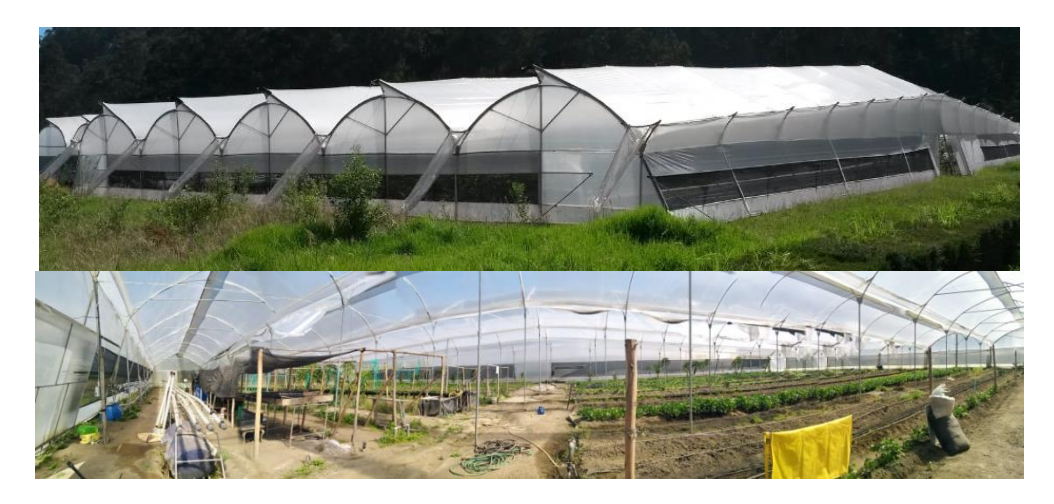

*Nota.* Adaptado de Google Maps (2020).

# **Figura 61**

*Malla y distribución del agua en el invernadero del IASA*

De acuerdo a las Figuras 60 y 61, se puede comprobar que es un invernadero con techumbre curva, que cuenta con todas las características necesarias para llevar a cabo el cuidado de distintos cultivos.

#### **Ubicación geográfica.**

El escenario de prueba en donde se llevó a cabo la implementación de la red de sensores se dio en el Instituto Agropecuario Superior Andino "IASA", en Selva Alegre sector rural ubicado en la parroquia de Sangolquí, cantón Rumiñahui, institución que aprobó el uso de cierto espacio dentro del invernadero para el desarrollo del experimento.

Para la visualización del lugar exacto se hizo utilización del software Google Earth Pro que permite una visualización satelital como se muestra en la Figura 62.

#### **Figura 62**

*Ubicación geográfica del despliegue de la red de sensores en el IASA*

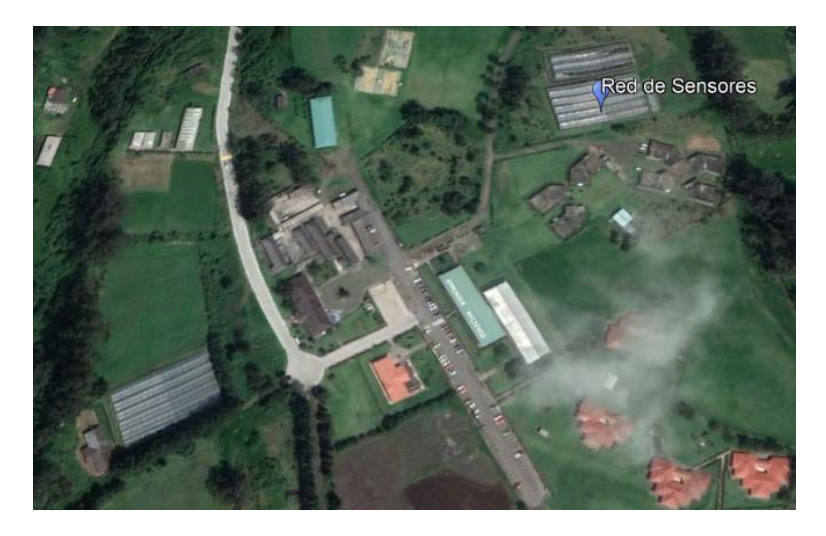

Nota. La figura adaptada de Google Earth Pro permite conocer las coordenadas geográficas del marcador colocado (lat= -0.384386°; lon= -78.414653°).

## **Características del experimento.**

El experimento consiste en realizar las pruebas colocando en 14 baldes con capacidad de 10 litros, tierra del suelo del invernadero, con el propósito de conocer los niveles de humedad bajo tres diferentes tratamientos de humedad, para lo cual se debe tener conocimiento de las características físicas del suelo.

En el experimento se estableció tres tipos de tratamientos de humedad que se detallan a continuación:

- T0: representa al tratamiento con una cantidad de suelo seco sin regar agua;
- T1: representa el tratamiento donde se analiza la variación de humedad con el paso del tiempo; y
- T2: representa al tratamiento que se mantendrá permanentemente saturado, es decir, será regado constantemente durante el experimento.

Con los tratamientos establecidos se procede a seguir una serie de pasos.

Paso 1, colocar tierra del suelo en 14 baldes de 10 litros, realizando agujeros en la base del balde para el drenaje del agua.

# **Figura 63**

*Colocación de la tierra en el balde*

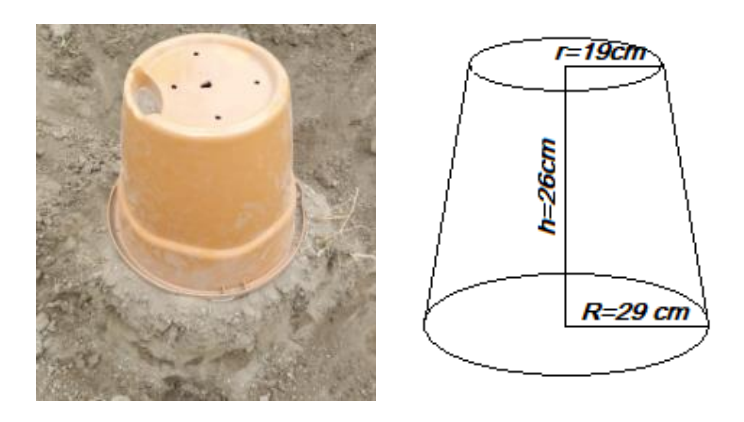

*Nota.* La numeración de los 14 baldes quedo repartido como: 3 baldes (T0), 8 baldes (T1) y 3 baldes (T2). El área y volumen del valde es 0,8  $m^2$  y 10 litros respectivamente.

Paso 2, saturar con agua los baldes de los tratamientos T1 y T2.

Paso 3, escoger al azar 8 baldes en los cuales se va a realizar las mediciones de humedad cada 8 días.

*Baldes escogidos al azar*

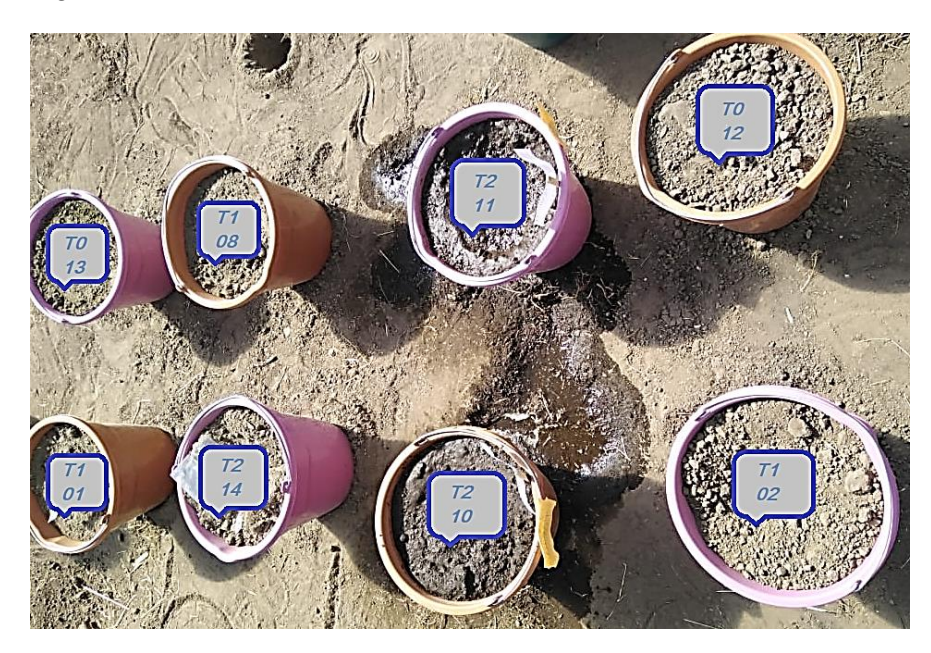

Los 8 baldes pertenecen a los tratamientos de acuerdo a la Tabla 18.

# **Tabla 18**

*Asignación de los tratamientos a cada uno de los baldes.*

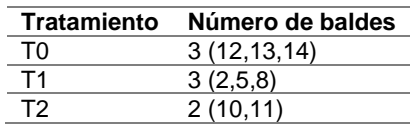

*Nota.* La tabla muestra el resultado del procedimiento aleatorio para seleccionar los 8 baldes en los que se tomara las mediciones.

Paso 4, saturar de agua diariamente el tratamiento T2 durante el experimento.

# **Obtención de los niveles de humedad experimentalmente.**

El valor de agua contenido en el suelo puede determinarse mediante el método

descrito en el Capítulo II del presente documento, en la ecuación (1) donde se tiene:

$$
w = \frac{m_1 - m_2}{m_2 - m_3} x 100
$$

El procedimiento de toma de muestras se realizó el 28 de octubre del 2020, el cual se basa en hacer uso de la ecuación mencionada y colocar una muestra de 100 g del tratamiento, pesarlo junto al recipiente, colocarlo en un horno a 105°C con un tiempo de 24 horas y por último pesar la muestra junto al recipiente. Con los valores obtenidos de peso se debe reemplazar en la ecuación para conocer la humedad presente en los tratamientos T0 y T2 que son aquellos que se caracterizan por presentar un nivel de humedad constante

• Tratamiento T0

# **Figura 65**

*Pesos T0: a) Tierra húmeda más recipiente, b) Tierra seca más recipiente, c) Recipiente*

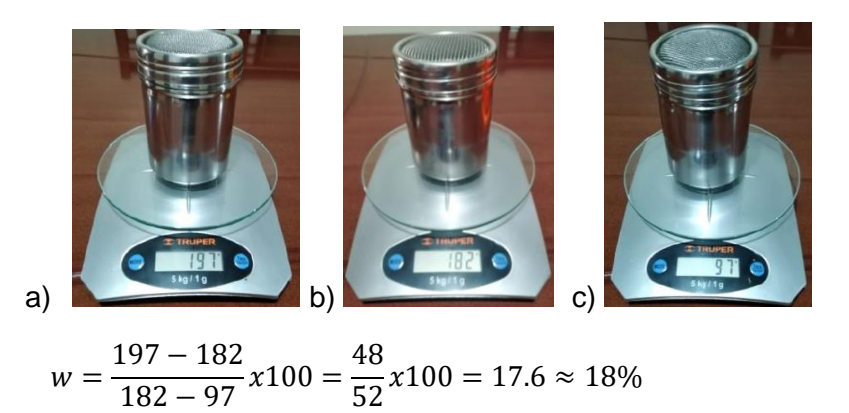

• Tratamiento T2

## **Figura 66**

*Pesos T2: a) Tierra húmeda más recipiente, b) Tierra seca más recipiente, c) Recipiente*

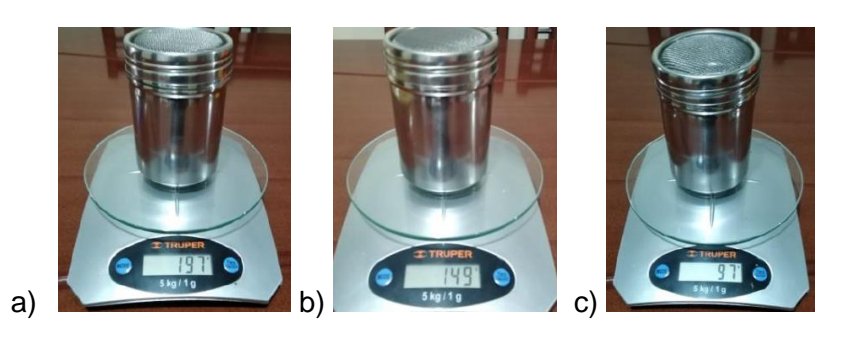

$$
w = \frac{197 - 149}{149 - 97}x100 = \frac{48}{52}x100 = 92.3 \approx 92\%
$$

Los resultados obtenidos de contenido de agua presente en el suelo, se presentan en la Tabla 19.

# **Tabla 19**

*Resultados obtenidos de contenido de agua.*

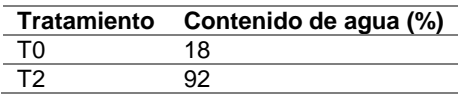

*Nota.* La tabla muestra los valores obtenidos de contenido de agua presente en el suelo de acuerdo al tratamiento.

#### **Despliegue de la red para la obtención de los niveles de humedad.**

Cuando la configuración de los nodos sensores se encuentra lista para la recolección de datos, se determina el dimensionamiento en cuanto a la cantidad de sensores tanto de humedad del suelo, como los de temperatura. Asimismo, se tiene que fijar el intervalo de tiempo en el cual se enviaran los datos hacia el Backend de Sigfox.

• Para el dimensionamiento físico se debe tener en cuenta el lugar donde serán ubicados los nodos sensores. En la Figura 67 se muestra la ubicación de los nodos sensores dentro del invernadero.

#### **Figura 67**

*Ubicación de la red de sensores en el invernadero del IASA*

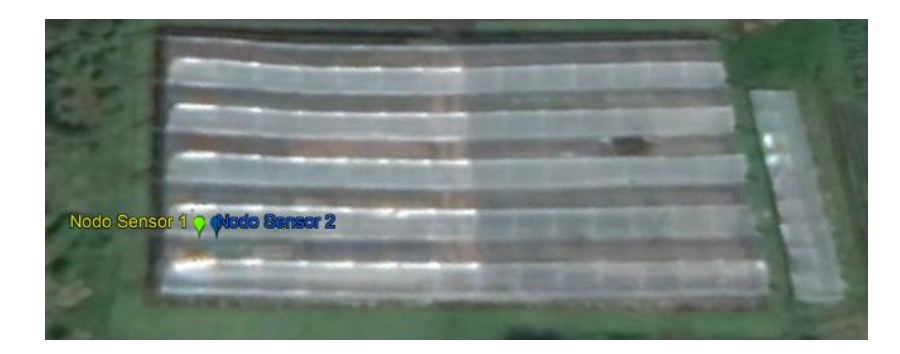

*Nota.* La imagen obtenida del programa Google Earth Pro indica que se seleccionó el mismo lugar para ambos nodos sensores ya que se requiere que no exista factores diferentes en la recolección de datos en cuanto a los tratamientos del experimento.

Los sensores de humedad del suelo se escogieron de acuerdo al número de baldes del experimento, que en total son 8. De modo que, de acuerdo al número de entradas análogas disponibles en el módulo y que son cuatro, se dividió cuatro sensores de humedad para cada nodo sensor. El sensor de temperatura utiliza una entrada digital, y solo se necesita uno para monitorizar la temperatura ambiental en el lugar de instalación del nodo sensor. En la Tabla 20 se detalla la distribución de entradas, baldes y sensores para cada nodo sensor.

# **Tabla 20**

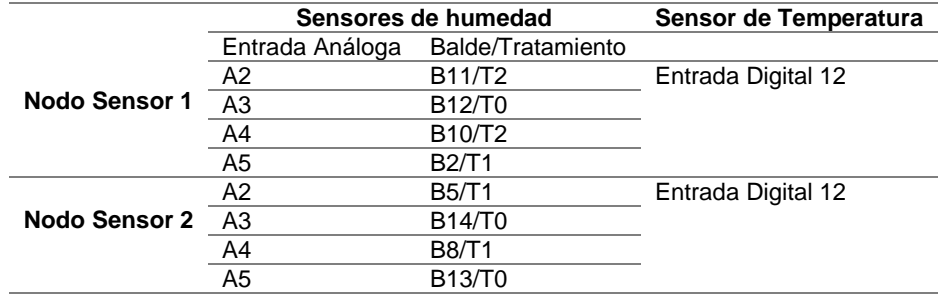

*Distribución de entradas para tratamientos del experimento.*

*Nota.* La tabla muestra las entradas analógicas y digitales disponibles del módulo de desarrollo, donde los sensores serán colocados para la recolección de datos.

En la Figura 68 se muestra la distribución de entradas para los sensores de

humedad del suelo y temperatura de cada nodo sensor.

*Distribución de pines en el Arduino: a) Nodo Sensor 1, b) Nodo Sensor 2.*

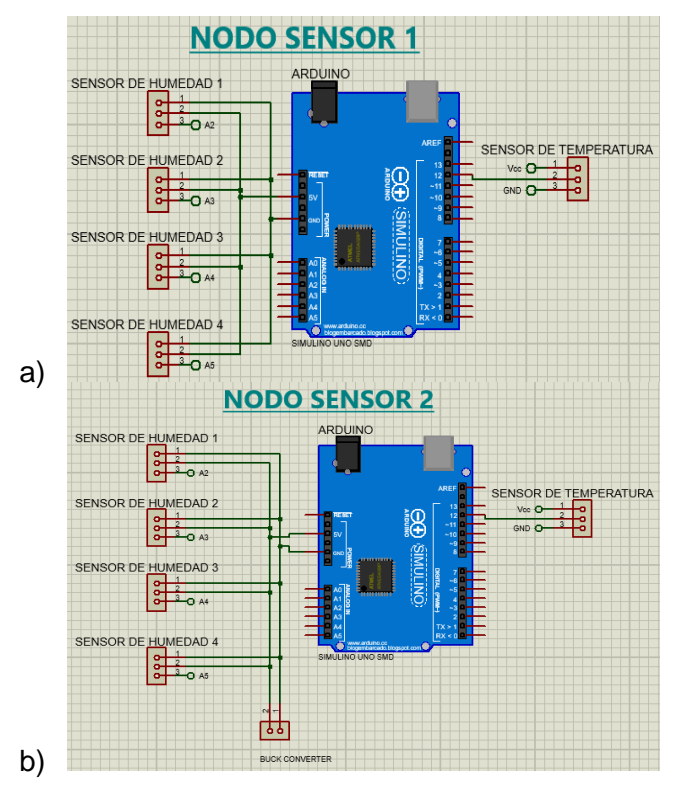

*Nota.* Adaptado del programa Proteus 8.9

• Para establecer el intervalo de tiempo en él envió de los mensajes se tuvo que tomar en cuenta el horario de actividades en el invernadero que es de 8:30 AM hasta 15:00 PM y la cantidad de mensajes disponibles por día que tiene la suscripción activada en la red Sigfox. No se utilizó la cantidad máxima de mensajes que corresponde a 140 mensajes por día.

Siendo así el cálculo, se lo realiza de la siguiente manera:

Tiempo de actividades =  $6h30 \rightarrow 23400$  segundos

# mensajes por dia  $= 104$ 

Intervalo de tiempo = Tiempo de actividades #

*Intervalo de tiempo* = 
$$
\frac{23400}{104}
$$
 = 225 *segundos*

El cálculo permitió definir un intervalo de tiempo de 225 segundos entre cada mensaje, lo que equivale a 3 minutos con 45 segundos. Este tiempo fue programado en el módulo Dev Xkit Thinxtra.

Una vez establecido los tiempos en el cual serán enviados los mensajes al backend, y configurados los sensores respectivos para cada nodo sensor, se procedió a desplegar la red de sensores como se observa en la Figura 69.

# **Figura 69**

*Despliegue de los Nodos Sensores: a) Nodo Sensor 1, b) Nodo Sensor 2*

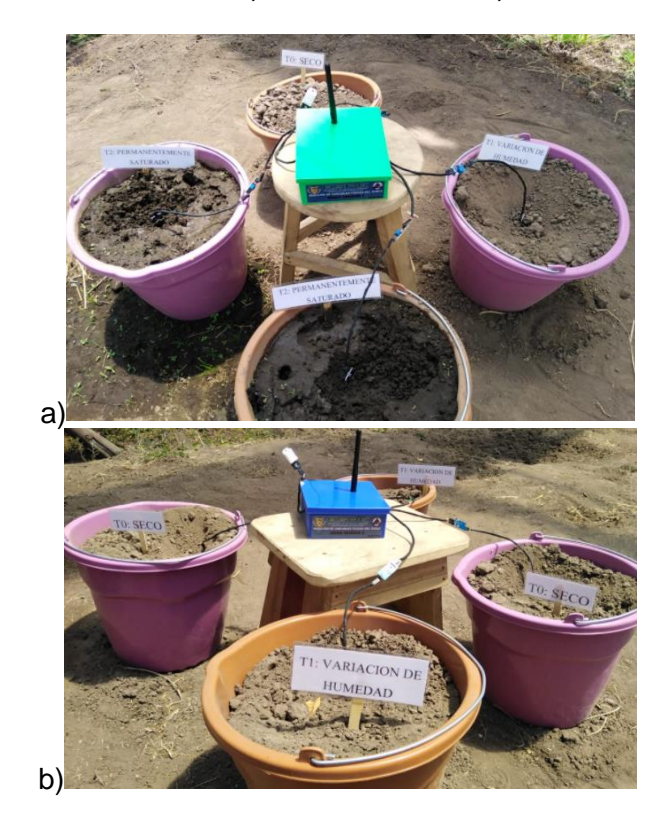

• Niveles de humedad en los nodos sensores

*Datos recolectados por los sensores: a) Nodo Sensor 1 y b) Variación de Temperatura*

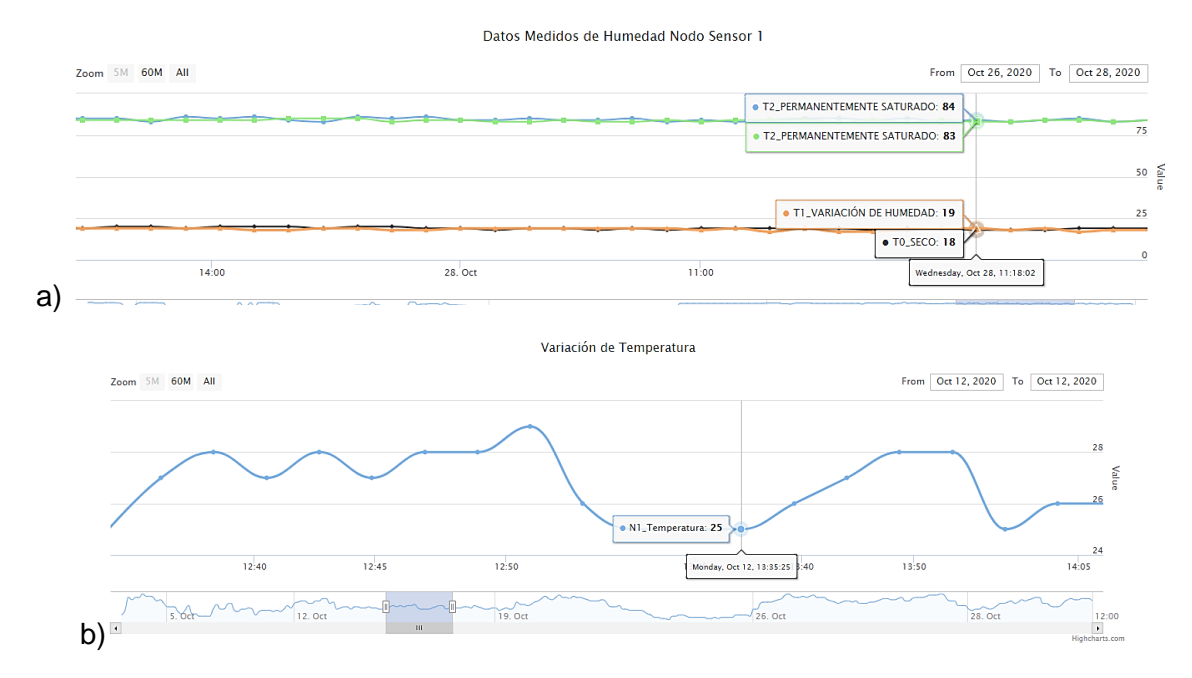

*Nota.* En la figura se muestra los datos medidos correspondientes a los tratamientos planteados en la Tabla 20 para el Nodo Sensor 1, y la temperatura al interior.

En la Figura 70 se muestran los datos obtenidos que corresponden al miércoles 28 de octubre del 2020, día en el cual también se tomó las muestras para obtener la humedad experimental o gravimétrica en los baldes del Nodo Sensor 1, tal como se muestra en la Tabla 21.

## **Tabla 21**

*Valores obtenidos por parte del Nodo Sensor 1.*

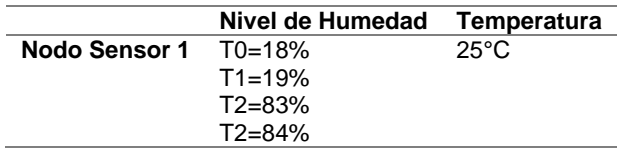

*Nota.* La tabla muestra los niveles de humedad de cada uno de los tratamientos recolectados por el Nodo Sensor 1 y la temperatura del invernadero.

#### *Cálculos de parámetros del suelo*

De acuerdo al análisis del suelo en el laboratorio Agrobiolab, que se encarga de diagnosticar el estado nutricional de los suelos, de las plantas y de la calidad de agua de riego Grupo Clínica Agrícola (GCA, 2020), los análisis se realizaron tanto en textura, porosidad, densidad aparente, donde se obtuvieron los datos de la Tabla 22.

## **Tabla 22**

*Resultados de análisis del suelo por parte del laboratorio Agrobiolab.*

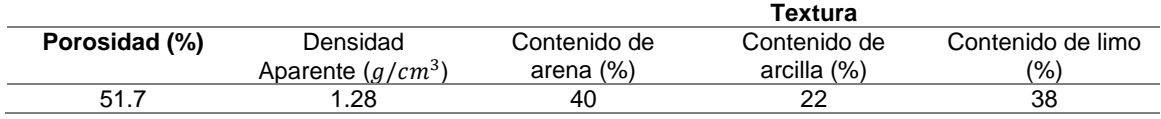

*Nota.* La tabla muestra los resultados obtenidos del análisis del suelo realizado por el laboratorio Agrobiolab, corresponden a los parámetros físicos del mismo.

## **Parámetros Hídricos del suelo.**

Existe la posibilidad de determinar la capacidad de campo (CC), el punto de marchitez permanente (PMP) y el punto de saturación en términos de volumen, dependiendo de la textura y la materia orgánica presente en el suelo (Saxton & Rawls, 2006). Este cálculo requiere datos como los porcentajes de contenido de los minerales en la textura del suelo descritos en la Tabla 22.

$$
\theta_{CC} = -0.251S + 0.195C + 0.0110M + 0.006(S * OM) - 0.027(C * OM) + 0.452(S * C) + 0.299
$$
 (4)

$$
CC = \theta_{CC} + (1.283 * \theta_{CC}^2 - 0.374 * \theta_{CC} - 0.015)
$$
\n(5)

Donde:

S: corresponde al porcentaje de arena.

C: corresponde al porcentaje de arcilla.

OM: corresponde al porcentaje de materia orgánica.

Se necesita convertir los contenidos de los minerales de porcentaje a decimal, teniendo así  $S = 0.4$ ;  $C = 0.22$  y  $OM = 0.046$ , los resultados se reemplazan en la ecuación 4 y 5 para obtener:

$$
CC = 0.263 \, [m^3/m^3] \approx 26\%
$$

Asimismo, se determina el punto de marchitez permanente de acuerdo a la materia orgánica y la textura. La ecuación 6 y 7, permiten este cálculo.

$$
\theta_{PMP} = -0.024S + 0.487C + 0.0060M + 0.005(S * OM) - 0.013(C * OM) + 0.068(S * C) + 0.031
$$
 (6)

$$
PMP = \theta_{PMP} + (0.14\theta_{PMP} - 0.02) \tag{7}
$$

Reemplazando los valores de S, C y OM, encontrados anteriormente se obtiene:

$$
PMP = 0.1336 [m^3/m^3] \approx 13\%
$$

La ecuación 8, 9 y 10, sirven para calcular el punto de saturación, de acuerdo a la textura y materia orgánica.

$$
\theta_{(S-CC)t} = 0.278S + 0.034C + 0.0220M - 0.018(S * OM) - 0.027(C * OM) - 0.584(S * C) + 0.078
$$
 (8)

$$
\theta_{(S-CC)} = \theta_{(S-CC)t} + (0.636 * \theta_{(S-CC)t} - 0.107)
$$
\n(9)

$$
SAT = \theta_{CC} + \theta_{(S-CC)} - 0.097S + 0.043
$$
\n(10)

Reemplazando los valores de S, C y OM se obtiene:

$$
SAT = 0.4172 \; [m^3/m^3] \approx 42\%
$$

# **Comparación de niveles de humedad gravimétrica, volumétrica y del**

#### **sensor SEN0114.**

Se requiere conocer si el sensor de humedad entrega valores en términos de masa o volumen, por esta razón, se debe realizar una comparación de los resultados obtenidos de humedad experimental o gravimétrica de la Tabla 19 con los niveles alcanzados en el despliegue de la red de sensores que se describen en la Tabla 21. Para la comparación es necesario obtener los resultados también en términos de

volumen o humedad volumétrica, por lo tanto, se hace uso de la relación de humedades que se expresa en la sección del Capítulo 2 del presente documento, en la ecuación (3) de Forsythe (1975), que requiere datos como la densidad aparente del análisis de laboratorio en la Tabla 22 y la densidad aparente del agua que equivale  $1g/ml$ .

$$
H_v = \frac{\rho_a}{\rho_{ag}} x H_g
$$

Las comparaciones entre resultados con respecto al nivel de humedad de los tratamientos T0 y T2, se describen en la Tabla 23.

#### **Tabla 23**

*Resultados de humedad experimentales y nivel de humedad del sensor de humedad del* 

*suelo.*

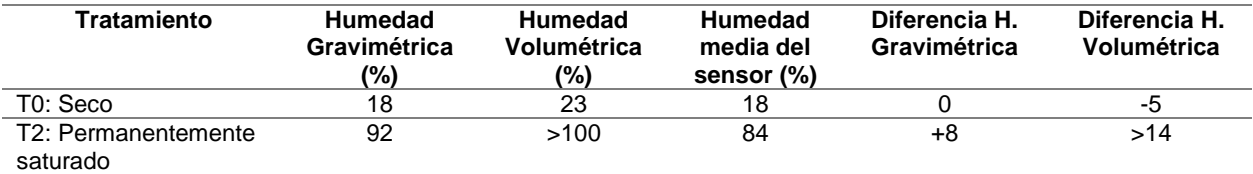

*Nota.* La tabla muestra los resultados de humedad de los tratamientos T0 y T2, obtenidos experimentalmente y por medio del sensor de humedad del suelo.

En la Tabla 23 de comparaciones se observa que los valores obtenidos a partir del sensor de humedad se asemejan con la humedad gravimétrica obtenida experimentalmente, ya que la diferencia entre dichos valores es menor. Siendo así, se tiene que el sensor de humedad SEN0114 entrega valores de humedad en términos de masa.

De acuerdo a los resultados obtenidos en el cálculo de parámetros físicos del suelo con las ecuaciones de Saxton y Rawls (2006) en términos de humedad volumétrica, se requiere convertir los resultados en términos de masa utilizando la

ecuación (3) de relación de humedades. Reemplazando en la ecuación (3) se obtiene

los resultados descritos en la Tabla 24.

#### **Tabla 24**

*Valores de humedad volumétrica y gravimétrica de PMP, CC y Saturación.*

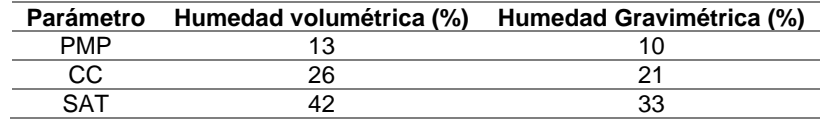

*Nota.* La tabla muestra los resultados del uso de la ecuación de relación de humedades de Forsythe (1975).

## **Figura 71**

*Parámetros hídricos del suelo en términos de masa y volumen.*

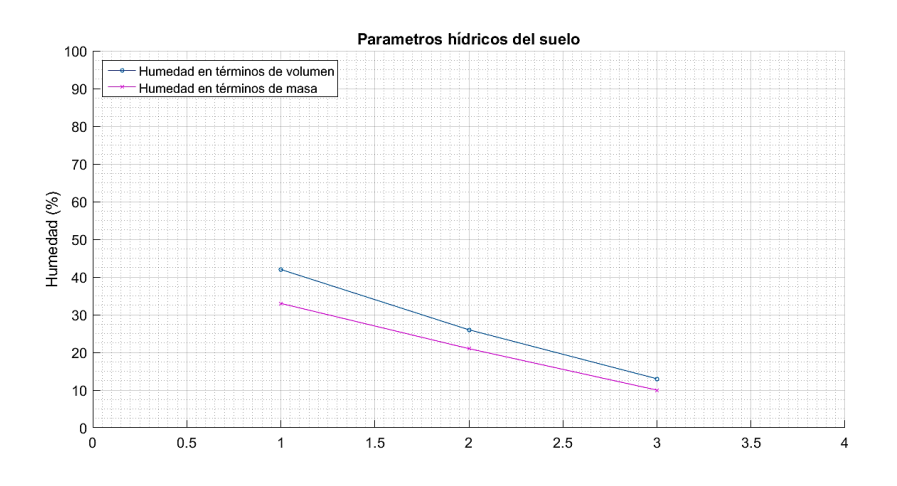

*Nota.* La figura muestra los niveles de humedad de los parámetros hídricos del suelo en términos de masa y volumen. Adaptado en Matlab (2015).

# **Nombre textural del suelo.**

De acuerdo al método investigado para definir el nombre textural del suelo en el Capítulo II del presente documento, en la sección de parámetros físicos del suelo, se necesita el porcentaje en contenido de los minerales de arena, arcilla y limo. La Tabla 22 muestra los resultados del contenido de minerales de textura del suelo, el método
gráfico requiere la ubicación de dichos datos en el triángulo de texturas como se

muestra en la Figura 72.

# **Figura 72**

*Ubicación de los porcentajes de contenido de cada mineral*

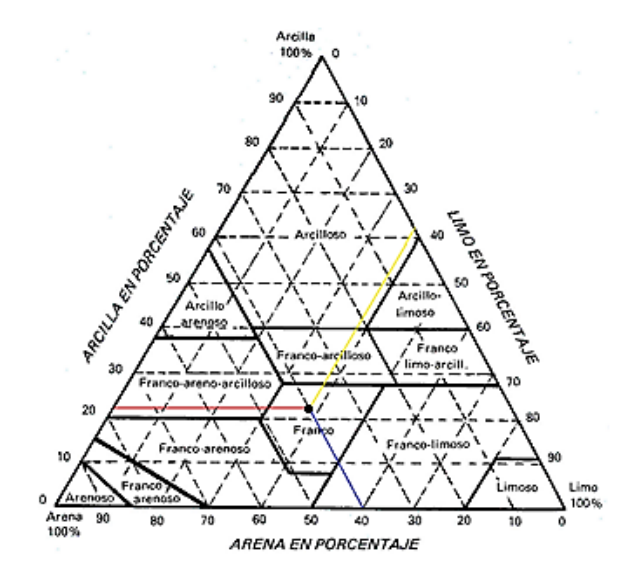

*Nota.* La figura muestra el cruce de líneas de acuerdo al porcentaje de cada mineral de la Tabla 22, siendo así el resultado que entrega es un nombre textural tipo Franco.

De acuerdo a Thompson (2002), destaca que "los suelos que tienen mejores características son los suelos francos y franco limosos, ya que poseen una cantidad de arcilla suficiente para retener cantidades adecuadas de agua" (p.61).

# **Comparación de la medición de Temperatura entre el sensor DHT22 y un termómetro digital.**

Con el objetivo de asegurar la correcta medición del sensor DHT22, se realizó la comparación de los datos entregados por dicho sensor y un termómetro digital, que presenta un rango de temperatura de -50°C a +100°C, resolución de 0.1°C y su precisión es de ±1°C. Los resultados obtenidos se presentan en la siguiente Tabla 25.

# *Tabla 25*

*Comparación de datos recolectados por el sensor DHT22 y el Termómetro.*

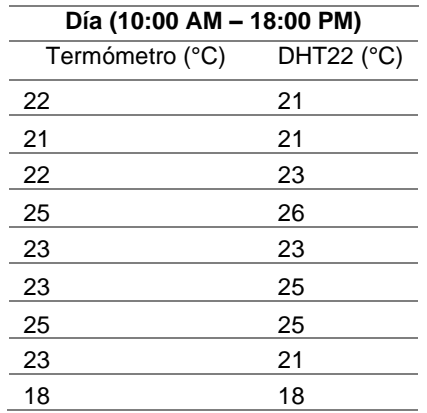

*Nota.* La tabla muestra los datos recolectados por el sensor y el termómetro, en cada

hora del día planteado.

# **Figura 73**

*Gráfico de las mediciones de Temperatura.*

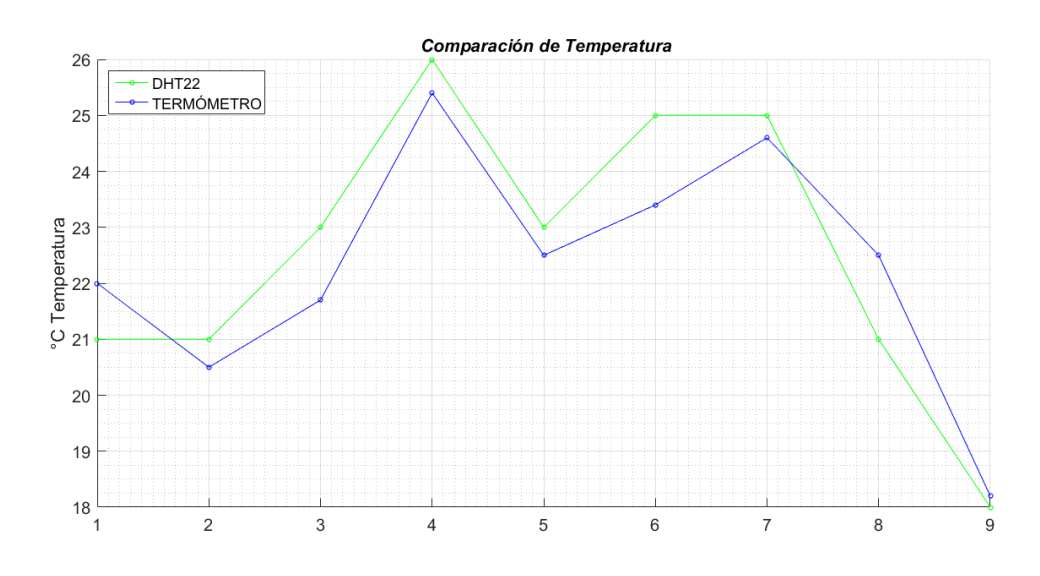

Como se puede observar en la Figura 73, la medición entregada por el sensor DHT22, coincide con la medición del termómetro digital con una resolución de ±1°C en los valores recolectados.

#### **Capítulo V**

#### **Análisis de Resultados**

El experimento se efectuó por el lapso de cinco semanas, tomando mediciones cada día lunes desde las 9h30 hasta las 13h30, en el cual se monitorizó los baldes con los diferentes tipos de tratamientos mencionados en el Capítulo IV.

# **Resultados obtenidos de humedad**

Con el fin de verificar los niveles de humedad para los tratamientos (T0 y T2), analizar la variación en el tratamiento T1 y verificar la variación de temperatura en el invernadero, se realizaron mediciones de dichas variables tanto con el Nodo Sensor 1 como el Nodo Sensor y cuyas cantidades fueron 13 y 10 mediciones respectivamente.

#### *Semana 1*

Los datos obtenidos en esta semana se recolectaron el día 28/09/2020 y los datos del Nodo sensor 1 se muestra en la Tabla 26.

# **Tabla 26**

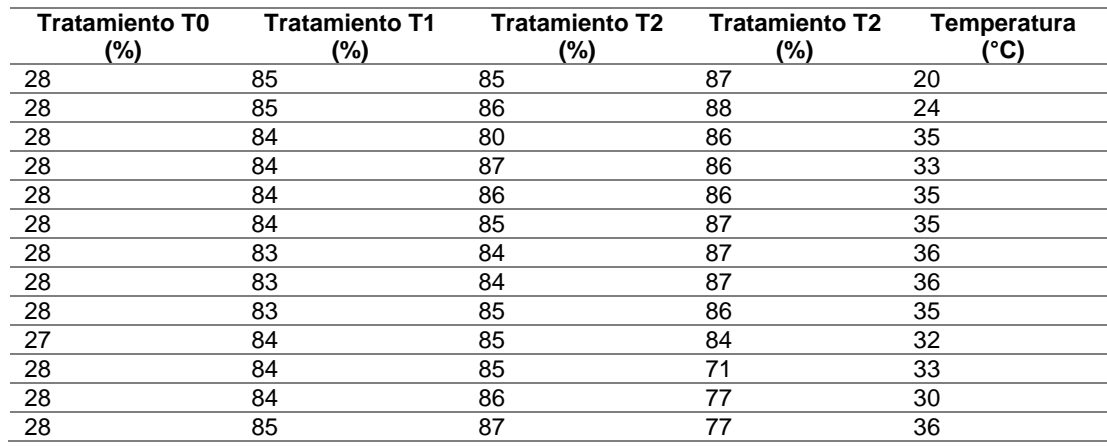

*Datos recolectados de humedad en la semana 1 del Nodo Sensor 1.*

Los datos recolectados en la semana 1 de los niveles de humedad de los

tratamientos correspondientes al Nodo Sensor 1 se grafican en la Figura 74.

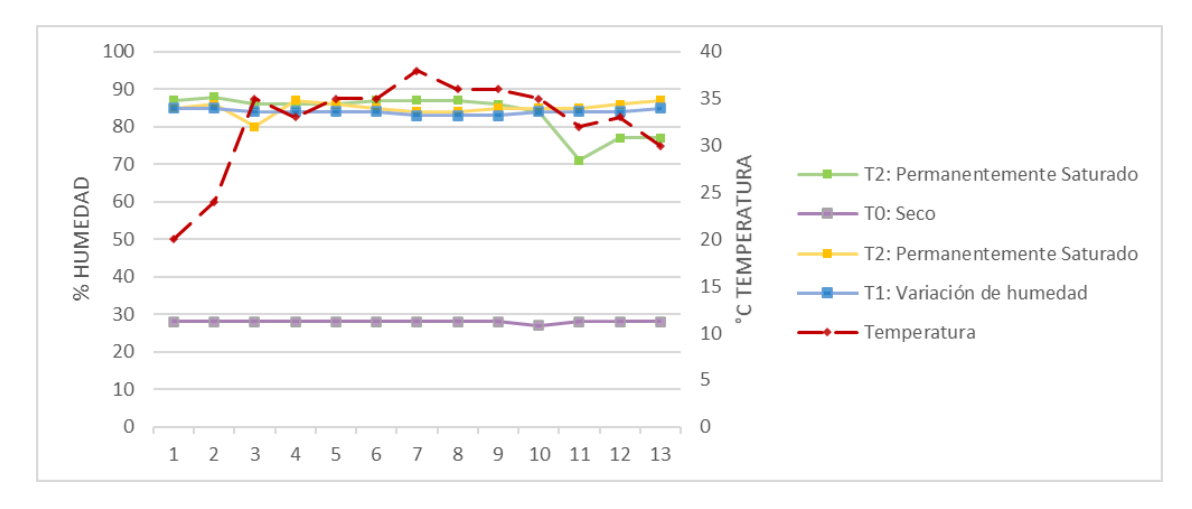

*Gráfico de los niveles de humedad en la semana 1 del Nodo Sensor 1.*

En la Figura 74 se puede observar que el Nodo Sensor 1 posee tratamientos T1 (color azul) y T2 (colores verde y amarillo) que tienen niveles de humedad alrededor de 71% – 88% que corresponden a un suelo en agua de acuerdo a la Tabla 8, asimismo posee el tratamiento T0 (color violeta) con niveles de humedad en el valor del 30% perteneciente a un suelo seco. Se observa que la variación de temperatura (color rojo) presenta temperaturas entre 20°C – 36°C.

Los datos recolectados del Nodo Sensor 2 de los niveles de humedad se presentan en la Tabla 27.

# **Tabla 27**

*Datos recolectados de humedad en la semana 1 del Nodo Sensor 2.*

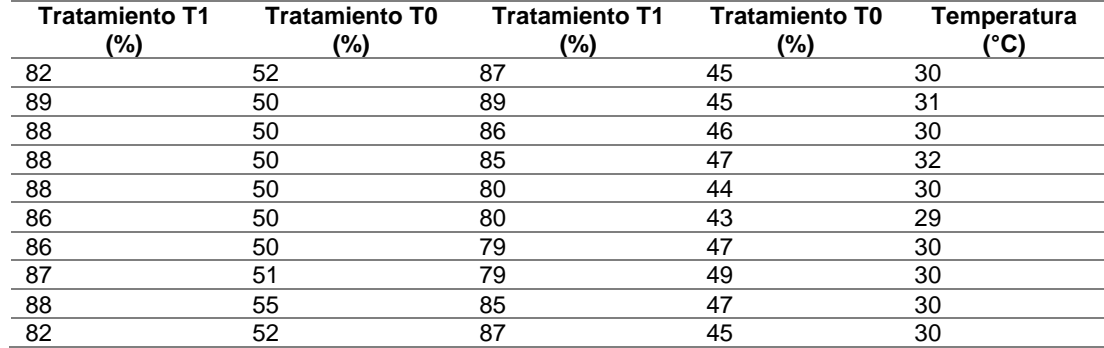

El gráfico de los niveles de humedad correspondientes a los tratamientos de los baldes del Nodo Sensor 2 se muestran en la Figura 75.

# **Figura 75**

*Gráfico de los niveles de humedad en la semana 1 del Nodo Sensor 2.*

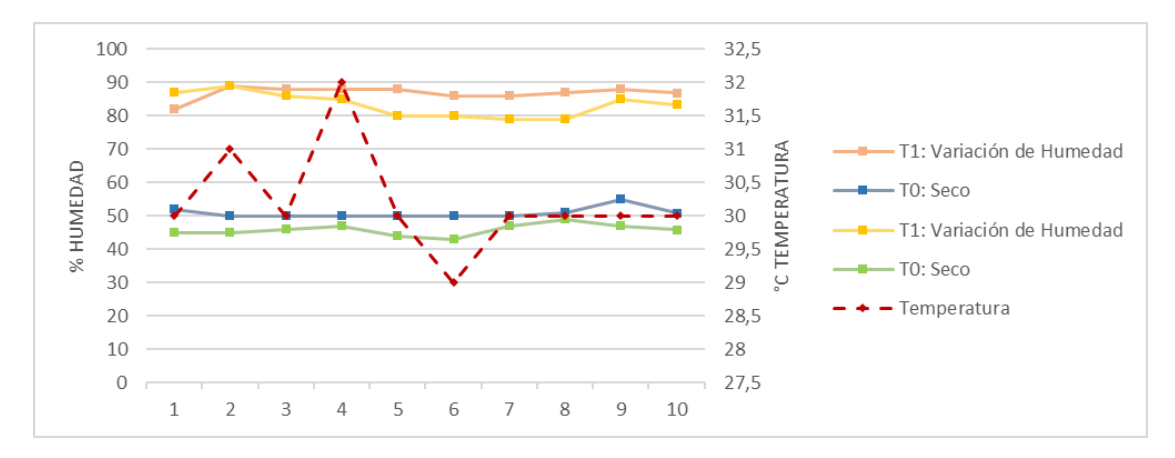

En la Figura 75 se puede observar que el Nodo Sensor 2 dispone de tratamientos T1 (colores naranja y amarillo) donde sus niveles de humedad varían en el rango de valores entre 79% – 89% que corresponde a un suelo en agua descrito en la Tabla 8, los tratamientos T0 (colores azul y verde) poseen niveles de humedad con una variación entre 43% – 55%, es decir un suelo húmedo debido a que el suelo de estos tratamientos no se encuentra completamente seco. Se observa que la variación de temperatura (color rojo) presenta valores entre 29°C – 32°C.

# *Semana 2*

Los datos obtenidos en esta semana se recolectaron el día 05/10/2020 y los datos del Nodo sensor 1 se muestra en la Tabla 28.

# **Tabla 28**

*Datos recolectados de humedad en la semana 2 del Nodo Sensor 1.*

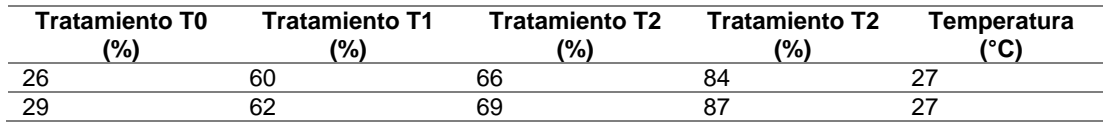

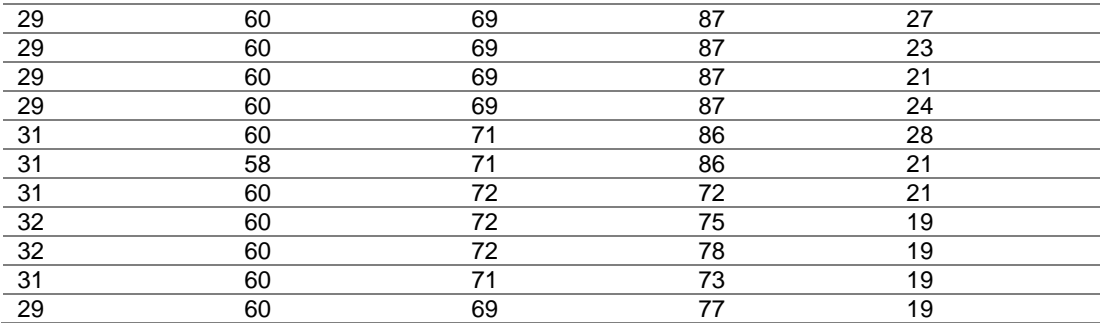

El gráfico de los niveles de humedad obtenidos de los tratamientos

correspondientes al Nodo Sensor 1 se muestra en la Figura 76.

#### **Figura 76**

*Gráfico de los niveles de humedad en la semana 2 del Nodo Sensor 1.*

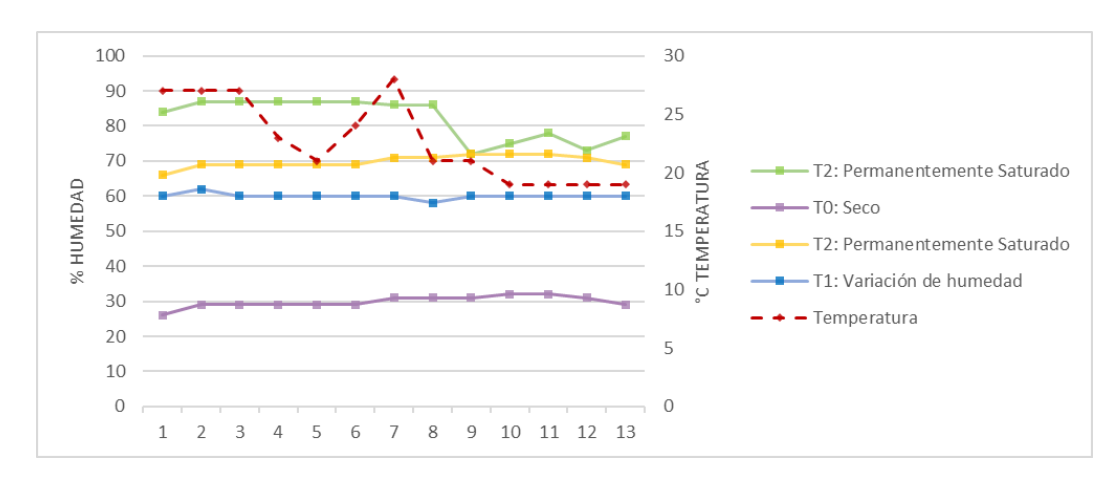

En la Figura 76 se observa que los tratamientos T2 (colores verde y amarillo) se mantienen en un suelo en agua debido a los niveles entre 66% – 87%, como se describe en la Tabla 8, el tratamiento T1 (color azul) presenta un nivel menor con respecto a la Semana 1, aun así, se tiene un suelo húmedo con niveles alrededor del 60% y, por último, T0 (color violeta) presenta un suelo seco que mantiene sus niveles de humedad entre valores del 30%. Se observa que la variación de temperatura (color rojo) presenta valores entre 19°C – 28°C.

Los datos recolectados de los tratamientos para el Nodo Sensor 2 se muestran en la Tabla 29.

#### **Tabla 29**

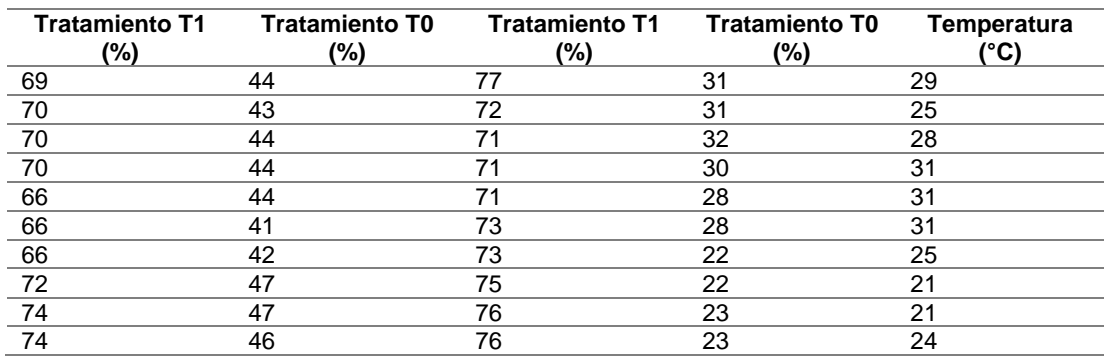

*Datos recolectados de humedad en la semana 2 del Nodo Sensor 2.*

El gráfico de los niveles de humedad de los tratamientos correspondientes al

Nodo Sensor 2 se muestran en la Figura 77.

# **Figura 77**

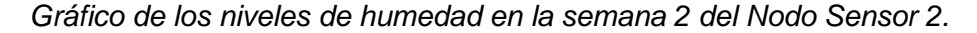

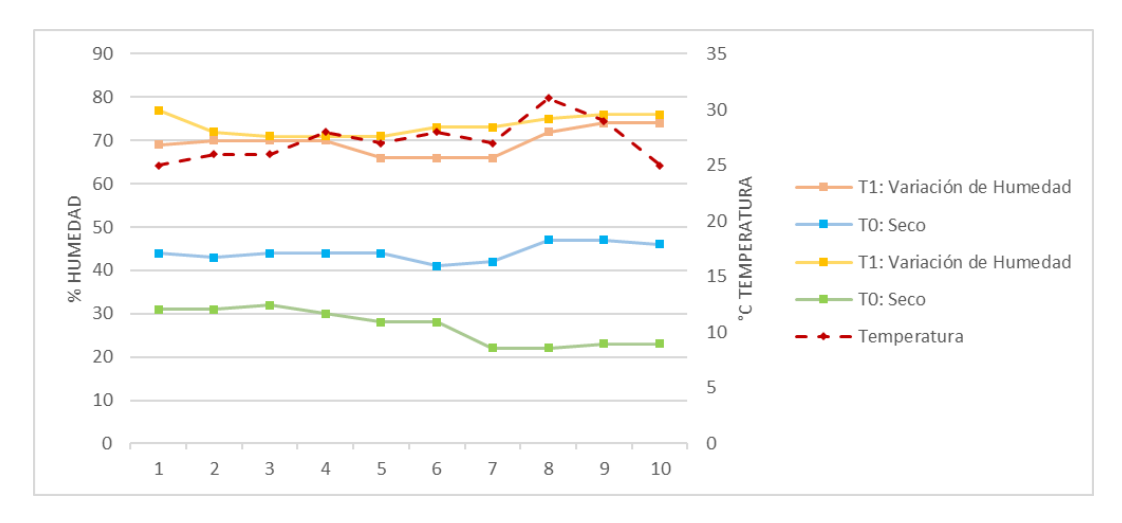

En la Figura 77 se puede observar que los tratamientos de T1 (colores naranja y amarillo) presentan niveles de humedad con valores entre 66% – 77%, es decir un suelo en agua de acuerdo a la Tabla 8, el tratamiento T0 (color azul) presenta niveles de humedad con valores entre 41% – 47%, es decir existe una leve variación respecto a los datos de la Semana 1, mientras que el tratamiento T0 (color verde) presenta niveles de humedad con valores entre 22% – 32%, es decir presenta mayor variación entre los

niveles de humedad con respecto a la Semana 1. Se observa que la variación de

temperatura (color rojo) presenta valores entre 21°C – 31°C.

#### *Semana 3*

Los datos obtenidos en esta semana se recolectaron el día 12/10/2020 y los

datos del Nodo sensor 1 se muestra en la Tabla 30.

## **Tabla 30**

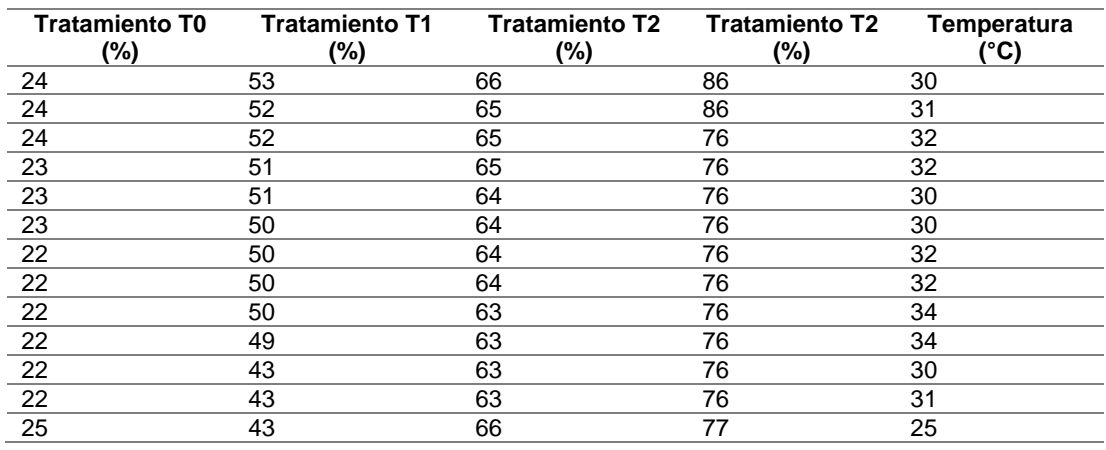

*Datos recolectados de humedad en la semana 3 del Nodo Sensor 1.*

El gráfico de los niveles de humedad de los tratamientos correspondientes a los

baldes del Nodo Sensor 1 se muestran en la Figura 78.

# **Figura 78**

*Gráfico de los niveles de humedad en la semana 3 del Nodo Sensor 1.*

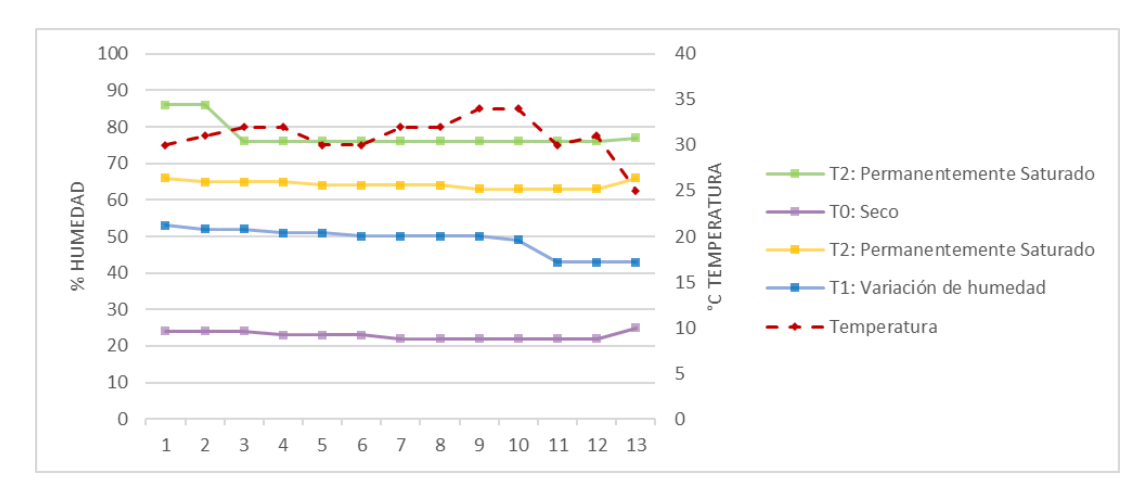

En la Figura 78 se observa que el tratamiento T2 (color verde) mantiene niveles de humedad con valores entre 76% – 86%, el tratamiento T2 (color amarillo) presenta niveles de humedad con valores entre 63% – 66%, en ambos tratamientos se presentan niveles de humedad correspondientes a un suelo en agua como se describe en la Tabla 8, el tratamiento T1 (color azul) presenta niveles de humedad con valores entre 43% – 53%, es decir se tiene un suelo húmedo, teniendo una variación de niveles con respecto a la Semana 2 y, por último T0 (color violeta) presenta niveles de humedad con valores entre 22% – 25% que corresponden a un suelo seco. Se observa que la variación de temperatura (color rojo) presenta valores entre 25°C – 32°C.

Los datos recolectados de los tratamientos del Nodo Sensor 2 se muestra en la Tabla 31.

# **Tabla 31**

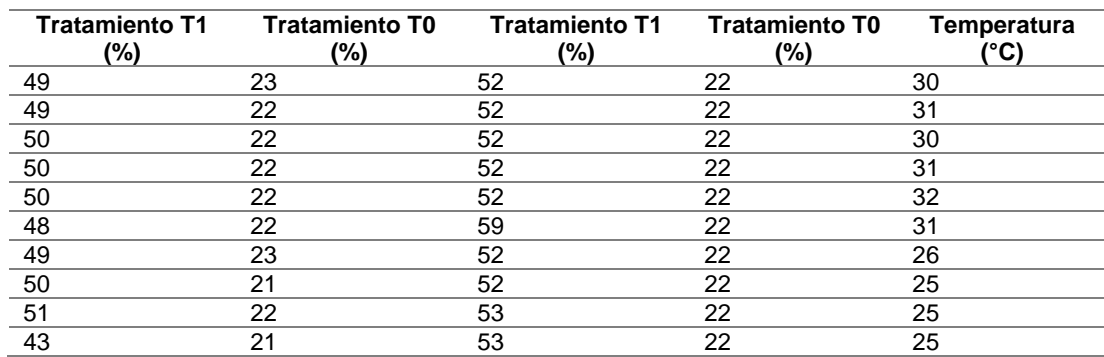

*Datos recolectados de humedad en la semana 3 del Nodo Sensor 2.*

El gráfico de los niveles de humedad de los tratamientos correspondientes al Nodo Sensor 2 se presenta en la Figura 79.

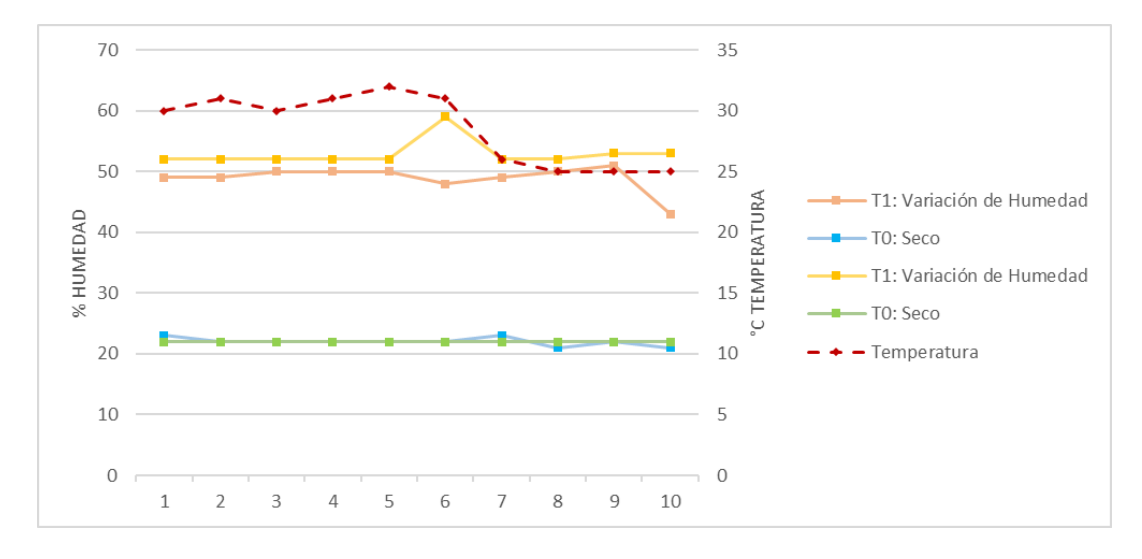

*Gráfico de los niveles de humedad en la semana 3 del Nodo Sensor 2.*

En la Figura 79 se observa que los tratamientos T1 (colores amarillo y naranja), presentan niveles de humedad con valores entre 43% – 53%, que corresponden a un suelo húmedo de acuerdo a la Tabla 8, los tratamientos T0 (colores azul y verde), poseen niveles de humedad con valores entre 22% – 23% que corresponden a un suelo seco. Se observa que la variación de temperatura (color rojo) presenta valores entre  $25^{\circ}$ C – 31 $^{\circ}$ C.

# *Semana 4*

Los datos obtenidos en esta semana se recolectaron el día 19/10/2020 y los datos del Nodo sensor 1 se muestra en la Tabla 32.

# **Tabla 32**

*Datos recolectados de humedad en la semana 4 del Nodo Sensor 1.*

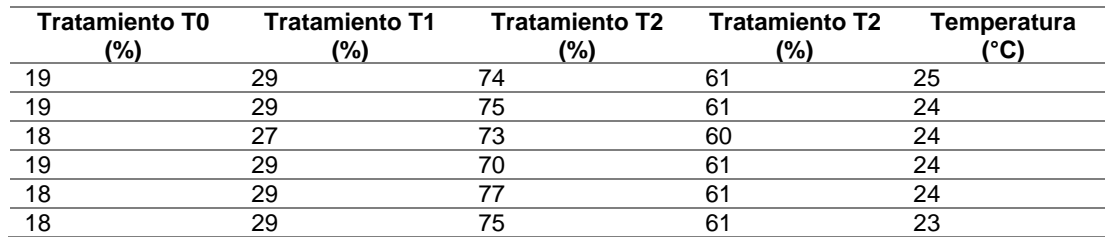

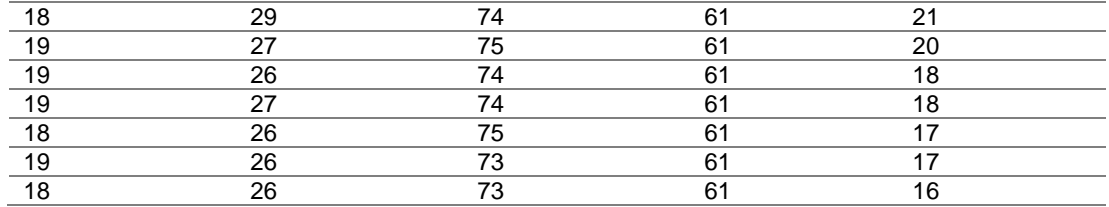

El gráfico de los niveles de humedad de los tratamientos correspondientes al

Nodo Sensor 1 se presentan en la Figura 80.

#### **Figura 80**

*Gráfico de los niveles de humedad en la semana 4 del Nodo Sensor 1.*

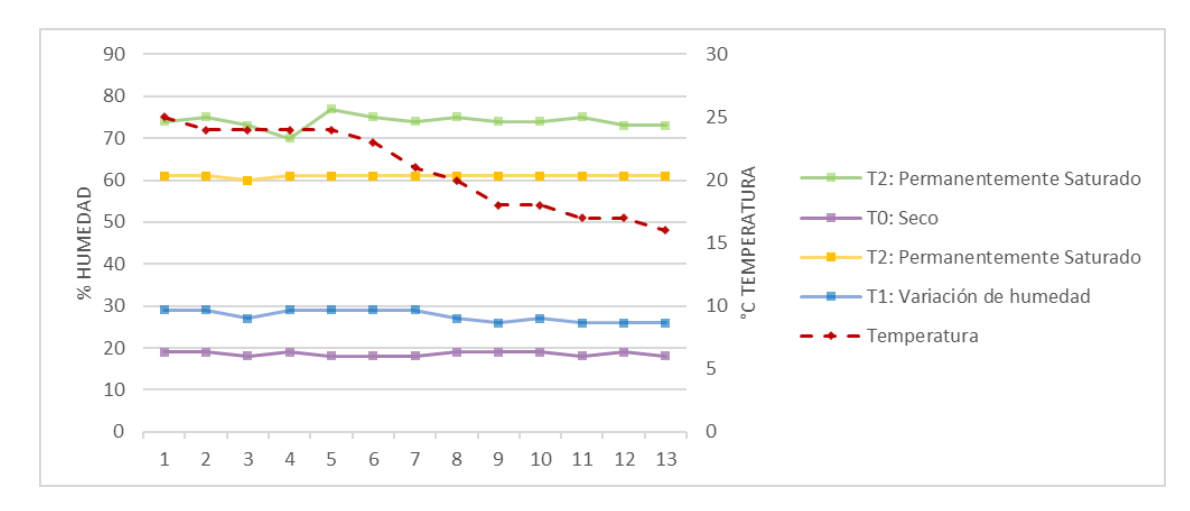

En la Figura 80 se observa que el tratamiento T2 (color verde), posee niveles de humedad con valores entre 70% – 75% que pertenece a un suelo en agua de acuerdo a la Tabla 8, el tratamiento T2 (color amarillo), presenta un nivel constante de humedad de 61% que corresponde a un suelo húmedo, el tratamiento T1 (color azul), presenta niveles de humedad con valores entre 26% – 29% que corresponde a un suelo seco y, por último, el tratamiento T0 (color violeta) mantiene un nivel de humedad alrededor de 19% que representa a un suelo seco. Se observa que la variación de temperatura (color rojo) presenta valores entre 16°C – 25°C.

Los datos recolectados de los tratamientos por parte del Nodo Sensor 2 se muestran en la Tabla 33.

### **Tabla 33**

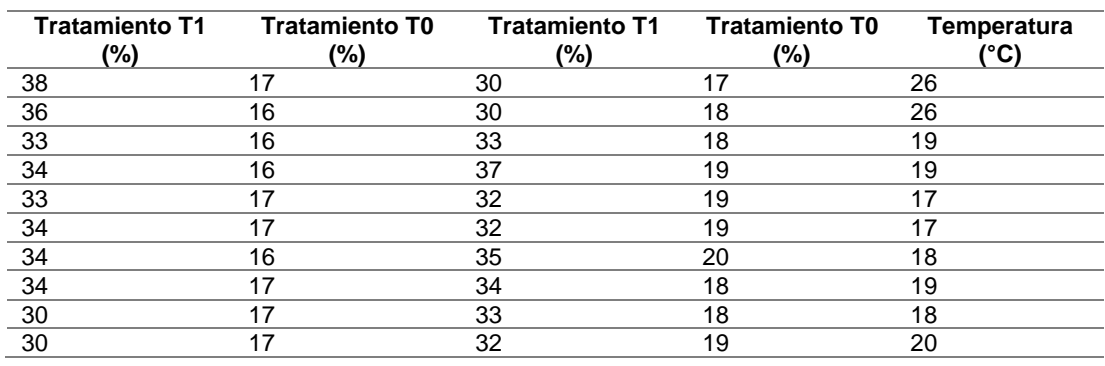

*Datos recolectados de humedad en la semana 4 del Nodo Sensor 2.*

El gráfico de los niveles de humedad de los tratamientos correspondientes al

Nodo Sensor 2 se presentan en la Figura 81.

# **Figura 81**

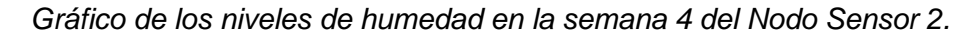

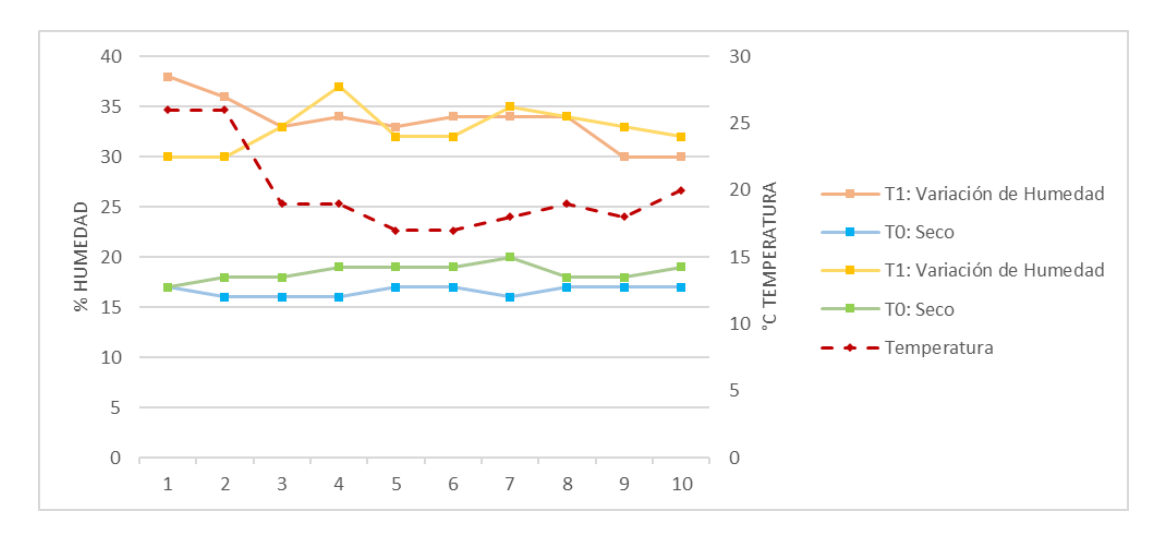

En la Figura 81 se observa que los tratamientos T1 (colores naranja y amarillo), presentan niveles de humedad con valores entre 30% – 38%, que corresponde a un suelo húmedo de acuerdo a la Tabla 8, los tratamientos T0 (colores azul y verde), poseen niveles de humedad entre los valores de 16% – 19%, es decir, un suelo seco.

Se observa que la variación de temperatura (color rojo) presenta valores entre 19°C – 26°C.

## *Semana 5*

Los datos obtenidos en esta semana se recolectaron el día 26/10/2020 y los

datos del Nodo sensor 1 se muestra en la Tabla 34.

# **Tabla 34**

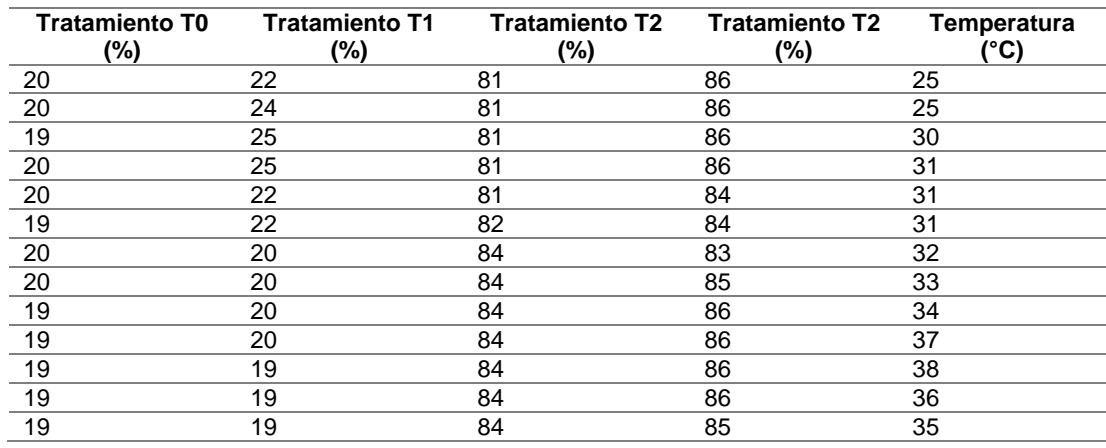

*Datos recolectados de humedad en la semana 5 del Nodo Sensor 1.*

El gráfico de los niveles de humedad de los tratamientos correspondientes al

Nodo Sensor 1 se presentan en la Figura 82.

# **Figura 82**

*Gráfico de los niveles de humedad en la semana 5 del Nodo Sensor 1.*

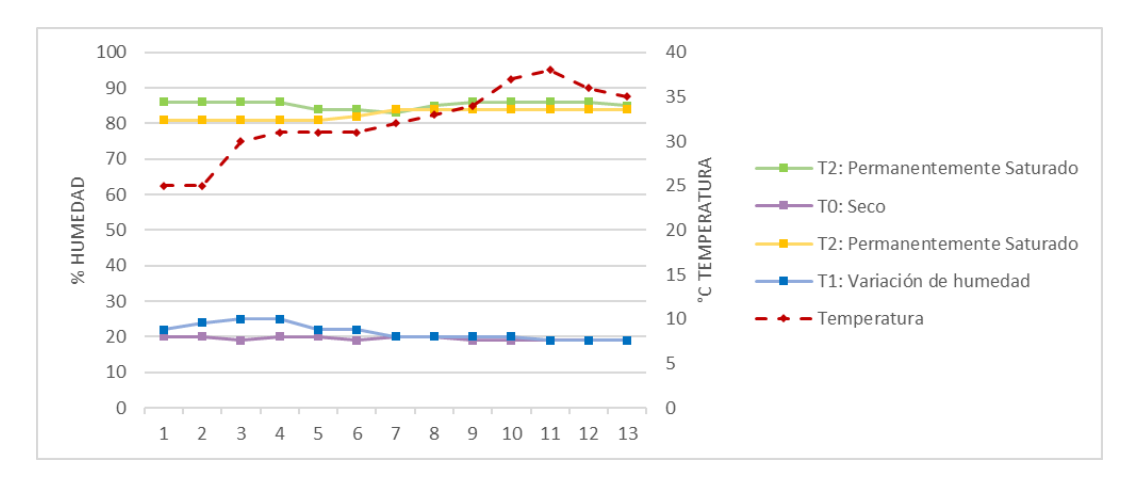

En la Figura 82 se observa que los tratamientos T2 (colores verde y amarillo), presentan niveles de humedad con valores entre 81% – 86%, que corresponde a un suelo en agua de acuerdo a la Tabla 8, mientras que los tratamientos T0 (color violeta) y T1 (color azul), presentan niveles de humedad con valores entre 19% – 24%, que pertenecen a un suelo seco, se puede comprobar la variación en los niveles de humedad del tratamiento T1 con respecto a las semanas anteriores. Se observa que la variación de temperatura (color rojo) presenta valores entre 25°C – 38°C.

Los datos recolectados de los tratamientos por parte del Nodo Sensor 2 se muestra en la Tabla 35.

#### **Tabla 35**

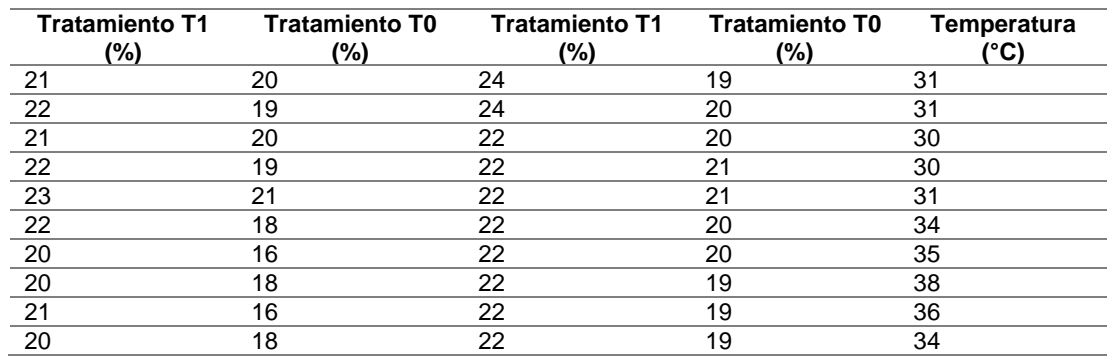

*Datos recolectados de humedad en la semana 5 del Nodo Sensor 2.*

El gráfico de los niveles de humedad de los tratamientos correspondientes al

Nodo Sensor 2 se presentan en la Figura 83.

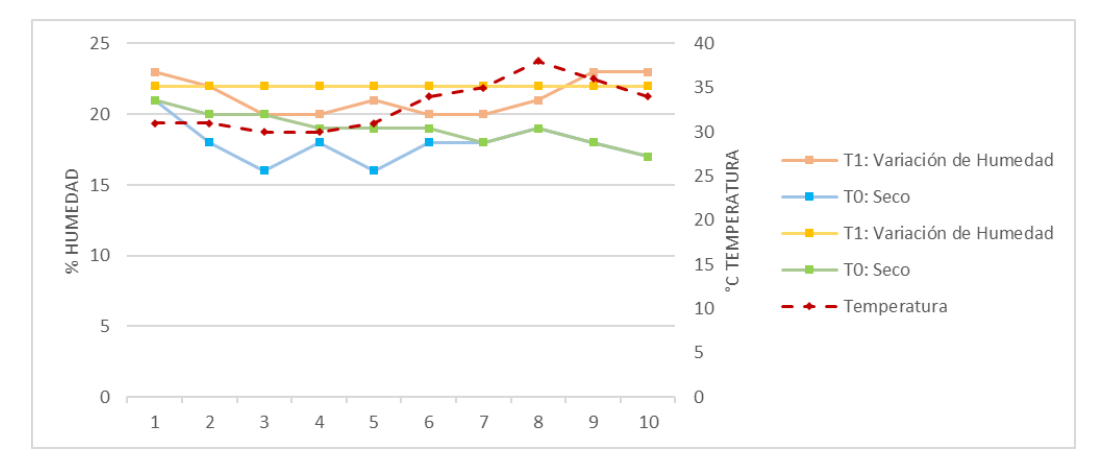

*Gráfico de los niveles de humedad en la semana 5 del Nodo Sensor 2.*

En la Figura 83 se observa que los tratamientos T1 (naranja y amarillo) y T0 (azul y verde), presentan niveles de humedad con valores entre 16% – 24%, que corresponden a un suelo seco de acuerdo a la Tabla 8, igualmente se comprueba la variación en los niveles de humedad del tratamiento T1. Se observa que la variación de temperatura (color rojo) presenta valores entre 30°C – 38°C.

#### **Resultados obtenidos del envío de mensajes durante el tiempo establecido**

El envío de mensajes desde del Dev Xkit Thinxtra de Sigfox se realizó con el Nodo Sensor 1, durante el horario en el cual los agricultores realizan sus actividades dentro del invernadero de horticultura (8:30 AM – 15:00 PM). El tiempo de lectura de datos se calculó en el Capítulo IV del presente documento, y corresponde a 3 minutos con 45 segundos, teniendo un total de 104 mensajes al día.

*Comparación de números de secuencia de mensajes en el Backend de Sigfox: a) Último mensaje recibido, b) Primer mensaje recibido*

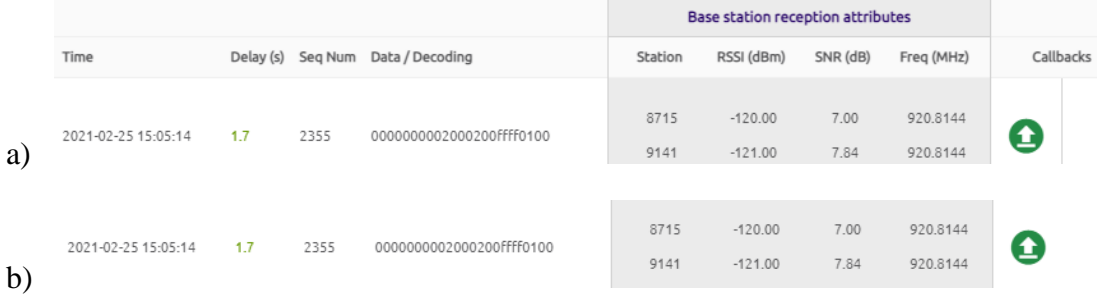

En la Figura 84 se observa que el primer mensaje recibido en el Backend de Sigfox fue en la hora 08:33:32 AM con un número de secuencia de 2251, mientras que el último mensaje fue en la hora 15:05:14 PM, donde el número de secuencia es 2355. Se realiza una resta entre los números de secuencias de cada mensaje (2355 - 2251), y se comprueba que se enviaron los 104 mensajes al backend. Para conocer la cantidad de mensajes perdidos existieron se contabilizan los números de secuencia faltantes en el backend, teniendo así los resultados que se muestran en la Figura 85

# **Figura 85**

*Gráfico de mensajes recibidos en el Backend de Sigfox.*

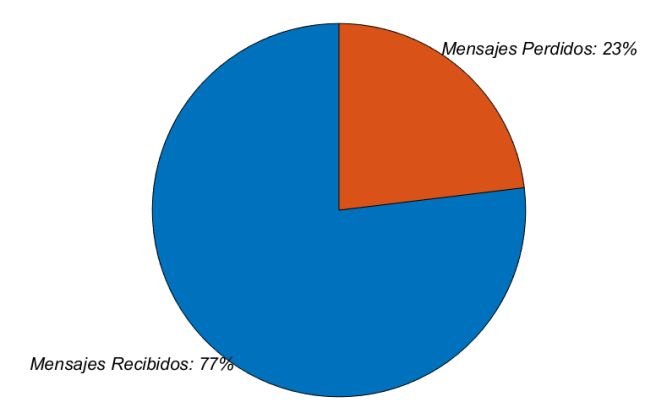

En la Figura 85 se observa un 77% de mensajes recibidos (color azul) que corresponden a 80 mensajes y un 23% de mensajes perdidos (color naranja) que corresponden a 24 mensajes.

#### **Análisis de resultados de los niveles de humedad**

El experimento consistió en analizar los datos de cada semana para observar la variación de humedad en los tratamientos (T0, T1 y T2), por lo cual se requiere realizar un análisis de varianza, que es un análisis de la variación de la medias para determinar si son semejantes, su análisis se da mediante la formulación de una hipótesis nula y una alternativa (Lind et al., 2014).

 $H_0$ : es la hipótesis nula, es aquella en la cual la media de los tratamientos es igual.

 $H_1$ : es la hipótesis alternativa, es la que indica que al menos una media de los tratamientos es diferente.

El siguiente paso es determinar el nivel de significancia que sirve para rechazar o aprobar las hipótesis planteadas, se seleccionó un nivel de significancia de  $\alpha = 0.05$ . Se procede a realizar el análisis para determinar el estadístico de prueba  $\left(p_v\right)$  con distribución F que compara tres o más medias poblacionales para establecer si son iguales (Lind et al., 2014).

#### *Nodo Sensor 1*

El nodo sensor presenta los tratamientos que se describen en la Tabla 20, con una muestra de 195 datos en total. Una vez que se estableció el valor de  $\alpha$ , se debe establecer las reglas de decisión, por lo tanto, si  $p_v > a$  se acepta la hipótesis nula, en cambio si  $p_v < \alpha$  se rechaza la hipótesis nula. Haciendo uso del software InfoStat que realiza un análisis de varianza de los datos recolectados, donde se obtuvo que con un  $p_v = 0.0001$ , que corresponde a ser menor que  $\alpha$ , se permite rechazar  $H_0$ , y se dice que no existen medias iguales en los tratamientos, por esta razón se aprueba  $H_1$  donde es necesario conocer las medias diferentes en cada semana. Para Tukey (1949, citado en Soto, 2015) "uno de los métodos que permite realizar comparaciones múltiples de distintos tratamientos es Tukey que se encarga de comparar las diferencias entre medias" (p.17). Los valores obtenidos del análisis de Tukey se detallan en la Tabla 36.

# **Tabla 36**

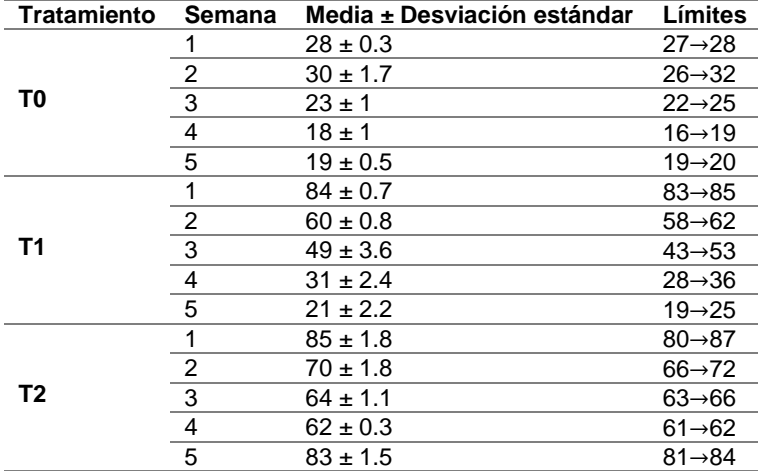

*Medias de todos los datos recolectados en los tratamientos del Nodo Sensor 1.*

*Nota.* La tabla muestra el resultado del análisis de Tukey de todos los datos obtenidos en los tratamientos correspondientes al Nodo Sensor 1. Adaptado del software InfoStat.

De acuerdo a los resultados del análisis de Tukey en la Tabla 36, se puede observar que existe una diferencia significativa en las medias de los tratamientos, esto dado que cada tratamiento presenta un nivel de humedad diferente, ya que la cantidad de agua de cada tratamiento varia. Se observa que los tratamientos que presentan una variación menos significativa entre las medias de los niveles de humedad es el tratamiento T0, en las semanas 4 y 5 con medias de 18% y 19% respectivamente, además el rango de niveles de humedad se da entre 16%  $\rightarrow$  28%, en el tratamiento T2

se presenta una variación significativa con respecto a las medias de cada semana con un rango de los niveles de humedad entre 61%  $\rightarrow$  87% y, por último, el tratamiento T1 es el que presenta mayor variaciones en sus medias correspondientes, ya que las mediciones son realizadas cada 8 dias y se puede comprobar que sus límites fueron desde 85% hasta 19%. En la Figura 86 se muestra las lineas de tendencia para las medias obtenidas del tratamiento T1 y el valor del coeficiente de determinación ( $R^2$ cuadrado), que es una medida estadística para conocer lo cercano de los puntos a la ecuacion de la linea de tendencia con valores de 0% (datos completamente desviados a la linea de tendencia) hasta 100% (datos próximos a la linea tendencia) (Minitab, 2019). **Figura 86**

# *Gráfico de los valores medios de los niveles de humedad en términos de masa, por semana del tratamiento T1 en el Nodo Sensor 1.*

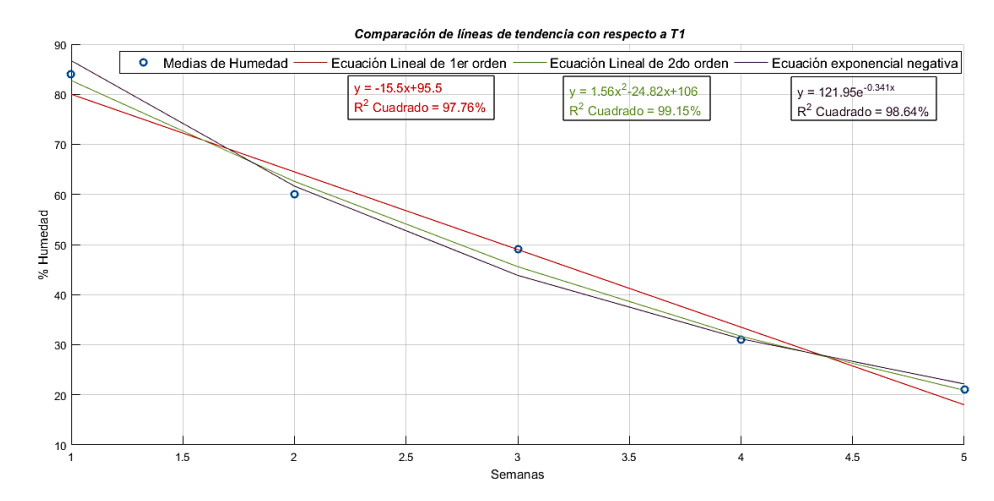

*Nota.* La figura muestra las medias de variación de humedad que presenta el tratamiento T1 del Nodo Sensor 1 con respecto a cada semana, así como las ecuaciones de las líneas de tendencia (lineal, cuadrática y exponencial negativa) y el valor del coeficiente de determinación ( $R^2$  cuadrado).

En la Figura 86 se puede observar que la línea de tendencia de ecuación cuadrática con respecto a las medias de los niveles de humedad presenta un  $R^2$ 

cuadrado equivalente a 99.15%, que es el valor en porcentaje que indica que tan cerca se encuentran los datos a la línea de ajuste, de ahí que, se tiene que a medida que aumenta el número de semanas el nivel de humedad de T1 tiende a disminuir.

#### *Nodo Sensor 2*

El nodo sensor presenta los tratamientos que se describen en la Tabla 20, con una muestra de 150 datos total. Con el mismo valor de  $\alpha$  determinado anteriormente, se debe establecer las reglas de decisión, por lo tanto, si  $p_v > \alpha$  se acepta la hipótesis nula, en cambio si  $p_v < \alpha$  se rechaza la hipótesis nula. Se obtuvo  $p_v = 0.0001$ , que es menor a  $\alpha$ , y permite rechazar  $H_0$ , aprobar  $H_1$  y es necesario conocer las medias diferentes en cada semana, los valores obtenidos del análisis de Tukey se detallan en la Tabla 37.

#### **Tabla 37**

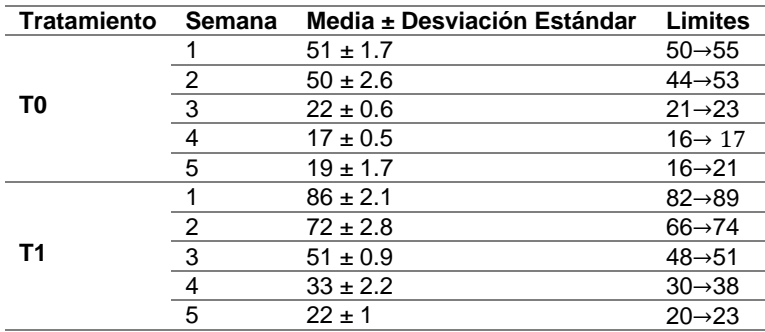

*Medias de todos los datos recolectados en los tratamientos del Nodo Sensor 2.*

*Nota.* La tabla muestra el resultado del análisis de Tukey de todos los datos obtenidos en los tratamientos correspondientes al Nodo Sensor 2. Adaptado del software InfoStat

Los resultados obtenidos del análisis de Tukey de la Tabla 37, muestran que existen medias significativamente diferentes para el tratamiento T1 debido a que los niveles de humedad tienden a disminuir semana a semana, para T0 el análisis de Tukey indica que las medias presentan una diferencia significativa mínima que se da en las

semanas 4 y 5 con medias de 17% y 19% respectivamente, es decir que sus medias son similares. En la Figura 87 se muestra las lineas de tendencia para las medias obtenidas del tratamiento T1 y el valor del coeficiente de determinación ( $R^2$  cuadrado).

# **Figura 87**

*Gráfico de los valores medios de los niveles de humedad en términos de masa, por semana del tratamiento T1 en el Nodo Sensor 2.*

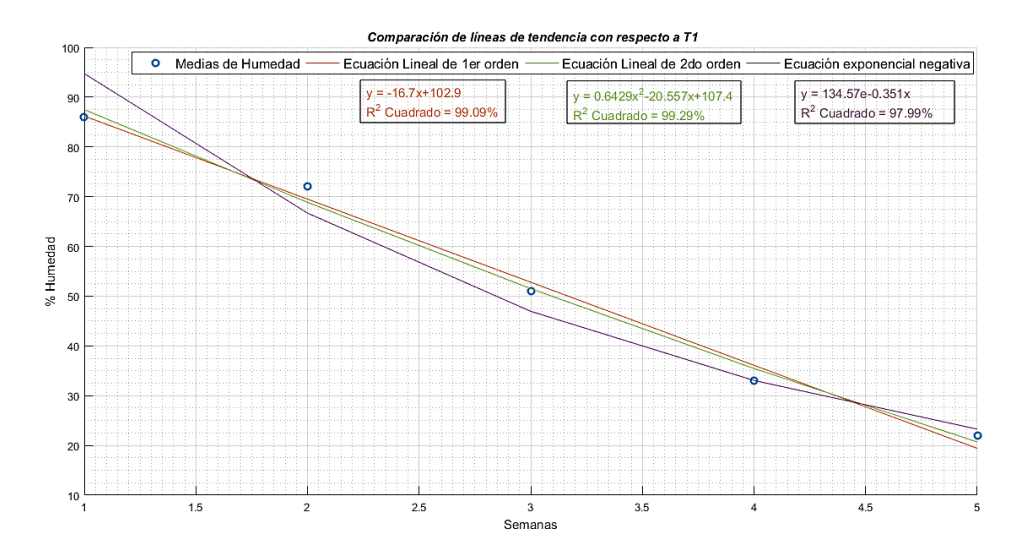

*Nota.* La figura muestra las medias de variación de humedad que presenta el tratamiento T1 del Nodo Sensor 2 con respecto a cada semana, así como las ecuaciones de las líneas de tendencia (lineal, cuadrática y exponencial negativa) y el valor del coeficiente de determinación ( $R^2$  cuadrado).

En la Figura 87 se puede observar que el valor de  $R^2$  cuadrado equivalente a 99.29% de la línea de ajuste de ecuación cuadrática con respecto las medias de los niveles de humedad del tratamiento T1 del Nodo Sensor 2, corresponde a la proximidad de los datos a la línea de ajuste, siendo así, se tiene que el nivel de humedad de T1 tiende a bajar con el paso de las semanas.

#### **Tabla 38**

*Ecuaciones de línea de tendencia de los datos obtenidos de los nodos sensores en el tratamiento T1.*

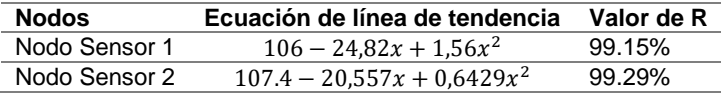

*Nota.* La tabla muestra las ecuaciones correspondientes a las líneas de tendencia de los datos obtenidos y el valor del coeficiente de determinación.

De acuerdo a los datos obtenidos en la Tabla 38, se tiene que la ecuación de la línea de ajuste del Nodo Sensor 2 posee una mayor proximidad con los datos obtenidos con un  $R^2$  cuadrado equivalente a 99.29%, por lo cual es la ecuación que mejor puede predecir el comportamiento de los niveles de humedad en T1 con respecto al paso de las semanas.

# **Análisis de correlación entre variables físicas**

En el experimento se está realizando la medición de las variables físicas como temperatura y humedad del suelo, de manera que, es necesario conocer la relación entre estas variables dependiendo el tratamiento y del nodo sensor. El análisis de correlación que se utilizó es el de Pearson que describe la relación entre conjuntos de variables, donde el coeficiente de correlación varía entre -1 y +1, siendo una correlación positiva perfecta o negativa perfecta de acuerdo al signo (Lind et al., 2014), el resumen de la fuerza de correlación se observa en la Figura 88.

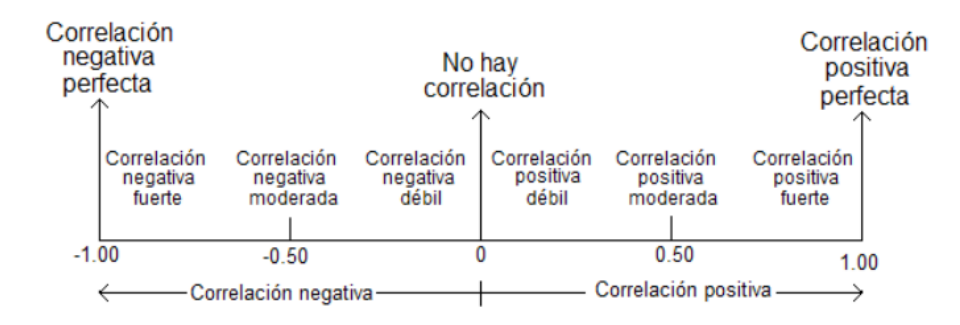

*Interpretación de valores del coeficiente de correlación.*

*Nota.* La figura muestra la interpretación de acuerdo al valor que se tiene en el coeficiente de correlación. Adaptado de Lind et al. (2014).

El análisis de correlación de los datos recolectados por los nodos sensores, sirven para conocer como incide el comportamiento de las variables físicas del suelo en el invernadero (Palacios, 2017).

#### *Nodo Sensor 1*

En el nodo sensor se va analizar como la temperatura ha influido en los datos

obtenidos de los niveles de humedad de cada tratamiento descrito en la Tabla 20.

Alrededor de un mes se tomaron datos cada ocho días, los resultados del coeficiente de

correlación de acuerdo a los tratamientos se detallan en la Tabla 39.

# **Tabla 39**

*Correlaciones de temperatura con tratamientos del Nodo Sensor 1.*

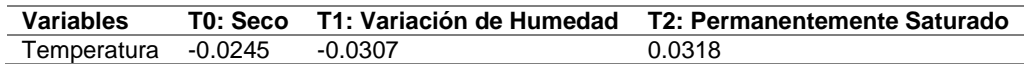

*Nota.* La tabla muestra los resultados de análisis de correlación de Pearson y su coeficiente de correlación para cada tratamiento con respecto a la temperatura, en el Nodo Sensor 1. Adaptado del software SPSS IBM.

En la Tabla 39 se muestran los resultados obtenidos del coeficiente de correlación de Pearson, donde se tiene una correlación negativa de -0.0245 para T0, una correlación negativa de -0.0307 para T1 y, por último, una correlación positiva de 0.0318 para T2. De acuerdo a la Figura 88 donde se tiene los tipos de correlaciones que existen, se puede despreciar los coeficientes de correlación debido a que son correlaciones débiles, es decir que no existe una relación entre la variable de temperatura y los niveles de humedad para los tratamientos (T0, T1 y T2) correspondientes al Nodo Sensor 1, los diagramas correspondientes a la correlación de cada tratamiento con la temperatura se muestran en las Figuras 89, 90 y 91.

#### **Figura 89**

*Diagrama de dispersión con la línea de tendencia de los datos obtenidos de T0 con respecto al Nodo Sensor 1.*

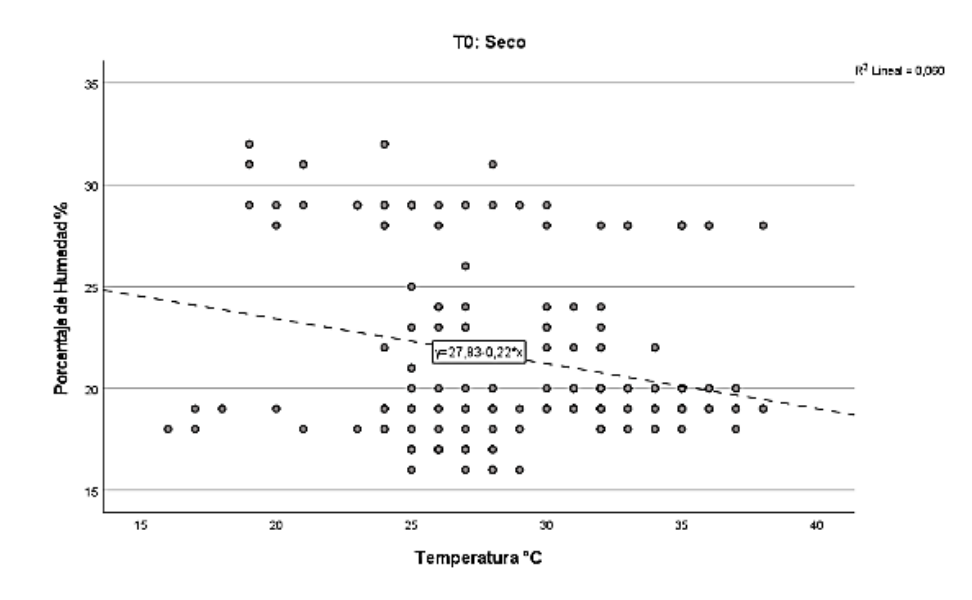

*Nota.* La figura muestra el resultado del gráfico de los datos obtenidos en el tratamiento T0 con respecto a la temperatura por parte del Nodo Sensor 1. Adaptado del software SPSS IBM.

En la Figura 89 se muestra el diagrama de dispersión de todos los datos obtenidos del tratamiento T0 del Nodo Sensor 1, en el cual se puede verificar la correlación negativa de acuerdo al coeficiente descrito en la Tabla 39. Se tiene la línea de ajuste a los datos y el valor de  $R^2$  cuadrado equivalente al 6%, es decir que existe una proximidad baja de los datos con la línea de ajuste.

## **Figura 90**

*Diagrama de dispersión con la línea de tendencia de los datos obtenidos de T1 con respecto al Nodo Sensor 1.*

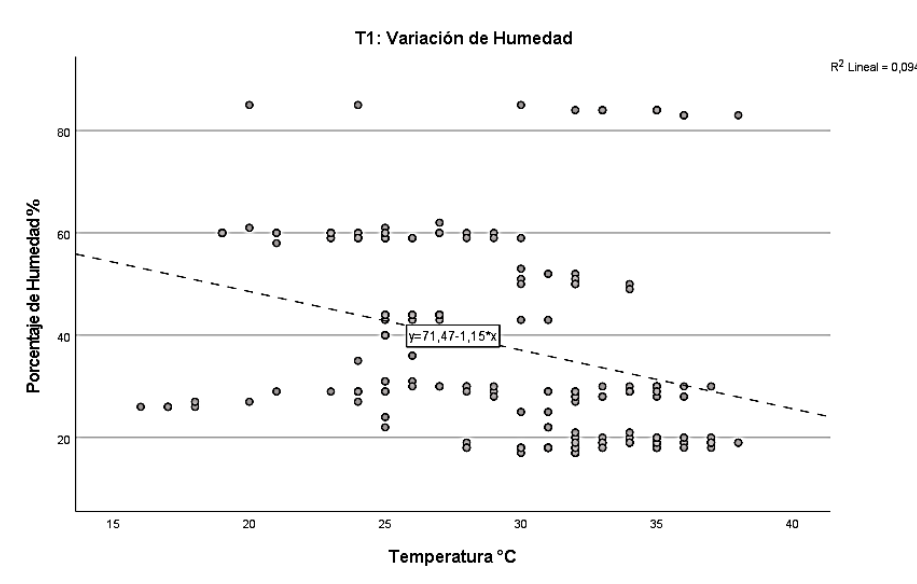

*Nota.* La figura muestra el resultado del gráfico de los datos obtenidos en el tratamiento T1 con respecto a la temperatura por parte del Nodo Sensor 1. Adaptado del software SPSS IBM.

En la Figura 90 se puede observar el diagrama de dispersión de todos los datos obtenidos del tratamiento T1 en el Nodo Sensor 1, se puede comprobar la existencia de correlación negativa en la línea de ajuste de los datos de acuerdo al coeficiente presentado en la Tabla 39.

Esto debido a que en dicho tratamiento se tiene la variación de niveles de humedad semana a semana, aun así, el  $R^2$  cuadrado es equivalente 9.4%, es decir que tiene un poco proximidad de los datos con la ecuación de la línea de ajuste.

# **Figura 91**

*Diagrama de dispersión con la línea de tendencia de los datos obtenidos de T2 con respecto al Nodo Sensor 1.*

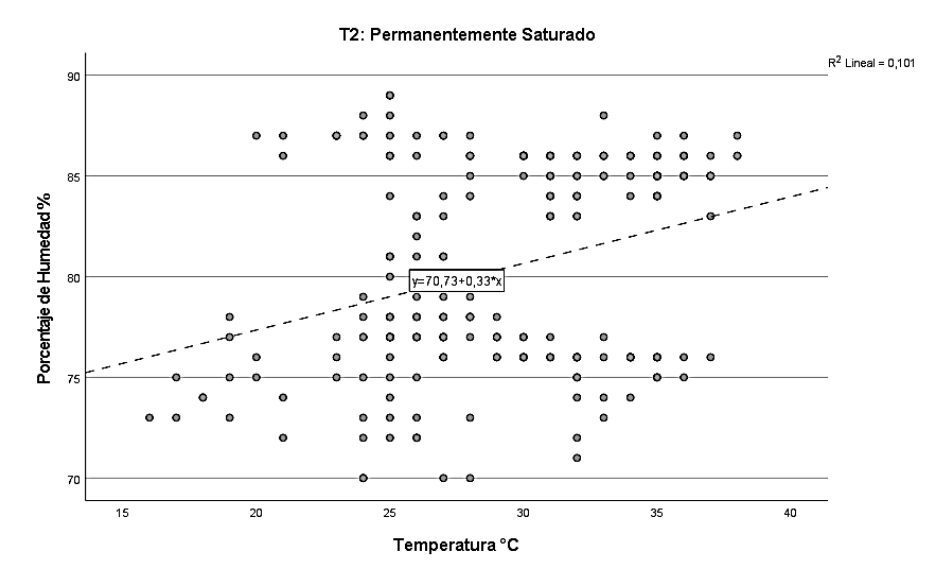

*Nota.* La figura muestra el resultado del gráfico de los datos obtenidos en el tratamiento T2 con respecto a la temperatura por parte del Nodo Sensor 1. Adaptado del software SPSS IBM.

En la Figura 91 se puede observar el diagrama de dispersión de los datos obtenidos del tratamiento T2 por parte del Nodo Sensor 1, se puede comprobar la existencia de la correlación positiva descrita en los resultados de la Tabla 39, asimismo se tiene un  $R^2$  cuadrado equivalente al 10.1% de la línea de ajuste que representa una poca proximidad de los datos con ecuación de la línea de ajuste.

### *Nodo Sensor 2*

En el nodo sensor se va analizar como la temperatura ha influido en los datos obtenidos de los niveles de humedad de cada tratamiento descrito en la Tabla 20, los resultados del coeficiente de correlación de acuerdo a los tratamientos se detallan en la Tabla 40.

#### **Tabla 40**

*Correlaciones de temperatura con tratamientos del Nodo Sensor 2*

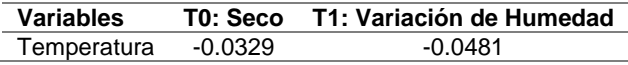

*Nota.* La tabla muestra los resultados de análisis de correlación de Pearson y su coeficiente de correlación para cada tratamiento con respecto a la temperatura, en el Nodo Sensor 1. Adaptado del software SPSS IBM.

Los resultados de la Tabla 40, muestran los coeficientes de correlación de Pearson, de ahí se tiene una correlación negativa -0.0329 para el tratamiento T0 y correlación negativa para T1, de acuerdo a los coeficientes de correlación y a la Figura 88 que muestra los tipos de correlación de acuerdo a su valor, se tiene una correlación débil en ambos casos, por lo tanto se puede despreciar los coeficientes, ya que sus valores indican que no existe relación entre la variable de temperatura y los niveles de humedad de los tratamientos (T0 y T1) del Nodo Sensor 2. Los diagramas de correlación entre la temperatura y los tratamientos se muestran en las Figuras 92 y 93.

*Diagrama de dispersión con la línea de tendencia de los datos obtenidos de T2 con respecto al Nodo Sensor 2.*

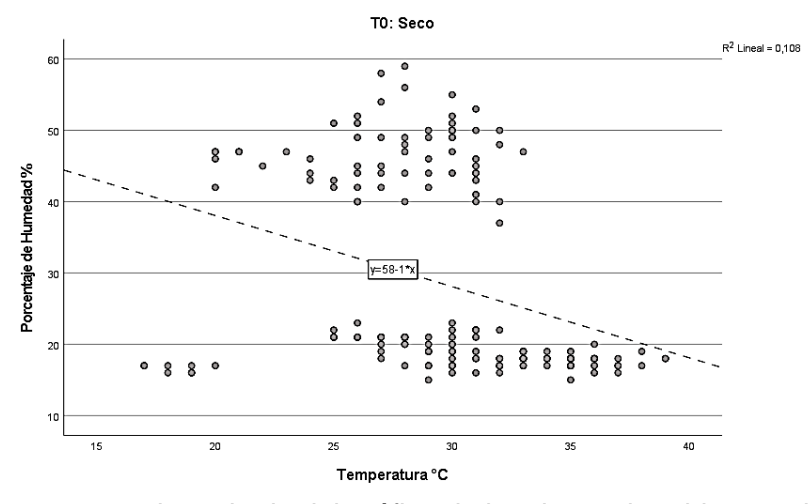

*Nota.* La figura muestra el resultado del gráfico de los datos obtenidos en el tratamiento T0 con respecto a la temperatura por parte del Nodo Sensor 2. Adaptado del software SPSS IBM.

En la Figura 92 se puede observar el diagrama de dispersión de todos los datos obtenidos del tratamiento T0 por parte del Nodo Sensor 2, se puede comprobar la correlación negativa de acuerdo al resultado obtenido del coeficiente en la Tabla 40, se tiene que la línea de ajuste de los datos presenta un valor de  $R^2$  cuadrado equivalente a 10.8%, es decir que existe un poco proximidad de los datos con la ecuación de la línea de ajuste encontrada.

*Diagrama de dispersión con la línea de tendencia de los datos obtenidos de T2 con respecto al Nodo Sensor 2.*

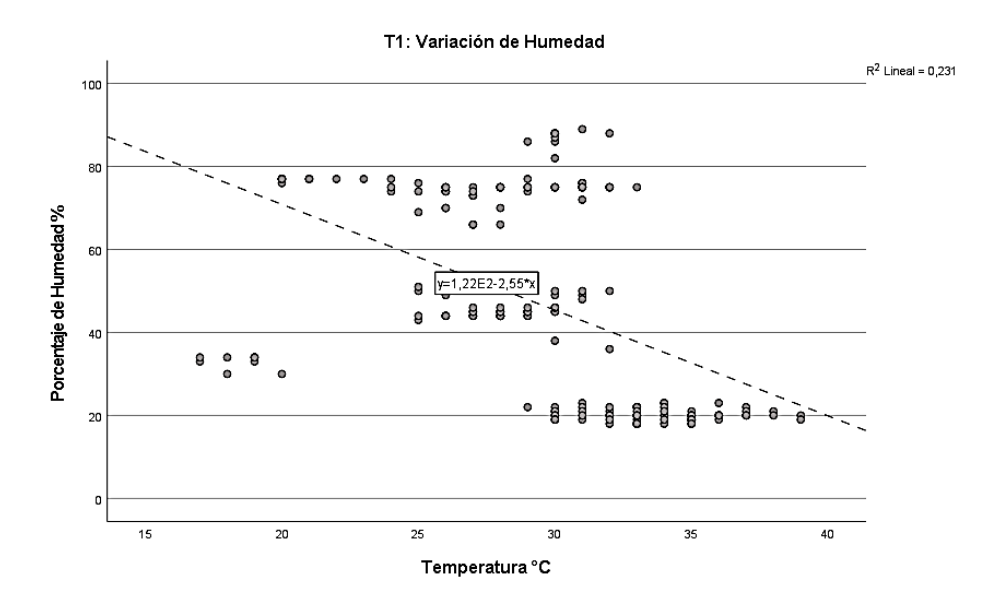

*Nota.* La figura muestra el resultado del gráfico de los datos obtenidos en el tratamiento T1 con respecto a la temperatura por parte del Nodo Sensor 2. Adaptado del software SPSS IBM.

En la Figura 93 se observan todos los datos obtenidos del tratamiento T1 por parte del Nodo Sensor 2, se comprueba la correlación negativa de acuerdo al resultado del coeficiente en la Tabla 40, en la línea de ajuste de los datos se obtuvo un  $R^2$ cuadrado equivalente a 23.1%, que representa una proximidad baja de los datos con la ecuación de la línea de ajuste.

# **Resultados obtenidos de los atributos de red**

El Backend de Sigfox contiene distintas secciones que van a ser analizadas como:

• Delay, es el tiempo en segundos, que tarda el mensaje en llegar al backend desde cualquier nodo sensor;

• Estaciones base, el backend registra las estaciones base que reciben el mensaje desde los nodos sensores.

En la Figura 94 se muestra el mapa de cobertura, donde dependiendo de la ubicación se tiene el número de estaciones que reciben el mensaje.

# **Figura 94**

*Mapa de cobertura de Sigfox, de acuerdo al número de estaciones base que reciben el mensaje.*

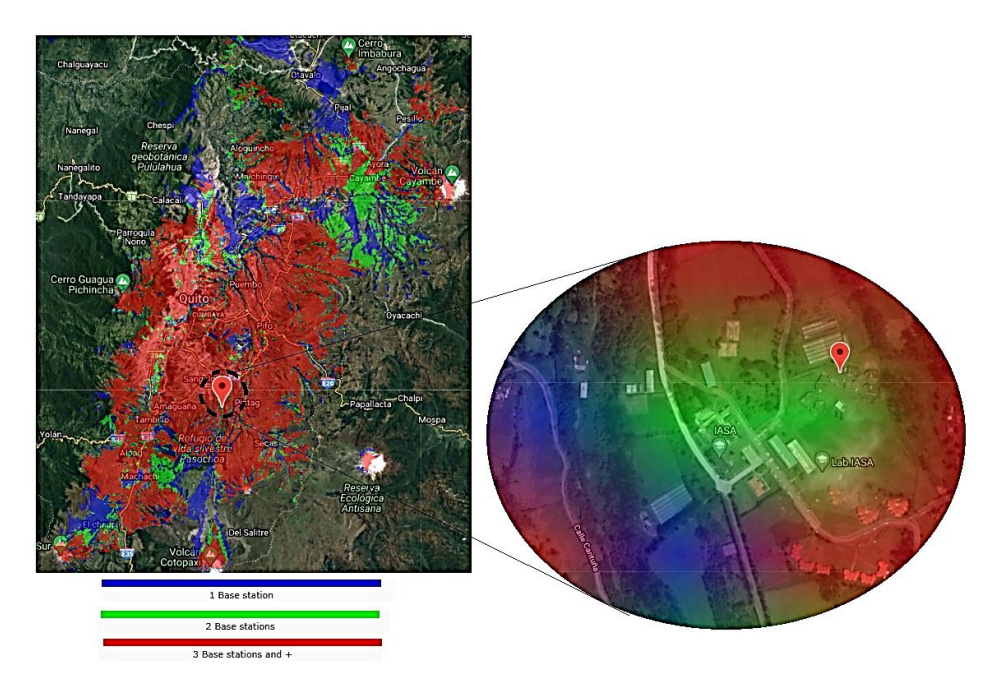

*Nota.* La figura muestra la cobertura para tres mensajes UPLINK, con distintas áreas de colores. El área azul corresponde a la conexión con una sola estación base, el área verde posee dos estaciones base, y por último el área roja que representa la conexión a tres o más estaciones base. Adaptado del servicio de mapas del Backend de Sigfox (2021).

En la Figura 94 se puede observar que en el sector del "IASA", existe cobertura del área roja y verde, por lo tanto, los resultados sirven para verificar el número de estaciones base a las cuales se conectó cada nodo sensor.

• LQI (del inglés *Link Quality Indicator*), se basa en el nivel de RSSI y el número de estaciones que reciben el mensaje, sus parámetros dependen de la región, por lo tanto, para RCZ4 el LQI se describe en la Tabla 41.

# **Tabla 41**

*Niveles de RSSI para establecer el LQI.*

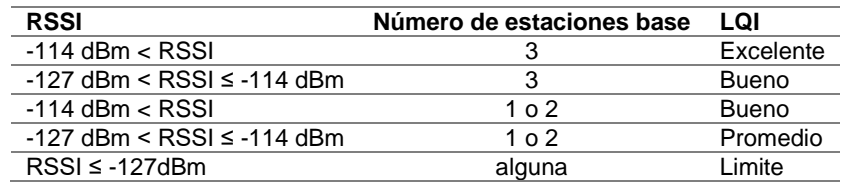

*Nota.* La tabla muestra el LQI de acuerdo a los rangos de RSSI y el número de estaciones base. Adaptado de la documentación de Link Quality Sigfox (2020e)

• SNR, pese a no ser un indicador para determinar el LQI, sin embargo, se realiza el análisis debido a la variación que tienen los datos obtenidos uno respecto del otro, en los mensajes recibidos en el backend.

# *RSSI*

Los niveles de RSSI son un indicador que sirve para analizar el nivel de señal de recepción de las estaciones base, donde sus valores se representan en dBm y son aquellos datos que se obtuvieron por parte de los nodos sensores. Se tomo la medida del RSSI de la misma manera que se obtuvieron los datos de humedad y temperatura.

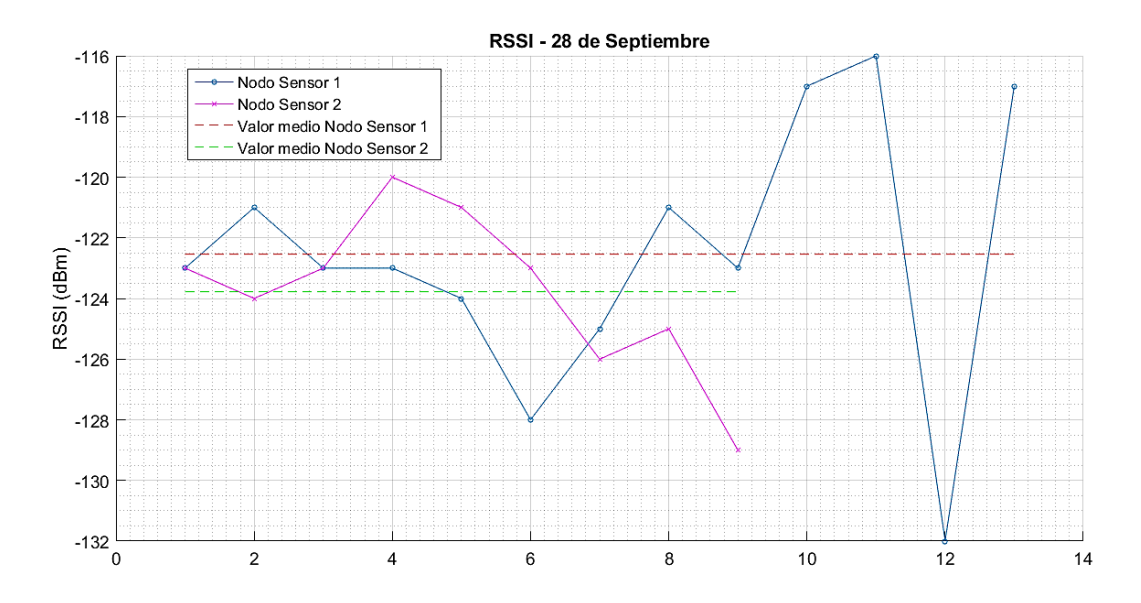

*Gráfico de los niveles de RSSI en la semana 1 de los nodos sensores.*

*Nota.* La figura muestra los niveles de RSSI obtenidos y los valores medios de los datos recolectados en la semana uno de ambos nodos sensores. Adaptado del software de Matlab (2015).

En la Figura 95 se observa que el Nodo Sensor 1 (color azul) alcanza un nivel de RSSI máximo de -116 dBm y mínimo de -132 dBm, con un valor medio (color rojo) de - 122.5 dBm. El Nodo Sensor 2 (color violeta) presentó un nivel de RSSI máximo de -120 dBm y mínimo de -129 dBm, con una media (color verde) de -124.2 dBm.

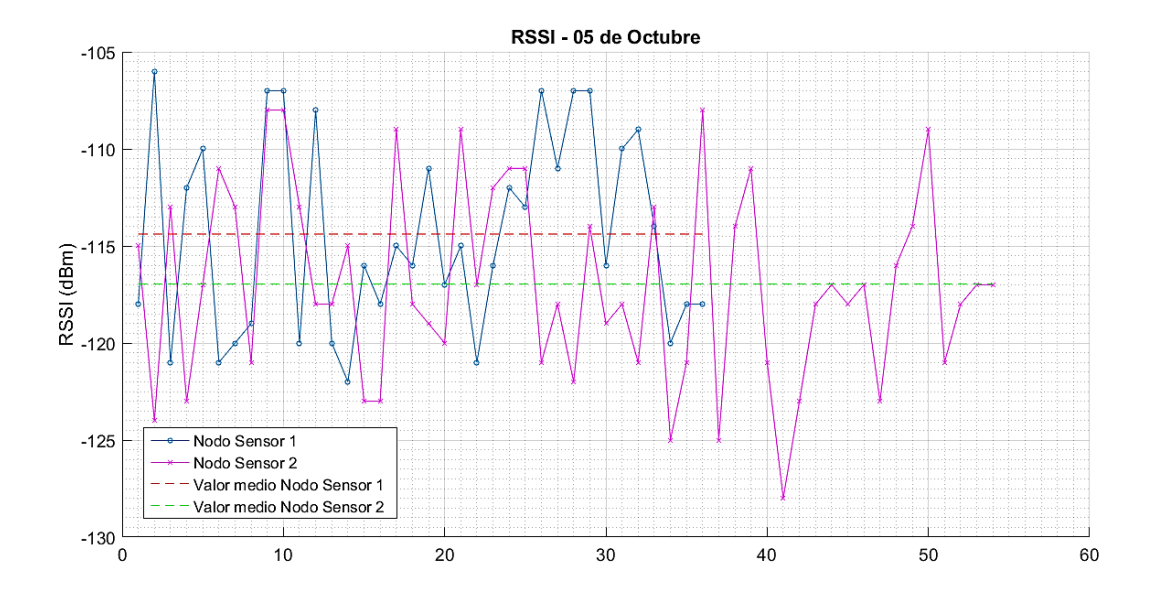

*Gráfico de los niveles de RSSI en la semana 2 de los nodos sensores.*

*Nota.* La figura muestra los niveles de RSSI obtenidos y los valores medios de los datos recolectados en la semana dos de ambos nodos sensores.

En la Figura 96 se observa que el Nodo Sensor 1 (color azul) alcanza un nivel de RSSI máximo de -106 dBm y mínimo de -122 dBm, los datos recolectados presentan un valor medio (color rojo) de -115.5 dBm. El Nodo Sensor 2 (color violeta) alcanza un nivel de RSSI máximo de -108 dBm y mínimo de -127 dBm, el valor medio (color verde) de los datos recolectados es de -117 dBm.

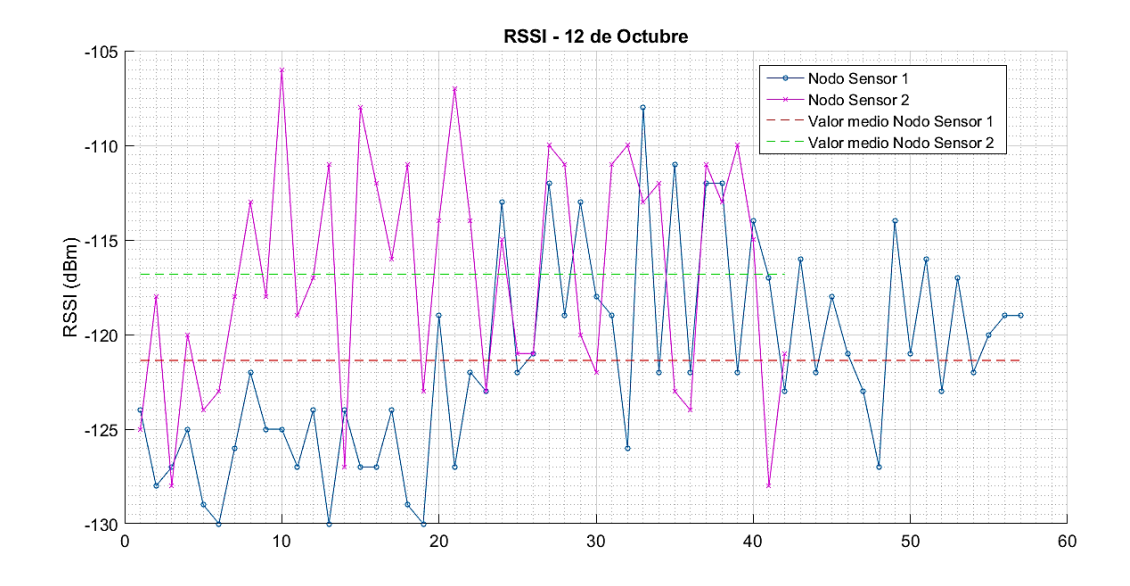

*Gráfico de los niveles de RSSI en la semana 3 de los nodos sensores.*

*Nota.* La figura muestra los niveles de RSSI obtenidos y los valores medios de los datos recolectados en la semana tres de ambos nodos sensores. Adaptado del software de Matlab (2015).

En la Figura 97 se puede observar que el Nodo Sensor 1 (color azul), alcanza un nivel de RSSI máximo de -108 dBm y un mínimo de -130 dBm, el valor medio (color rojo) de los datos recolectados es de -121 dBm. El Nodo Sensor 2 (color violeta), alcanza un nivel de RSSI máximo de -106 dBm y mínimo de -128 dBm, el valor medio (color verde) de los datos recolectados es de -117 dBm.

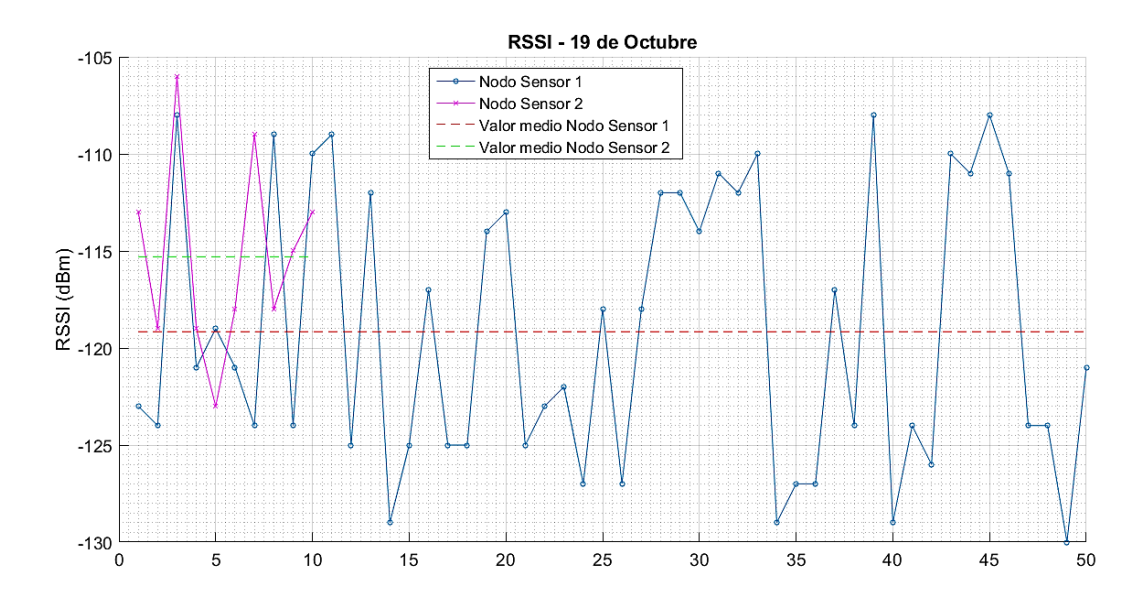

*Gráfico de los niveles de RSSI en la semana 4 de los nodos sensores.*

*Nota.* La figura muestra los niveles de RSSI obtenidos y los valores medios de los datos recolectados en la semana cuatro de ambos nodos sensores. Adaptado del software de Matlab (2015).

En la Figura 98 se puede observar que el Nodo Sensor 1 (color azul) presenta un nivel de RSSI máximo de -108 dBm y un mínimo de -130 dBm, el valor medio (color rojo) de los datos recolectados es de -119 dBm. El Nodo Sensor 2 (color violeta), alcanza un nivel de RSSI máximo de -106 dBm y mínimo de -123 dBm, el valor medio (color verde) de los datos recolectados es de -115 dBm.

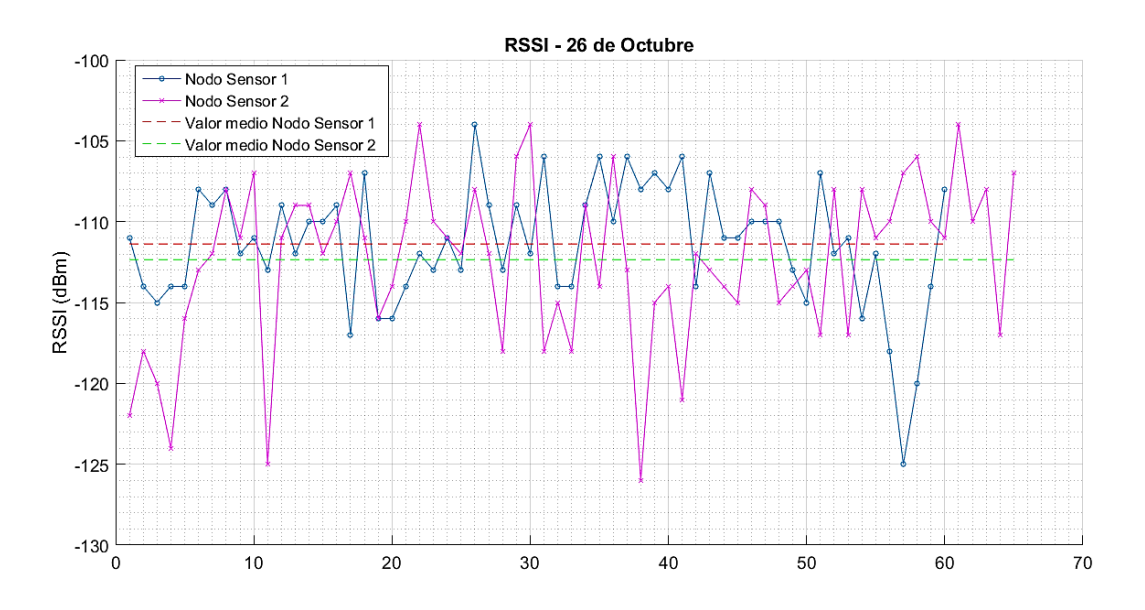

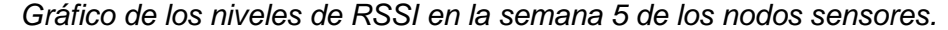

*Nota.* La figura muestra los niveles de RSSI obtenidos y los valores medios de los datos recolectados en la semana cinco de ambos nodos sensores. Adaptado del software de Matlab (2015).

En la Figura 99 se puede observar que el Nodo Sensor 1 (color azul) presenta un nivel de RSSI máximo de -104 dBm y mínimo de -125 dBm, el valor medio (color rojo) de los datos recolectados es de -111 dBm. El Nodo Sensor 2 (color violeta) alcanza un nivel de RSSI máximo de -104 dBm y mínimo de -126 dBm, el valor medio (color verde) de los datos recolectados es de -112 dBm.

Una vez que se tiene todos los niveles de RSSI, clasificados por semana se procede a realizar un análisis de desviación estándar que indica que tan dispersos se encuentran los datos recolectados para cada nodo sensor con respecto a su media (IBM, 2020), lo cual se describe en la Tabla 42.
## **Tabla 42**

*Comparación de límites, media y desviación estándar de los niveles de RSSI.*

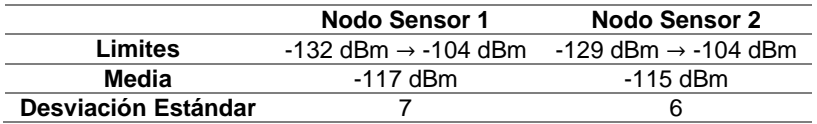

*Nota.* La tabla muestra los resultados obtenidos del análisis de los niveles de RSSI de los mensajes recibidos al Backend de Sigfox.

En la Tabla 42 se puede observar que el Nodo Sensor 1 posee un rango más grande con respecto a los límites de los niveles de RSSI entre -132 dBm → -104 dBm, la media difiere de 2 dBm uno del otro, mientras que existe una desviación estándar mayor para el Nodo Sensor 1 con un valor de 7 dBm, es decir que los datos recolectados poseen una separación de hasta 7 dBm con respecto a la media.

## *SNR*

Los valores de SNR permiten conocer la relación de la señal de recepción con respecto al ruido que existe, estos valores se representan en dB y obtuvieron por parte de los mensajes enviados por los nodos sensores.

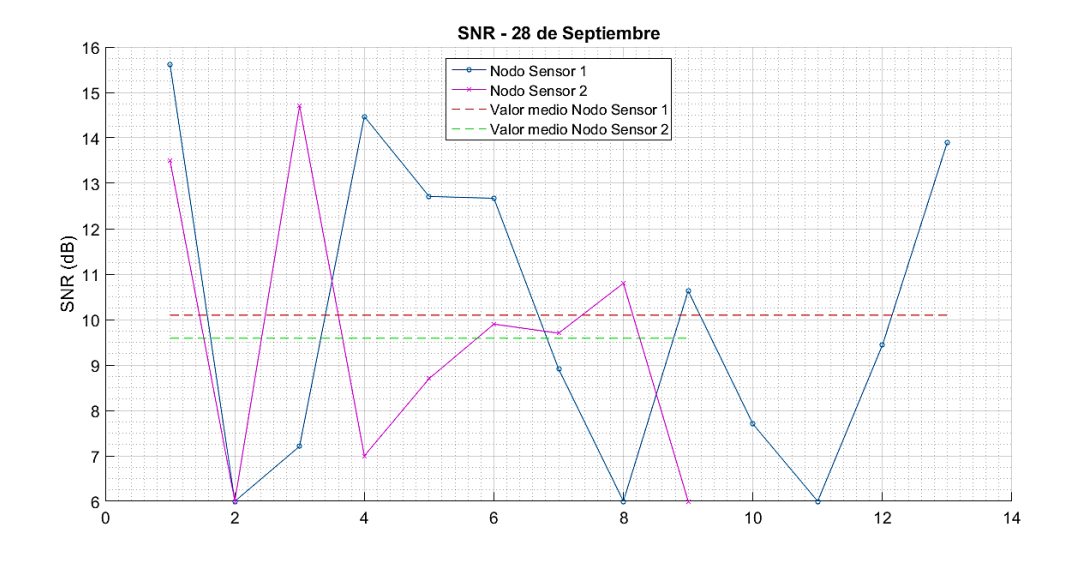

*Gráfico de los niveles de SNR en la semana 1 de los nodos sensores.*

*Nota.* La figura muestra los valores de SNR obtenidos y los valores medios de los datos recolectados en la semana uno de ambos nodos sensores. Adaptado del software de Matlab (2015).

En la Figura 100 se observa que el Nodo Sensor 1 (color azul) alcanza un nivel máximo de 15.62 dB y mínimo de 6 dB, el valor medio (color rojo) de los datos recolectados es de 10 dB. El Nodo Sensor 2 (color violeta) presenta un nivel máximo de 14.7 dB y mínimo de 6 dB, el valor medio (color verde) de los datos recolectados es de 9.5 dB.

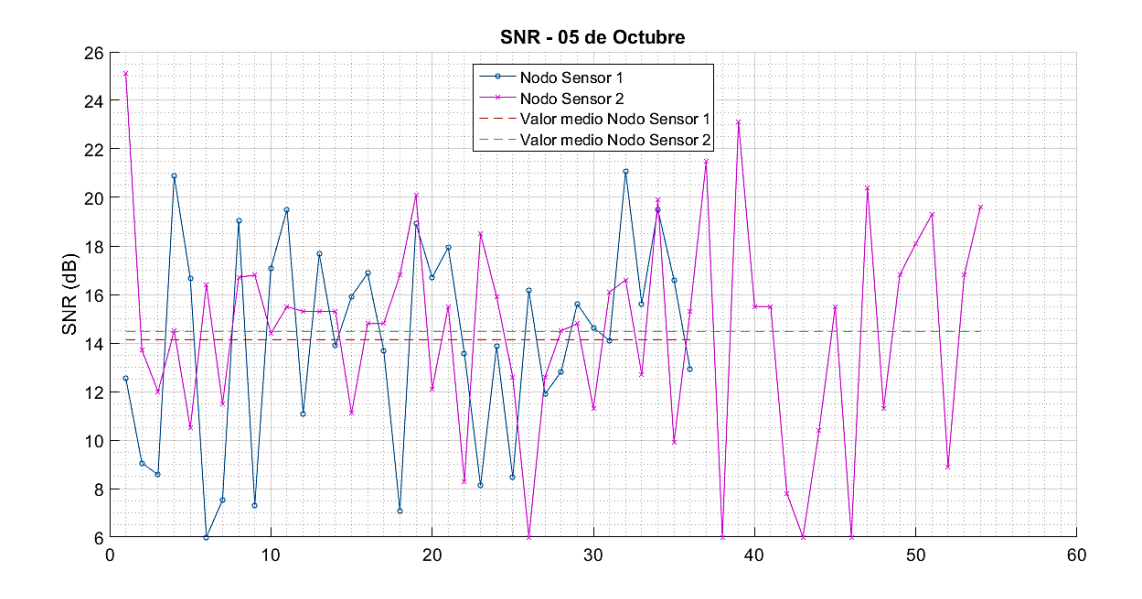

*Gráfico de los niveles de SNR en la semana 2 de los nodos sensores.*

*Nota.* La figura muestra los valores de SNR obtenidos y los valores medios de los datos recolectados en la semana dos de ambos nodos sensores. Adaptado del software de Matlab (2015).

En la Figura 101 se observa que el Nodo Sensor 1 (color azul) alcanza un nivel de 21.08 dB y mínimo de 6 dB, el valor medio (color rojo) de los datos recolectados es de 14.1 dB. El Nodo Sensor 2 (color violeta), presenta un nivel máximo de 25.1 dB y mínimo de 6 dB, el valor medio (color verde) de los datos recolectados es de 14.5 dB.

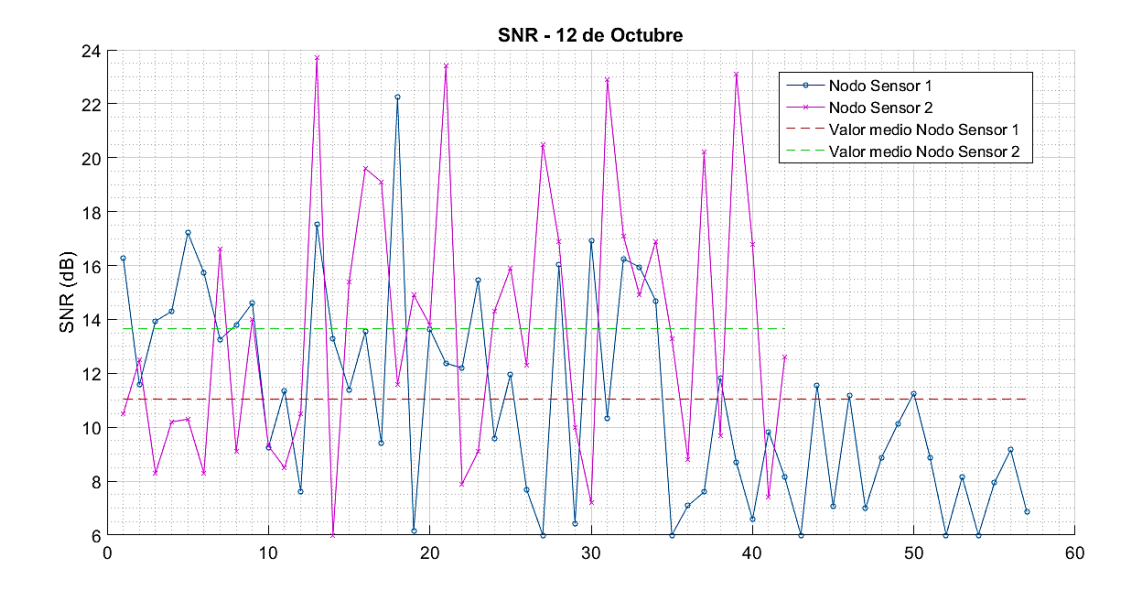

*Gráfico de los niveles de SNR en la semana 3 de los nodos sensores.*

*Nota.* La figura muestra los valores de SNR obtenidos y los valores medios de los datos recolectados en la semana tres de ambos nodos sensores. Adaptado del software de Matlab (2015).

En la Figura 102 se observa que el Nodo Sensor 1 (color azul) alcanza un nivel máximo de 22.2 dB y mínimo de 6 dB, el valor medio (color rojo) de los datos recolectados es de 11 dB. El Nodo Sensor 2 (color violeta) presenta un nivel máximo de 23.7 dB y mínimo de 6 dB, el valor medio (color verde) de los datos recolectados es de 13.6 dB.

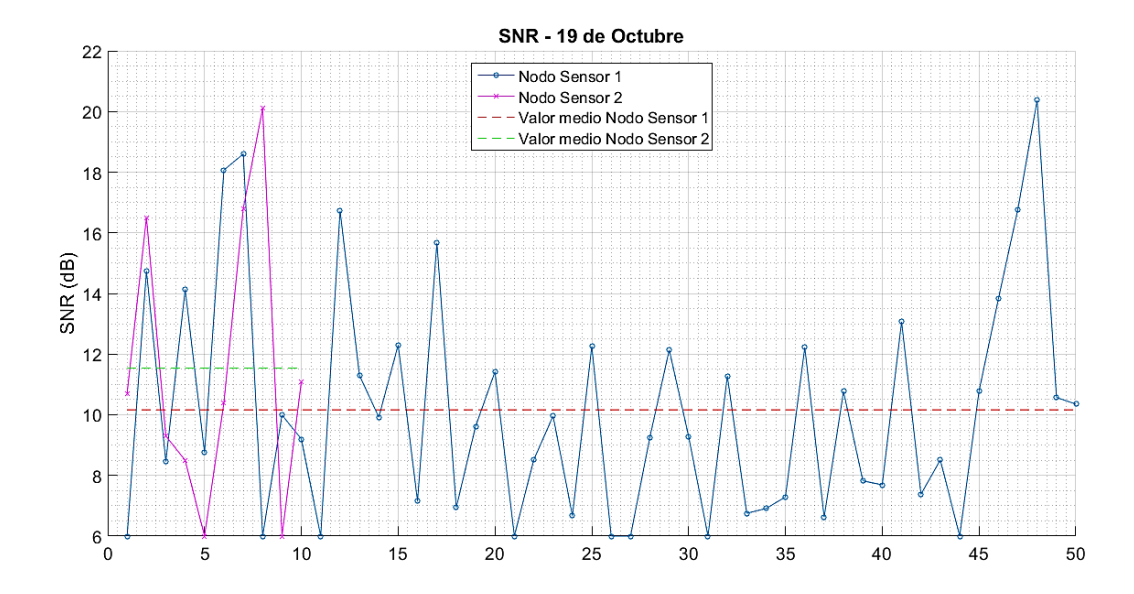

*Gráfico de los niveles de SNR en la semana 4 de los nodos sensores.*

*Nota.* La figura muestra los valores de SNR obtenidos y los valores medios de los datos recolectados en la semana cuatro de ambos nodos sensores. Adaptado del software de Matlab (2015).

En la Figura 103 se observa el Nodo Sensor 1 (color azul), alcanza un nivel máximo de 20.4 dB y mínimo de 6 dB, el valor medio (color rojo) de los datos obtenidos es de 10.2 dB. El Nodo Sensor 2 (color violeta) presenta un nivel máximo de 20.1 dB y mínimo de 6 dB, el valor medio (color verde) de los datos recolectados es de 11.5 dB.

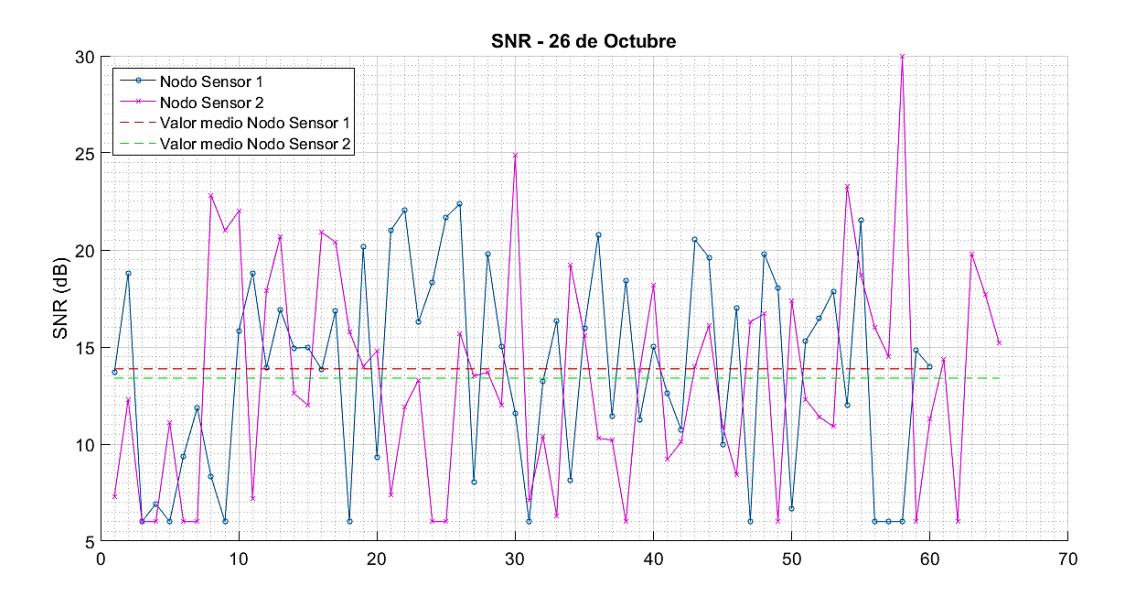

*Gráfico de los niveles de SNR en la semana 5 de los nodos sensores.*

*Nota.* La figura muestra los valores de SNR obtenidos y los valores medios de los datos recolectados en la semana cinco de ambos nodos sensores. Adaptado del software de Matlab (2015).

En la Figura 104 se puede observar que el Nodo Sensor 1 (color azul) alcanza un nivel máximo de 22.4 dB y mínimo de 6 dB, el valor medio (color rojo) de los datos recolectados es de 14 dB. El Nodo Sensor 2 (color violeta) presenta un nivel de 30 dB y mínimo de 6 dB, el valor medio (color verde) de los datos obtenidos es de 13.4 dB.

Con todos los niveles de SNR de cada semana, se procede a realizar el análisis de desviación estándar para conocer la separación de los datos recibidos con respecto a la media para cada nodo sensor, los resultados se describen en la Tabla 43.

Una vez que se tiene todos los niveles de SNR, clasificados por semana se procede a realizar un análisis de desviación estándar que indica que tan dispersos se encuentran los datos recolectados para cada nodo sensor con respecto a su media (IBM, 2020), lo cual se describe en la Tabla 43.

## **Tabla 43**

*Comparación de límites, media y desviación estándar de los niveles de SNR.*

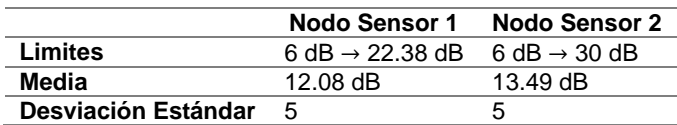

*Nota.* La tabla muestra los resultados obtenidos del análisis de los niveles de SNR de los mensajes recibidos al Backend de Sigfox.

En la Tabla 43 se puede observar que el mayor rango entre los límites de SNR, es para el Nodo Sensor 2, asimismo posee una media mayor de 13.49 dB. La desviación para ambos es la misma, es decir que existe una separación de 5 dB con respecto a la media, para los datos recibidos por parte de los nodos sensores.

#### *LQI*

Para realizar un análisis acerca de la calidad del enlace, se tiene que verificar a las estaciones base que recibieron el mensaje, el tipo de LQI de cada mensaje enviado por parte de los nodos sensores y el nivel de RSSI, por lo tanto, en la Tabla 44 se tienen las estaciones base reconocidas por ambos nodos sensores y la cantidad de mensajes que recibieron cada estación base.

## **Tabla 44**

*Número de mensajes y estaciones reconocidas por los nodos sensores.*

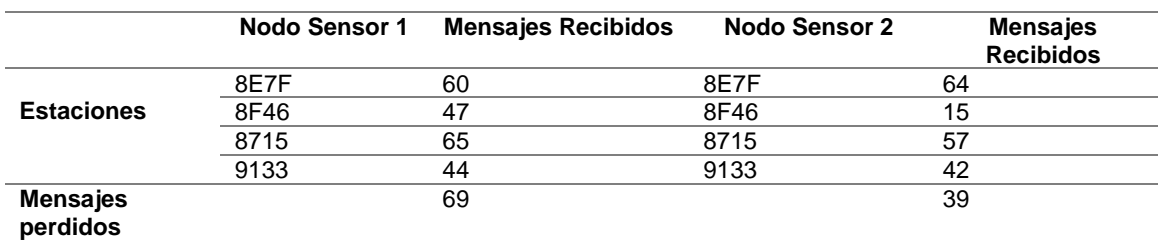

Nota. La tabla muestra los mensajes recibidos de las estaciones reconocidas por parte de los nodos sensores al momento de tomar mediciones en el invernadero del IASA.

Por lo tanto, para conocer el LQI que proporciona el Backend de Sigfox se debe analizar el número de estaciones con los mensajes recibidos y nivel promedio de RSSI, para el Nodo Sensor 1 se obtuvieron los resultados que se describen en la Tabla 45.

## **Tabla 45**

*Comparación de tipos de LQI de acuerdo al número de estaciones base reconocidas, número de mensajes y nivel de RSSI, en el Nodo Sensor 1.*

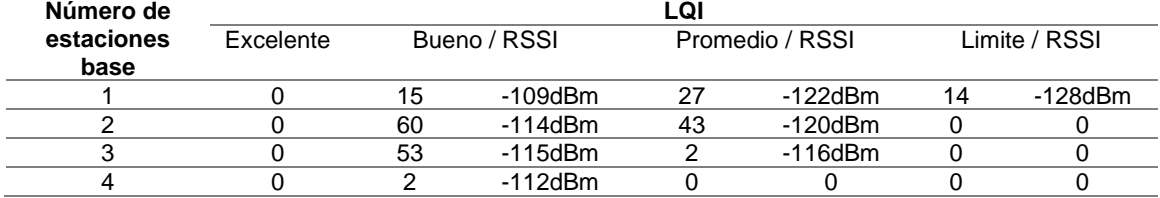

*Nota.* La tabla muestra el número de mensajes de acuerdo al número de estaciones base que recibieron el mensaje, el tipo de LQI y nivel de RSSI promedio obtenido de los mensajes recibidos al Backend de Sigfox.

En la Tabla 45 se puede comprobar que el LQI, depende del número de

estaciones base, y el nivel de RSSI que se describen en la Tabla 41, teniendo así que

los niveles promedio de RSSI se encuentran dentro del rango para cada LQI, el

resumen de LQI del total de los mensajes se muestra en la Figura 105.

## **Figura 105**

*Niveles de LQI del total de mensajes del Nodo Sensor 1.*

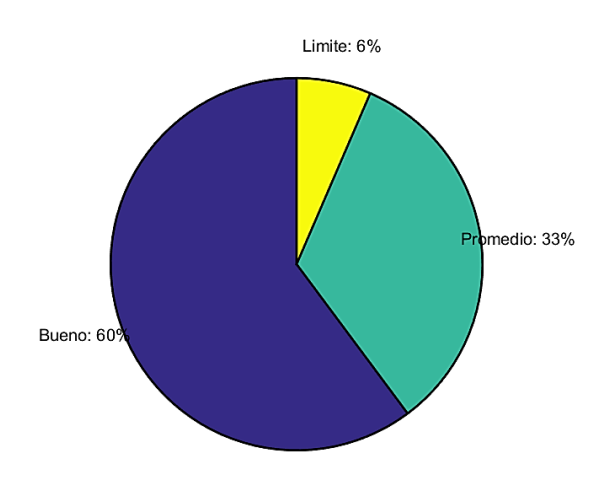

En la Figura 105 se puede observar que los mensajes del Nodo Sensor 1, posee un porcentaje mayor para el LQI bueno (color azul) con un 60% del total de los mensajes, asimismo se tiene que el LQI promedio (color cian) le corresponde un 33% del total y, por último, solo un 6% del total de mensajes le corresponde al LQI limite (color amarillo).

## **Tabla 46**

*Comparación de tipos de LQI de acuerdo al número de estaciones base reconocidas, número de mensajes y nivel de RSSI, en el Nodo Sensor 2.*

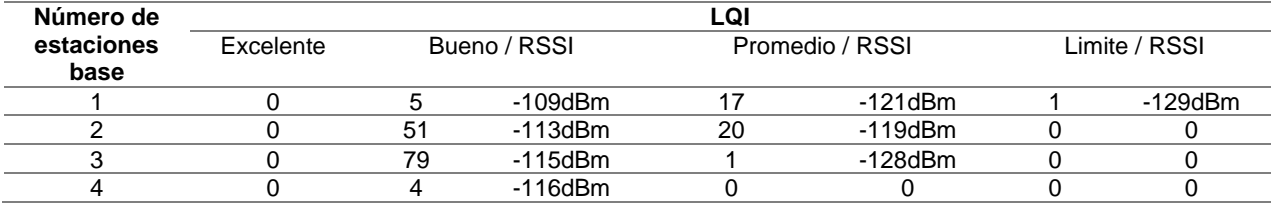

En los resultados de la Tabla 46, se puede comprobar que el valor promedio de RSSI de acuerdo al número de estaciones base corresponde a los intervalos de RSSI descritos en la Tabla 41 para definir el tipo de LQI, la cantidad de acuerdo al tipo de LQI del total de mensajes del Nodo Sensor 2 se muestra en la Figura 106.

## **Figura 106**

*Niveles de LQI del total de mensajes del Nodo Sensor 2.*

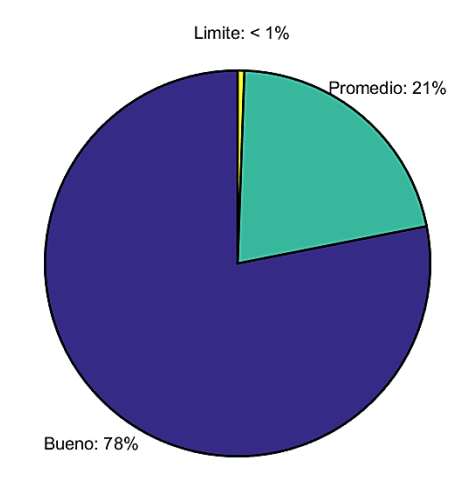

En la Figura 106 se observa que el mayor tipo de LQI del total de los mensajes es el bueno (color azul) con un 78%, asimismo el porcentaje de LQI promedio (color verde) es de 21% y, por último, se tiene que un porcentaje menor al 1% le corresponde al LQI limite (color amarillo).

## *DELAY*

Es el tiempo que tarda en llegar el mensaje al Backend de Sigfox, los valores se dan en segundos (s) y corresponde a cada uno de los mensajes enviados por parte de los nodos sensores, asimismo se analiza el valor medio de todos los datos recolectados por semana de ambos nodos sensores.

## **Figura 107**

*Gráfico de los tiempos de DELAY en la semana 1 de los nodos sensores.*

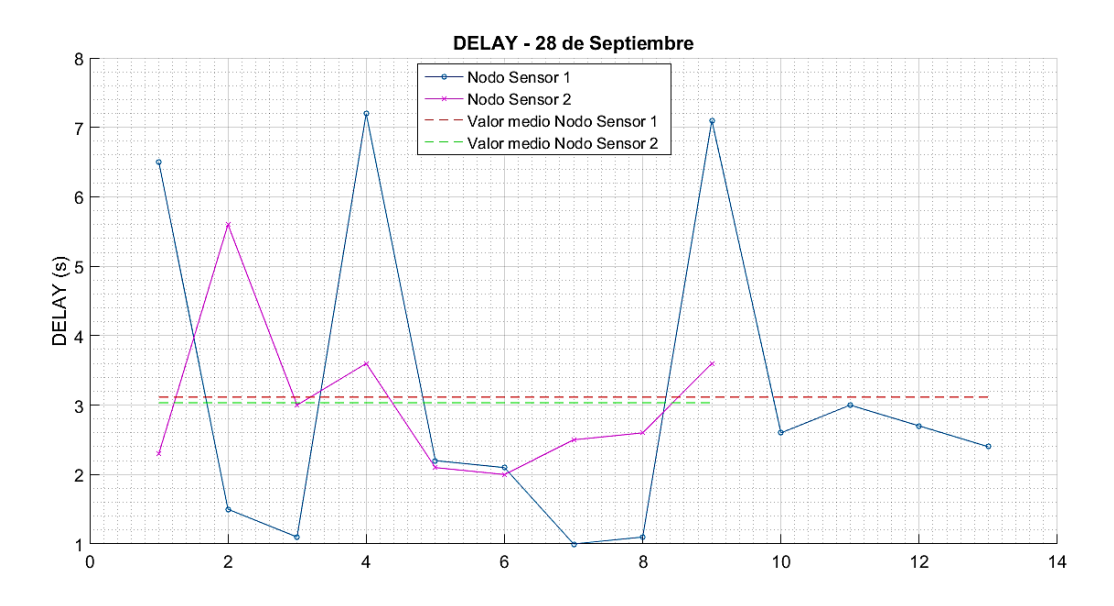

*Nota.* La figura muestra los valores de DELAY obtenidos y los valores medios de los datos recolectados en la semana uno de ambos nodos sensores. Adaptado del software Matlab (2015).

En la Figura 107 se observa que el Nodo Sensor 1 (color azul) posee un tiempo máximo de 7.2 s y mínimo de 1 s, el valor medio (color rojo) de los datos obtenidos es

de 3.1 s. El Nodo Sensor 2 (color violeta) presenta un tiempo máximo de 5.6 s y mínimo de 2 s, el valor medio (color verde) de los datos recolectados es de 3s.

## **Figura 108**

*Gráfico de los tiempos de DELAY en la semana 2 de los nodos sensores.*

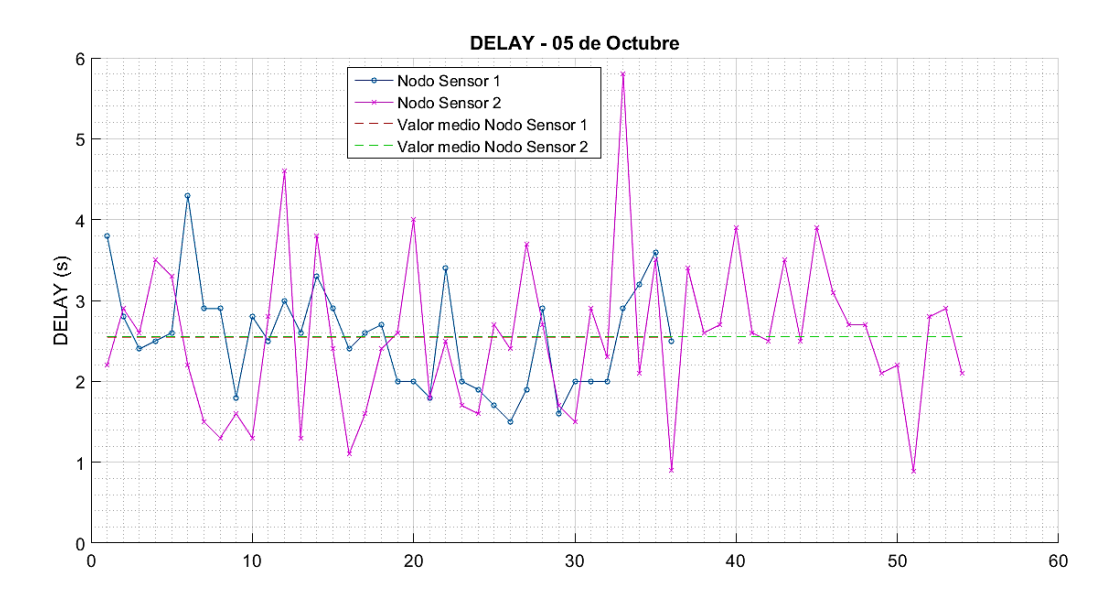

*Nota.* La figura muestra los valores de DELAY obtenidos y los valores medios de los datos recolectados en la semana dos de ambos nodos sensores. Adaptado del software Matlab (2015).

En la Figura 108 se puede observar que el Nodo Sensor 1 (color azul) alcanza un tiempo máximo de 4.3 s y mínimo de 1.5 s, el valor medio (color rojo) de los datos recolectados es de 2.5 s. El Nodo Sensor 2 (color violeta) presenta un tiempo máximo de 5.8 s y mínimo de 0.9 s, el valor medio (color verde) de los datos obtenidos es de 2.6

s.

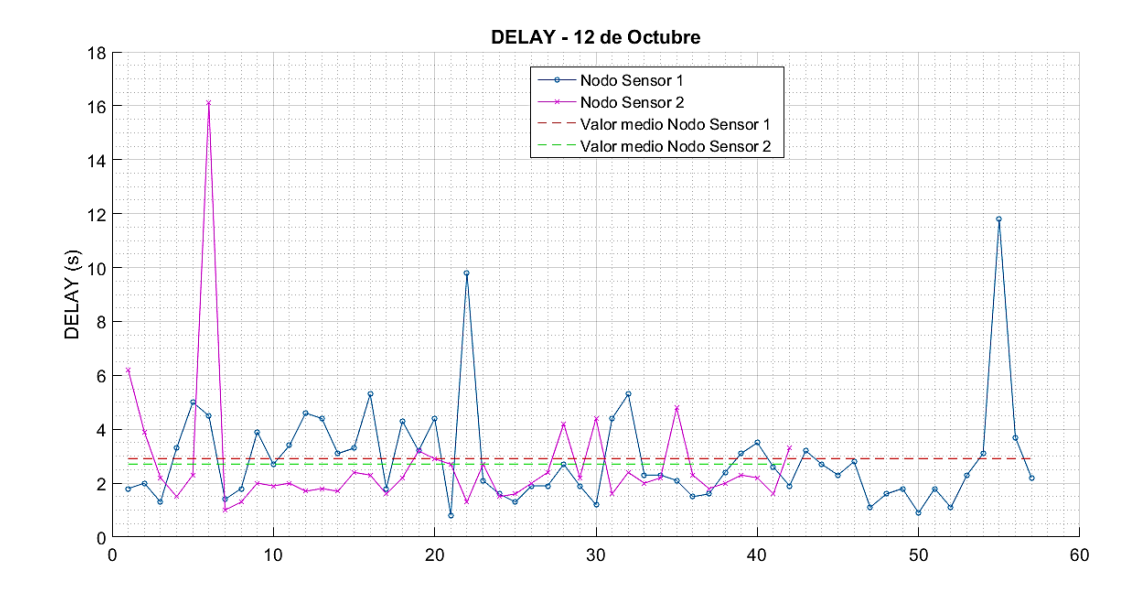

*Gráfico de los tiempos de DELAY en la semana 3 de los nodos sensores.*

*Nota.* La figura muestra los valores de DELAY obtenidos y los valores medios de los datos recolectados en la semana tres de ambos nodos sensores. Adaptado del software Matlab (2015).

En la Figura 109 se puede observar que el Nodo Sensor 1 (color azul) alcanza un tiempo máximo de 11.8 s y mínimo de 0.8 s, el valor medio (color rojo) de los datos obtenidos es de 2.9 s. El Nodo Sensor 2 (color violeta) presenta un tiempo máximo de 16.1 s y mínimo de 1 s, el valor medio (color verde) de los datos recolectados es de 2.7 s.

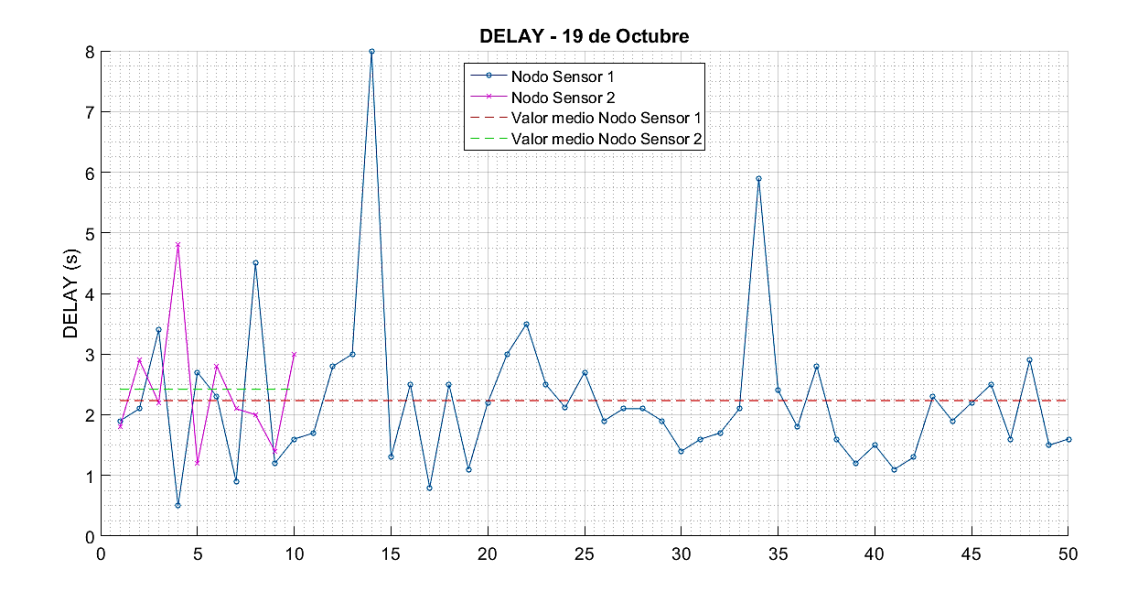

*Gráfico de los tiempos de DELAY en la semana 4 de los nodos sensores.*

*Nota.* Adaptado del software de Matlab (2015), se muestra los valores de DELAY obtenidos y los valores medios de los datos recolectados en la semana cuatro de ambos nodos sensores.

En la Figura 110 se observa que el Nodo Sensor 1 (color azul) alcanza un tiempo máximo de 8 s y mínimo de 0.5 s, el valor medio (color rojo) de los datos obtenidos es de 2.2 s. El Nodo Sensor 2 (color violeta) presenta un tiempo máximo de 4.8 s y mínimo de 1.2 s, el valor medio (color verde) de los datos recolectados es de 2.4 s.

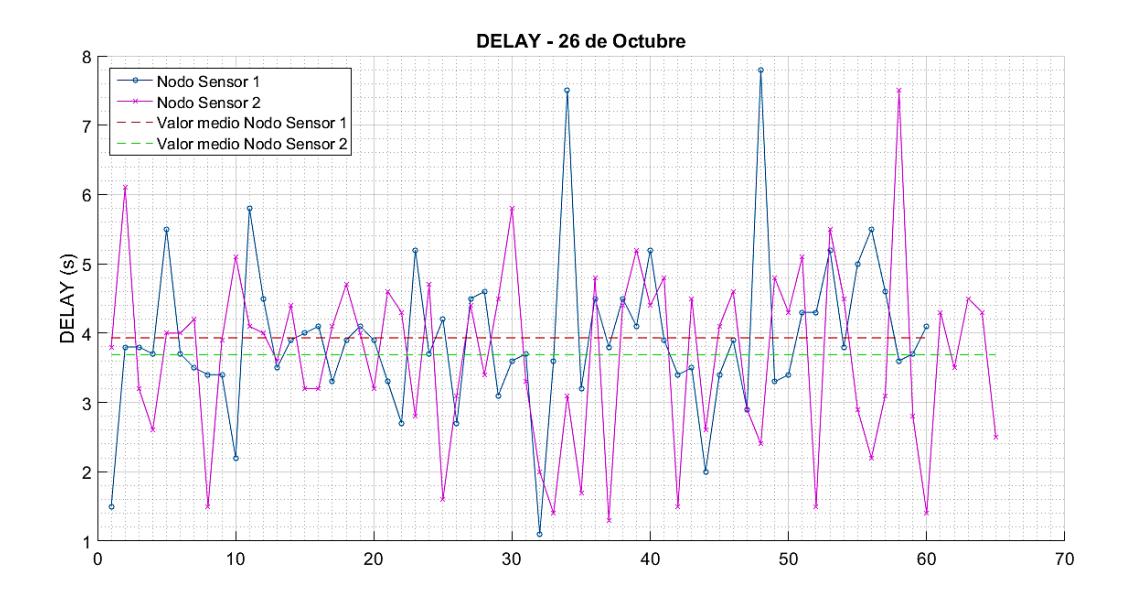

*Gráfico de los tiempos de DELAY en la semana 5 de los nodos sensores.*

*Nota.* La figura muestra los valores de DELAY obtenidos y los valores medios de los datos recolectados en la semana cinco de ambos nodos sensores. Adaptado del software Matlab (2015).

En la Figura 111 se observa que el Nodo Sensor 1 (color azul) alcanza un tiempo máximo de 7.8 s y mínimo de 1.1 s, el valor medio (color rojo) de los datos recolectados es de 3.9 s. El Nodo Sensor 2 (color violeta) presenta un nivel máximo de 7.5 s y mínimo de 1.3 s, el valor medio (color verde) de los datos obtenidos es de 3.7 s.

Una vez que se tiene los DELAY de todas las semanas por parte de ambos nodos sensores, se procede a realizar un análisis de desviación estándar para conocer qué tan dispersos se encuentran los datos con respecto a la media de los datos recibidos, los resultados se describen en la Tabla 47.

## **Tabla 47**

*Comparación de límites, medias y desviación estándar de los tiempos de DELAY.*

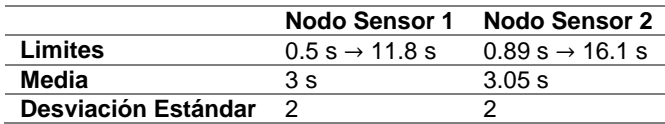

*Nota.* La tabla muestra los resultados del análisis de los tiempos de DELAY de los mensajes recibidos al Backend de Sigfox.

La Tabla 47 muestra que el rango con mayor tiempo entre los límites de DELAY, es para el Nodo Sensor 2 con tiempos entre 0.89 s  $\rightarrow$  16.1 s, la media de los datos recibidos de cada nodo sensor difieren entre 0.05 s, asimismo se tiene que la desviación es igual, es decir que existe 2 s de separación de los datos recolectados con respecto a la media para ambos nodos sensores.

Por lo tanto, ambos nodos sensores presentaron un tiempo similar en cuanto al tiempo de llegada del mensaje al Backend de Sigfox. Para el caso de aplicaciones IoT y en particular respecto al proyecto desarrollado, constituye un tiempo de respuesta adecuado, el cual permitirá conocer el comportamiento de las variables de humedad y temperatura, a través de lo cual se puedan tomar las decisiones respectivas para proceder con actividades como irrigación del suelo de manera eficiente.

#### **Conclusiones y Recomendaciones**

#### **Conclusiones**

El diseño de la red de sensores consta de dos nodos sensores que se encargan de recolectar las variables físicas del suelo como: la humedad con el sensor SEN0114 y la temperatura con el sensor DHT22 ambos compatibles con Arduino. El sensor de humedad entrega valores en términos de masa de acuerdo a la comparación realizada entre niveles humedad que se muestra en la Tabla 23, mientras que el sensor de temperatura entrega valores con una resolución de ±1°C.

Para la integración del diseño de la red de sensores con la tecnología LPWAN de Sigfox, es necesario conformar un frame de UPLINK que se dirige al backend de la red, el cual se establece con los datos que recolectan los sensores. Los mensajes recibidos son decodificados a través de Callbacks y reenviados a un Web Server externo, que se encarga de almacenar y extraer los datos para su visualización en el dispositivo final.

La aplicación móvil puede ser instalada en cualquier dispositivo con sistema operativo Android mayor a la versión 4, para la visualización de los datos recolectados de humedad del suelo por parte de los sensores, asimismo la variación de temperatura se recolecta de acuerdo al lugar en el cual se encuentra desplegada la red de sensores.

La implementación de la red de sensores en el invernadero de horticultura del IASA, captó datos de tres distintos tratamientos con diferentes niveles de humedad y la variación de temperatura a lo largo de cinco semanas, obteniendo valores para el tratamiento de suelo seco T0 (13% a 53%), T1 (19% a 83%), T2 (61% a 87%) y la variación de temperatura entre 16°C a 38°C.

En el envió de mensajes durante el horario de actividades en el invernadero de horticultura, se obtuvo resultados del 77% de mensajes recibidos y un 23% de mensajes perdidos. Para el presente proyecto y debido a la aplicación de medición de variables físicas del suelo, la cantidad de mensajes recibidos permiten determinar el comportamiento de dichas variables durante un día de labores.

El análisis del suelo permitió obtener el contenido de los minerales presentes, con el fin de conocer el nombre textural del suelo que para este caso un suelo Franco, el cual se caracteriza por poseer grandes cantidades de arcilla que le permiten retener agua durante varias semanas, lo cual se puede corroborar en la Tabla 36 y Tabla 37, donde se tiene que el tratamiento T1 tarda en obtener niveles de humedad correspondientes a un suelo seco o tratamiento T0 alrededor de la semana cinco dentro del invernadero de horticultura.

De acuerdo al análisis de correlación realizado, donde se obtuvo coeficientes de correlación de Pearson débiles con respecto a la humedad y temperatura, se observa que la temperatura no influye en la lectura de datos de humedad del suelo, es decir que son variables independientes. Esto se pudo corroborar en el experimento realizado para obtener los niveles de humedad gravimétricos o en términos de masa.

El desempeño de la red Sigfox de acuerdo a los parámetros de red como RSSI y LQI, permitieron observar un nivel promedio de RSSI de -117 dBm para el Nodo Sensor 1 y -115 dBm para el Nodo Sensor 2. Mientras que el LQI del Nodo Sensor 1 fue 60% Bueno, 33% Promedio y 6% Límite; el Nodo Sensor 2 presento un 78% Bueno, 21% Promedio y 1% Límite. Por lo tanto, se pudo comprobar la existencia de buena cobertura de la red de Sigfox.

El DELAY promedio que se obtuvo en el análisis de llegada de los mensajes hacia el backend de la red fue de 3 s para el Nodo Sensor 1 y 3.05 s para el Nodo

Sensor 2. Por lo tanto, ambos nodos sensores presentaron un tiempo similar en cuanto al tiempo de llegada del mensaje al Backend de Sigfox. Para el caso de aplicaciones IoT y en particular respecto al proyecto desarrollado, constituye un tiempo de respuesta adecuado, el cual permitirá conocer el comportamiento de las variables de humedad y temperatura, facilitando la toma de decisiones respectivas para proceder con actividades como irrigación del suelo de manera eficiente.

#### **Recomendaciones**

Dependiendo de las necesidades del agricultor o el personal encargado del invernadero de horticultura se pueden monitorizar una mayor cantidad de variables físicas, tales como: presión atmosférica, PH, conductividad eléctrica, radiación PAR, velocidad y dirección del viento, etc. teniendo en cuenta el número de entradas disponibles que posee el módulo de desarrollo Dev Xkit Thinxtra de Sigfox. Asimismo, el número de nodos sensores de la red se puede aumentar con el propósito de incrementar los puntos de medición en otros invernaderos del IASA.

Para el caso de cultivos con plantas que posean raíces más profundas, es recomendable el uso de sensores de humedad del suelo con sondas de medición de mayor profundidad y que sean compatibles con Arduino. Se debe tener en cuenta el uso adecuado de cables cuyas especificaciones técnicas sean compatibles para la instalación en ambientes de corrosión, húmedos, contacto con líquidos, etc.

Se propone el desarrollo de una versión mejorada del presente proyecto que cuente con el uso de mensajes de DOWNLINK, que permitan que el usuario final pueda interactuar con los nodos sensores desplegados en campo.

Para mejorar la eficiencia del sensor SEN0114 se propone realizar el mismo experimento de variación de humedad en distintas texturas del suelo, con el fin de

conocer como la humedad cambia con el paso del tiempo, igualmente se debe comparar los niveles de humedad con la utilización de un instrumento de medición.

Se propone al Instituto Agropecuario Superior Andino "IASA" disponer de un Access Station Micro de Sigfox, que sirve para mejorar la cobertura de la red y crear condiciones óptimas en la transmisión de datos.

Se recomienda que el convenio suscrito entre la Universidad de la Fuerzas Armadas ESPE y el operador de la red Sigfox en Ecuador, se mantenga y se amplié la cobertura de la red Sigfox en todos los campus universitarios de todo el país.

#### **Referencias Bibliográficas**

- 000webhost. (2020). *Free web host features - PHP, MySQL, cPanel, no ads*. https://www.000webhost.com/features
- ABC Electronica. (2016). *Sensor de humedad y temperatura DHT 11 y DHT22*. Abc http://www.abcelectronica.net/proyectos/conmicrocontrolador/dht1122/
- Adafruit. (2020, September 16). *DHT sensor library - Arduino Libraries*. https://www.arduinolibraries.info/libraries/dht-sensor-library
- Araujo Criollo, C. G. (2015). *Diseño e implementación de un prototipo electrónico para el monitoreo y señalización de la producción agrícola de quinua a cielo abierto en la hacienda la Cantora* [Universidad de las Fuerzas Armadas]. http://repositorio.espe.edu.ec/xmlui/handle/21000/11516
- Arduino. (2020). *Arduino Uno Rev3 | Arduino Official Store*. Store.Arduino.Cc. https://store.arduino.cc/usa/arduino-uno-rev3
- BEXTOK. (2017). *Para qué aspectos es obligatorio un tubo termoretráctil*. Proteccion Laboral. https://blog.bextok.com/que-es-un-tubo-termoretractil-cuales-son-suscaracteristicas/
- BMTCBDA. (2020). *Tubo Termorretráctil Aislamiento Poliolefina 3: 1 con Pegamento*, *Conectores Electricos*,*Cinta Aislante Protección el Cable, Funda Termoretractil*,*3 Metros*(*Negro 1.5M + Rojo 1.5M*),*Varios Diámetros*. https://www.bmtcbda.com/index.php?main\_page=product\_info&products\_id=61822
- Cantillo, M., Vicente, J., & Hern, C. (2010). *Desarrollo de aplicaciones basadas en wsn*. Universidad Politécnica de Valencia.
- Castillo Urbina, R. (1968). *Estudio comparativo de 5 Métodos para determinar ciertas constantes físicas del Suelo* [Escuela Nacional de Agricultura y Ganaderia]. https://repositorio.una.edu.ni/3077/1/tnp33c352.pdf
- Coba Ortuño, D. E. (2014). *Automatización de un invernadero e implementación de un sistema automático de riego* [Universidad Tecnológica Equinoccial]. http://repositorio.ute.edu.ec/handle/123456789/5787
- Cuji, D. E., & Pazmiño Moreno, D. X. (2015). *Diseño E Implementación De Una Red WSN (Wireless Sensor Network) Basado En Los Protocolos Zigbee, Wifi Y Zigbee Mesh, Para El Monitoreo De Variables Climáticas En El Invernadero Ubicado En El Barrio Rumipamba Del Navas, Cantón Salcedo, Provincia De Cotopa*. Universidad de las Fuerzas Armadas.
- Daniel Graux. (1975). *Fundamentos de mecánica del suelo, proyecto de muros y cimentaciones* (Juan Jose Sanz Llano (ed.); Segunda, Vol. 1). EYROLLES. https://books.google.com.ec/books?id=96EEoaVynI4C&pg=PA14&dq=tipos+de+su elos&hl=es&sa=X&ved=2ahUKEwik34jk5M7sAhUGvlkKHWgOBU0Q6wEwAXoEC AgQAQ#v=onepage&q=tipos de suelos&f=true
- DFRobot. (2017). Moisture Sensor (SKU:SEN0114). *DFRobot*, 1–4. http://www.dfrobot.com/wiki/index.php?title=Moisture\_Sensor\_(SKU:SEN0114)
- Di Gennaro, P., Lofú, D., Vitanio, D., Tedeschi, P., & Boccadoro, P. (2019). WaterS: A Sigfox-compliant prototype for water monitoring. *Internet Technology Letters*, *2*(1), e74. https://doi.org/10.1002/itl2.74
- dSetEnergy. (2019, June 5). *Tecnología Sigfox – DSET ENERGY*. http://www.dsetenergy.com/2019/06/05/tecnologia-sigfox/
- efor. (2018). *Tecnologías De Comunicación Para Iot*. 1–6. www.efor.es
- FAO. (2002). *El Cultivo Protegido en Clima Mediterráneo*. http://www.fao.org/3/S8630S/s8630s00.htm#Contents
- Ferrer, V. (2019, September 5). *Qué es Sigfox - ¿Como funciona esta red IOT? Usos y casos de éxito*. Vicent Ferrer. https://vicentferrer.com/sigfox/
- Fontanet Ambros, M. (2014, November 5). *Métodos avanzados para determinar la Capacidad de Campo del suelo*. https://agriculturers.com/metodos-avanzados-paradeterminar-la-capacidad-de-campo-del-suelo/
- Forero Pachón, A. M., & Ochoa Duarte, A. (2010). *Prototipo de Sistema de Medición de Variables Físicas del Suelo y Modelo de Sistema de Información Geográfica para Agricultura de Precisión* [Universidad Nacional de Colombia]. https://doi.org/10.13140/RG.2.2.28829.61929
- Galera Zarco, C., & Opazo Basáez, M. (2015). A INTERNET DAS COISAS (IOT) NA GESTÃO DESPORTIVA: PRINCIPIOS, CONCEITOS E APLICAÇÕES. *REVISTA INTERCONTINENTAL DE GESTÃO DESPORTIVA-RIGD*, *5*(2), 7–22. http://docs.google.com/viewer?a=v&q=cache:MwO6HRPKukAJ:tesis.udea.edu.co/d space/bitstream/10495/31/2/02\_Introduccion.pdf+Michel+Foucault+en+su+texto+D efender+la+sociedad+(2002)+señala,+como+uno+de+los+fenómenos+más+releva ntes+del+siglo+XIX&hl=es&gl=co&pid
- GCA. (2020). *GCA - Calidad ISO*. http://www.grupoclinicagricola.com/calidad.html
- Godoy Arias, D. H. (2007). Análisis de Películas utilizadas en Invernadero. In *DSpace Espol* (Issue 235). Escuela Superior Politécnica del Litoral.
- González García, A. J. (2017). *IoT: Dispositivos, tecnologías de transporte y aplicaciones* [Universidad Oberta de Catalunya]. http://openaccess.uoc.edu/webapps/o2/handle/10609/64286
- González Gutiérrez, E., & Krall, C. (2020). *PHP INSERT INTO VALUES . INSERTAR DATOS ( REGISTROS O FILAS ) EN BASE DE DATOS MySQL . EJEMPLOS Y EJERCICIO RESUELTO ( CU00843B )*.
- Google Maps. (2020). *Instituto Agropecuario Superior Andino*. https://www.google.com.ec/maps/place/Instituto+Agropecuario+Superior+Andino/@ -0.3859167,-

78.418009,17z/data=!3m1!4b1!4m5!3m4!1s0x91d5bb5fcc599b5d:0x710d8f49a4db dc4e!8m2!3d-0.3859221!4d-78.4158203

- Google Maps Platform. (2019). *Geolocation | Maps JavaScript API | Google Developers*. Maps **Maps** JavaScript **API.** JavaScript **API.** https://developers.google.com/maps/documentation/javascript/markers
- HIGHCHARTS. (2020a). *Basic line | Highcharts.com*. https://www.highcharts.com/demo/line-basic
- HIGHCHARTS. (2020b). *Basic line | Highcharts*. https://www.highcharts.com/android/demo/line-basic
- IBM. (2020). *ANOVA de un factor ANOVA de un factor*. https://www.ibm.com/support/knowledgecenter/es/SSLVMB\_subs/statistics\_mainhe lp\_ddita/spss/advanced/idh\_bayesian\_anova.html
- Jin, J. (2018, November 1). *Agricultural intelligence: Sensor gives farmers more accurate read on plant health, provides valuable crop data - Purdue University News*. Purdue University. https://www.purdue.edu/newsroom/releases/2018/Q4/agriculturalintelligence-sensor-gives-farmers-more-accurate-read-on-plant-health,-providesvaluable-crop-data.html
- Kevin Ahston. (2009, June 22). *That 'Internet of Things' Thing | RFID JOURNAL*. RFID JOURNAL. https://www.rfidjournal.com/that-internet-of-things-thing
- Laina Mingarro, M. (2018). *Aplicación para la trasmisión de Datos en Internet de las Cosas*. Escuela Técnica Superior de Ingeniería y sistemas de Telecomunicación.
- Lavric, A., Petrariu, A. I., & Popa, V. (2019). SigFox Communication Protocol: The New Era of IoT? *2019 International Conference on Sensing and Instrumentation in IoT Era, ISSI 2019*, 1–4. https://doi.org/10.1109/ISSI47111.2019.9043727
- Liaut, A. (2020). *Sigfox connected objects: Radio specifications*. *February*. https://storage.googleapis.com/public-assets-xd-sigfox-production-338901379285/b2be6c79-4841-4811-b9ee-61060512ecf8.pdf
- Lind, D. A., Marchal, W. G., Wathen, S. A., Iván, J., Sánchez -Farley, J., Rojas, S., Julieth, R.-H., Galvis, O., Iván Jiménez Sánchez, J., Sary, F., Restrepo, R., Julieth, H., Scherger, V. P., Arbelaez R, M. A., Zulet J, L. A., Velazco M, A., Rosales R, M. F., Dominguez G, C., Economicas, D. E. C., … Analisis, E. N. E. L. (2014). Estadística aplicada a los Negocios Y La Economía. In *Ciencia y Sociedad: Vol. XV* (xv, Issue 4). The contract of the McGraw McGraw Hill. http://usc.elogim.com:2142/onlinepdfjs/view.aspx%0Ahttps://www.redalyc.org/pdf/8 18/81831420012.pdf%0Ahttp://bibliotecadigital.udea.edu.co/dspace/handle/10495/4 917%0Ahttp://www.repository.fedesarrollo.org.co/bitstream/11445/1299/1/Repor\_S eptiembre\_2003\_Arb
- Liu, T. (2016). *Digital Humidity and Temperature sensor*. Adfruit. https://cdnshop.adafruit.com/datasheets/Digital+humidity+and+temperature+sensor+AM2302. pdf
- Louis M. Thompson, F. R. T. (2002). *Los Suelos y su Fertilidad* (Fourth). Reverte. https://books.google.com.ec/books?id=AegjDhEIVAQC&printsec=frontcover&dq=su elos&hl=es&sa=X&ved=2ahUKEwiR5N3kpcTsAhVix1kKHc1EC98Q6AEwAHoECA QQAg#v=onepage&q=suelos&f=false
- MAGAP. (2019, May 20). *En Quito, debaten protección de los suelos agrícolas – Ministerio de Agricultura y Ganadería*. https://www.agricultura.gob.ec/en-quitodebaten-proteccion-de-los-suelos-agricolas/
- Martín Gómez, P. F., Montoya Gómez, J. O., & Muñoz Serrano, G. E. (2017). Sistema de riego autónomo para pequeños cultivos basado en medición de temperatura y humedad. *Revista Politécnica*, *13*(25), 65–74. https://doi.org/10.33571/rpolitec.v13n25a5
- Minitab. (2019, April 18). *Análisis de Regresión: ¿Cómo Puedo Interpretar el R-cuadrado y Evaluar la Bondad de Ajuste?* Análisis de Datos. https://blog.minitab.com/es/analisis-de-regresion-como-puedo-interpretar-el-rcuadrado-y-evaluar-la-bondad-de-ajuste
- Moya, E. J. G. (2016). *Diseño De Una Red De Sensores Inalámbricos (Wsn) Para Monitorear Parámetros Relacionados Con La Agricultura* [Escuela Politécnica Nacional]. https://bibdigital.epn.edu.ec/handle/15000/16809
- Nayibe, C. C., Tibaudiza Burgos, D. A., Aparicio Zafra, L. C., & Caro Ortiz, L. M. (2011). Redes de sensores inalámbricas. *Congreso Internacional de Ingeniería Mecatrónica-UNAB*. http://www.ncbi.nlm.nih.gov/pubmed/22187499
- Palacios Llerena, M. A. (2017). Desarrollo de una aplicación basada en redes WSN y especializada en monitoreo de producción de rosas [Universidad de las Fuerzas Armadas]. In *Repositorio Espe*. http://repositorio.espe.edu.ec/xmlui/handle/21000/13549
- Para, M., Diseño, E. L., & Red, D. E. U. N. A. (2014). Metodología para el diseño de una red de sensores inalámbricos. *Universidad, Ciencia y Tecnología*, *18*(70), 12–22. http://ve.scielo.org/scielo.php?script=sci\_arttext&pid=S1316-48212014000100002
- Php. (2020). *PHP: Conexiones y su administración - Manual*. https://www.php.net/manual/es/pdo.connections.php
- Ponce Cruz, P. (2013, February 28). *Tu primer invernadero: Manejo de temperatura, riego, y más (parte II) - Hortalizas*. HORTALIZAS.Com. https://www.hortalizas.com/horticultura-protegida/tu-primer-invernadero-manejo-detemperatura-riego-y-mas-parte-ii/
- Quintanar, A. (2014). *Aspectos de Interacción Atmosfera-Suelo-Vegetación*. https://slideplayer.es/slide/1723115/
- Quiroga, A., Fernández, R., & Anguil. (2018). *Análisis y evaluación de propiedades físico hídrica de los suelos*.
- Raza, U., Kulkarni, P., & Sooriyabandara, M. (2017). Low Power Wide Area Networks: An

Overview. *IEEE Communications Surveys and Tutorials*, *19*(2), 855–873. https://doi.org/10.1109/COMST.2017.2652320

- Rodriguez Gomez, I., & Villanueva Lorenzana, D. (2000). *El Riego* (Instituto Nevares de Empresarios (ed.)). INEA. http://lan.inea.org:8010/web/materiales/web/riego/temas/tema5/tema5.htm
- Romani, M. (2018). *Arduino Playground - Biblioteca SimpleTimer*. https://playground.arduino.cc/Code/SimpleTimer/
- Rucks, L., Garcia, F., Kaplán, A., Ponce de Leon, J., & Hill, M. (2004). *Propiedades Físicas del Suelo*. Universidad de La República. https://doi.org/10.1039/TF9686403358
- Saxton, K. E., & Rawls, W. J. (2006). Soil Water Characteristic Estimates by Texture and Organic Matter for Hydrologic Solutions. *Soil Science Society of America Journal*, *70*(5), 1569–1578. https://doi.org/10.2136/sssaj2005.0117
- Shaxson, F., & Barber, R. (2005). Optimización de la humedad del suelo para la producción vegetal: El significado de la porosidad del suelo. *Boletín de Suelos de La FAO 79*. http://www.fao.org/docrep/008/y4690s/y4690s00.htm
- Sigfox. (2017a). *Sigfox Technical Overview* (Vol. 1, Issue May). https://www.disk91.com/wp-content/uploads/2017/05/4967675830228422064.pdf
- Sigfox. (2017b). *Thinxtra Sigfox Developer Xkit - Thinxtra*. Resources GitHub. https://thinxtra.com/iot-connectivity/xkit/
- Sigfox. (2017c). *Thinxtra Xkit Development Guide for Arduino*. https://thinxtra.com/iotconnectivity/xkit/
- Sigfox. (2018a). *Xkit Instruction - Installation Guide* (Issue April).
- Sigfox. (2018b, April 20). *Xkit-Sample/DemoApp at master · Thinxtra/Xkit-Sample · GitHub*. https://github.com/Thinxtra/Xkit-Sample/tree/master/DemoApp
- Sigfox. (2020a). *Agriculture | Sigfox*. https://www.sigfox.com/en/agriculture
- Sigfox. (2020b). *Coverage Sigfox*. https://www.sigfox.com/en/coverage
- Sigfox. (2020c). *Radio Configuration/Sigfox Resources*. https://support.sigfox.com/docs/radio-configuration
- Sigfox. (2020d). *Radio Configurations | Sigfox build*. https://build.sigfox.com/sigfox-radioconfigurations-rc
- Sigfox. (2020e). *Resources\_Link Quality\_ general knowledge \_ Sigfox*. https://support.sigfox.com/docs/link-quality:-general-knowledge
- Sigfox. (2020f). *Sigfox Buy*. https://buy.sigfox.com/activate
- Sigfox. (2020g). *Thinxtra Sigfox Developer Xkit - Thinxtra*. Devices. https://thinxtra.com/devices/ready-for-you/xkit/
- Sigfox. (2021, January 8). *Sigfox service maps*. https://backend.sigfox.com/welcome/coverage
- SO Documentation. (2020). *SQL - SELECCIONAR | sql Tutorial*. SQL Select. https://sodocumentation.net/es/sql/topic/222/seleccionar
- Soto Rojas, M. A. (2015). *Análisis De Indicadores De La Calidad Del Suelo Para La Evaluación De La Efectividad De La Estrategia De Restauración Realizada En El Corredor Barbas-Bremen, Filandia-Quindío* [Universidad ICESI]. https://repository.icesi.edu.co/biblioteca\_digital/bitstream/10906/78072/1/soto\_anali sis\_indicadores\_2014.pdf
- Vega, J., Lagos, M., Salgado, G., Tapia, V., Sánchez, F., & Cosme, J. (2018). Implantación de una Lpwan para monitoreo de temperatura y humedad en un<br>invernadero. Pistas Educativas. 39(128). 1531–1548. invernadero. *Pistas Educativas*, *39*(128), 1531–1548. http://www.itcelaya.edu.mx/ojs/index.php/pistas/article/view/1134/1031
- Vejlgaard, B., Lauridsen, M., Nguyen, H., Mogensen, P., & Sørensen, M. (2017). Coverage and Capacity Analysis of Sigfox, LoRa, GPRS, and NB-IoT. *2017 IEEE 85th Vehicular Technology Conference (VTC Spring)*. https://doi.org/10.1109/VTCSpring.2017.8108666
- Warren Forsythe. (1975). *Manual de Laboratorio, Fisica de Suelos* (Vol. 25). Instituto Interamericano de Ciencias Agrícolas. https://books.google.com.ec/books?id=C5kOAQAAIAAJ&pg=PA19&dq=humedad+ gravimetrica+y+volumetrica&hl=es&sa=X&ved=2ahUKEwi4ia6U6cvsAhVlplkKHcGj C0YQ6AEwAHoECAQQAg#v=onepage&q=humedad gravimetrica y volumetrica&f=false
- Web Fundamentals. (2020). *Funciones asincrónicas | Web*. https://developers.google.com/web/fundamentals/primers/async-functions?hl=es
- WISOL. (2017). *Wisol / wssfm10r4at*. https://thinxtra.com/devices/ready-for-you/xkit/
- Yordi Norero, E. K. (2016). *Manejo del riego en en cultivo de Cebolla de Guarda*. https://doi.org/10.21151/cnriegos.2016.c05
- Zotarelli, L., Dukes, M. D., & Morgan, K. T. (2010). Interpretation of Soil Moisture Content to Determine Soil Field Capacity and Avoid Over-Irrigating Sandy Soils Using Soil Moisture Sensors. In *EDIS*. https://edis.ifas.ufl.edu/pdffiles/AE/AE46000.pdf